# **MOCCOMPOONION**

#### In This Issue

- Easy Card Creator 3.1
- Disk Jockey
- **Firefox Hacks**
- and much more...

# Redmond... **We Have** a Problem!

**VOLUME 3 ISSUE 5 May 2005** 

#### **Table of Contents**

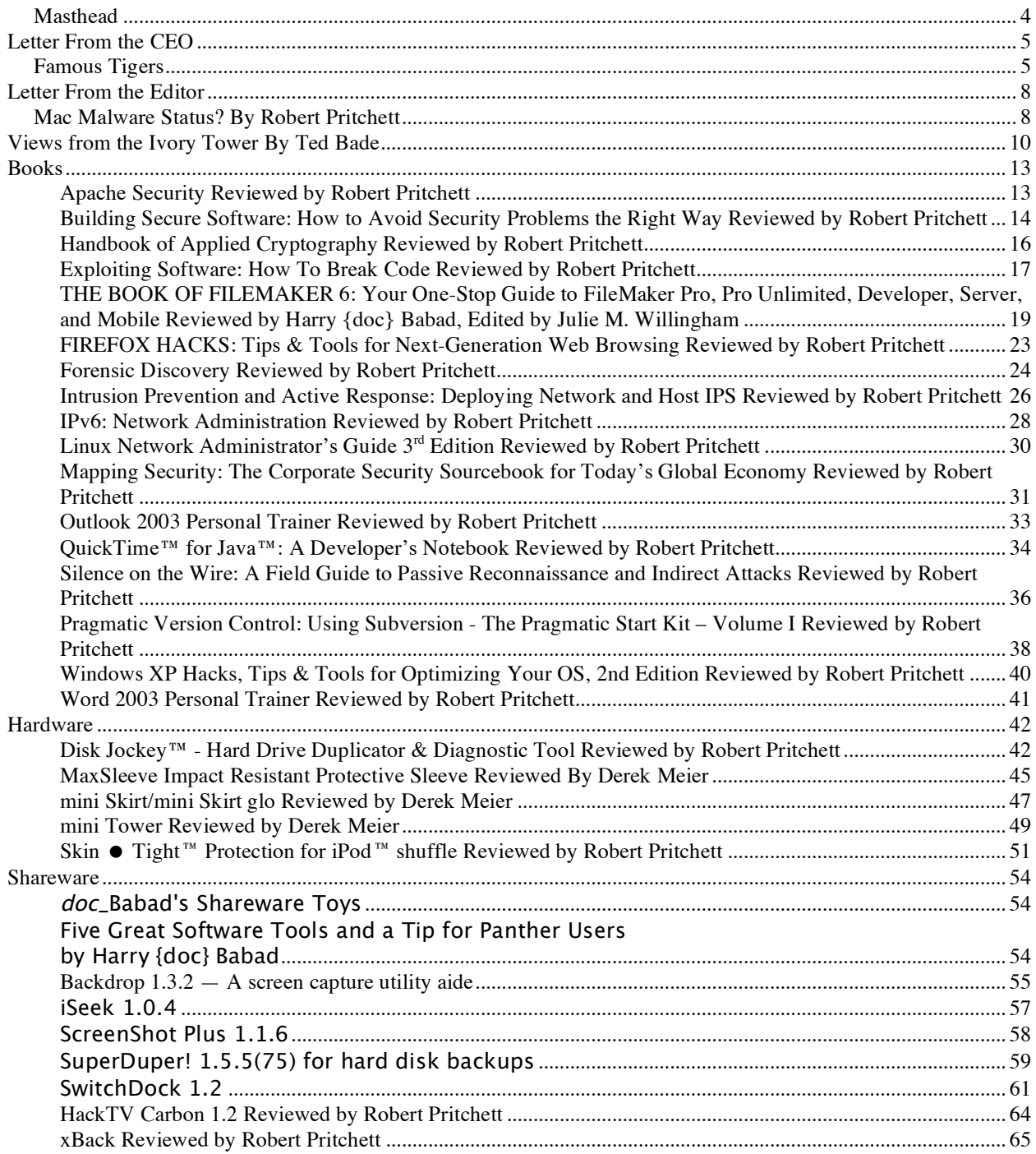

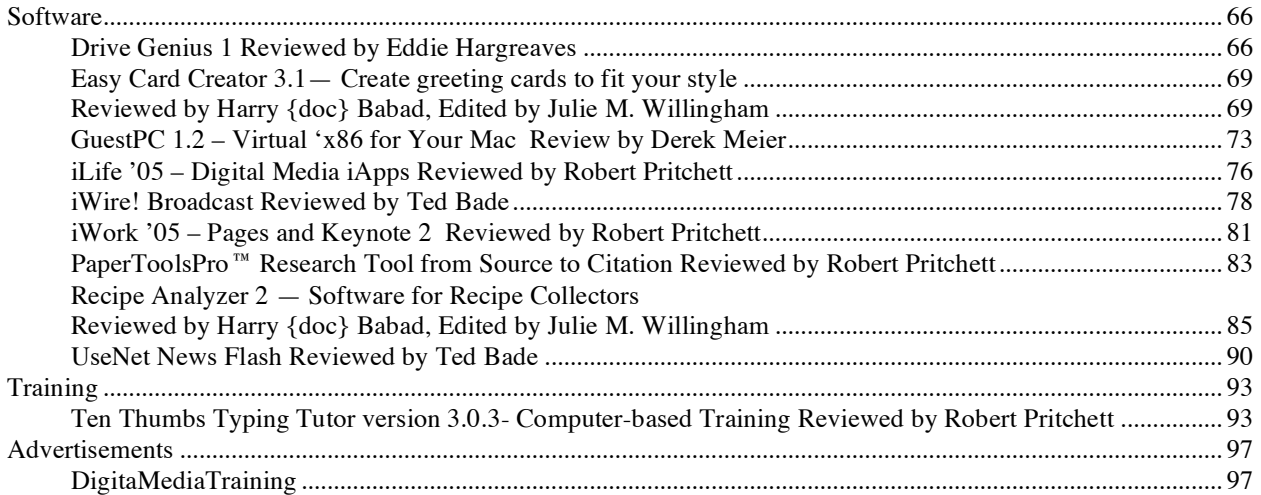

#### <span id="page-3-0"></span>**Masthead**

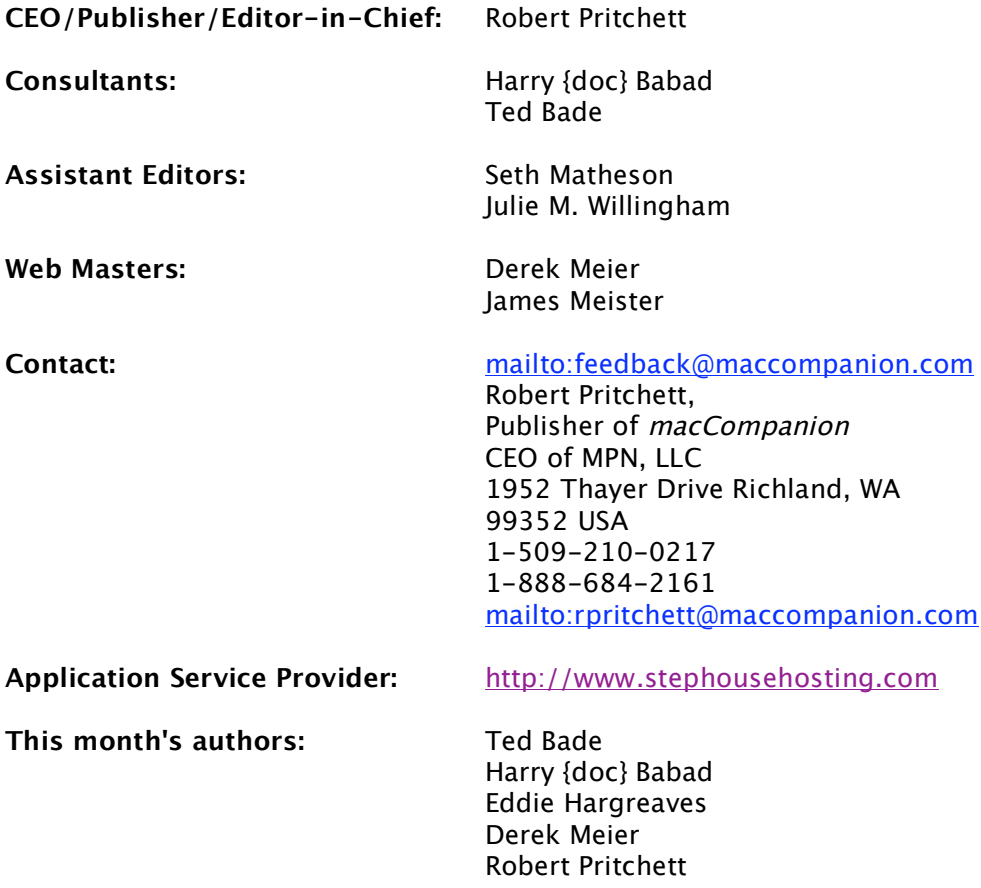

#### **And our special thanks to those who have allowed us to review their products!**

#### <span id="page-4-0"></span>**Letter From the CEO**

#### **Famous Tigers**

Since Tiger was officially released April 29<sup>th</sup> 2005, I figured you might want to see some other tigers that grabbed mindshare over the years.<sup>1</sup>

#### *Tiger Rag (Hold that Tiger)*

*Long ago, way down in the jungle Someone got an inspiration for a tune, And that jingle brought from the jungle Became famous mighty soon. Thrills and chills it sends thru you! Hot! So hot, it burns you too! Tho' it's just the growl of the tiger It was written in a syncopated way, More and more they howl for the 'Tiger' Ev'ry where you go today They're shoutin'*

*Where's that Tiger! Where's that Tiger! Where's that Tiger! Where's that Tiger! Hold that Tiger! Hold that Tiger! Hold that Tiger! 2*

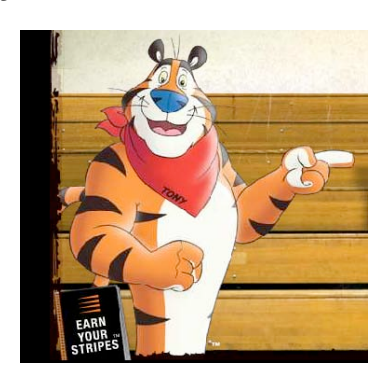

**Tony (Kellogg's)**

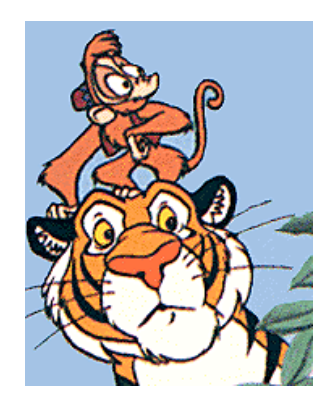

**Rajah (Jasmine's Enchanted Tales, Disney)**

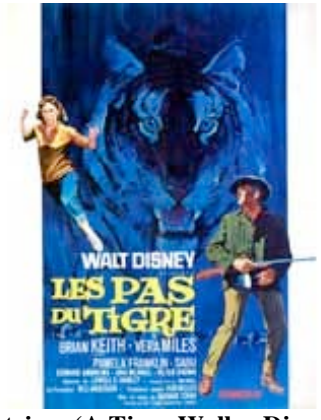

**Patrina (A Tiger Walks, Disney)**

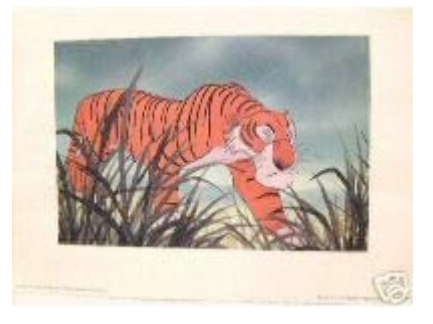

**Shere Khan (A Jungle Book, Disney)**

<sup>&</sup>lt;sup>1</sup> [http://petcaretips.net/famous\\_cats\\_tony\\_tiger.html](http://petcaretips.net/famous_cats_tony_tiger.html) <http://www.citizenlunchbox.com/famous/wildcats.html>

<sup>2</sup> <http://www.rienzihills.com/SING/T/tigerrag.htm>

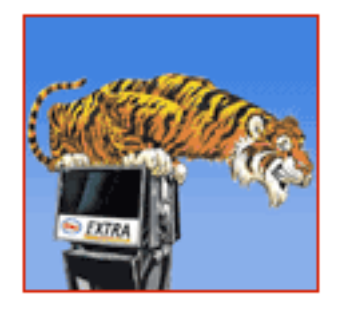

**Rijo (Humble Oil and ESSO) "Put a Tiger in Your Tank"**

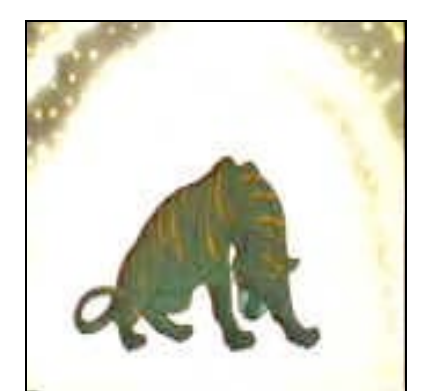

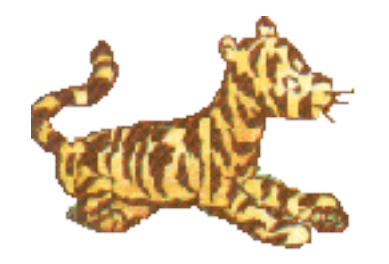

 $O$ **riginal Tigger** (Winnie the Pooh)

And the Tiger that will become even more famous:

Mac OS X 10.4 Tiger has already become satirized by Jeff Adkins in his *TheLiteSide* columns and he shows a photoshopped box cover with Disney's Tigger™ created by Petra Hall.<sup>4</sup> Add Aaron Witton's *'Twas the Night Before Tiger* poetry<sup>5</sup> . Or even the infamous **Tiger Direct** bent on keeping Mac OS X 10.4 Tiger off the shelves and out of the stores because of competition and possible confusion of using the name "Tiger" in a court suite catfight<sup>6</sup>. Maybe **Disney** should have let Apple put an extra g in Tiger after all?

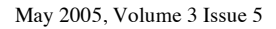

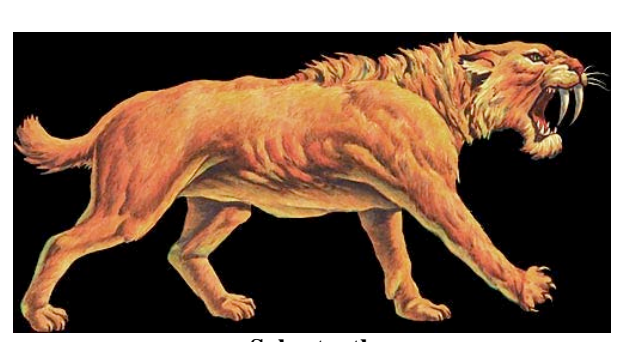

**Sabertooth**

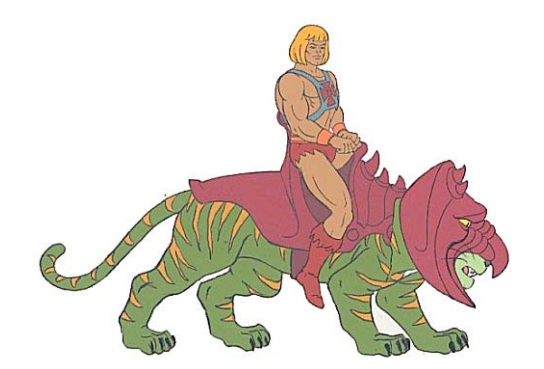

**Cringer (Masters of the Universe) Battle Cat (Masters of the Universe)**

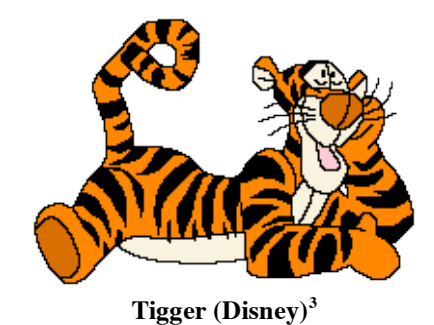

 <sup>3</sup> <http://links.uwaterloo.ca/person.tigger.html> <http://www.worldkids.net/pooh/tigger01.html>

<sup>&</sup>lt;sup>4</sup> <http://www.lowendmac.com/lite/04/0512.html> <http://www.lowendmac.com/lite/02/0507.html>

<http://lowendmac.com/lite/02/0910.html>

 $5$  [http://macteens.com/more.php?id=1009\\_0\\_1\\_0\\_C](http://macteens.com/more.php?id=1009_0_1_0_C)

<sup>6</sup> <http://www.macmerc.com/news/osx/2249>

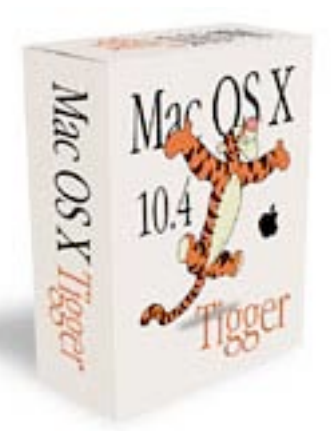

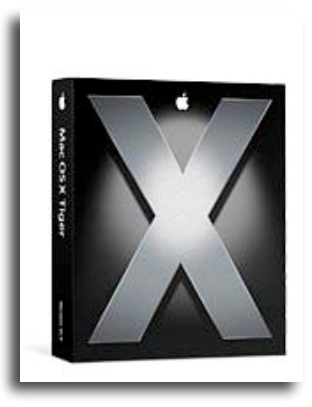

**Mac OS X Tigger Mac OS X 10.4 Tiger**

(Which box do you like better?)

The real cool cat Mac OS X 10.4 Tiger purrs along with at least 200 mew features<sup>7</sup>. These cover Mail.app updates to the Address Book and a page full of other enhancements, AppleScripting, with apparently the lion's share happening in the Aqua-ized widget area with Dashboard, a few Audio and BlueToothing updates, some Developer Tool updates, improvements to the DVD player, Faxing, Finder Font Book, Graphics (Core technologies), iCal and iChat AV, Wireless Image capturing, expanded language and scripting support, mobile improvements to power management, a few network improvements, updates to Preview and Printing, QuickTime 7 added, Safari RSS was added, Security, System and System Preferences updated, Universal Access includes a Voiceover function, UNIX and Windows support has been also improved.

Yep, Mac OS X has moved from Cringer to Battle Cat without being too catty about it. See the feature comparison between Tiger and Panther and Jaguar at [http://www.apple.com/macosx/upgrade/compare.html.](http://www.apple.com/macosx/upgrade/compare.html) And John Siracusa did a marvelous 106-page in-depth review of Tiger at [http://arstechnica.com/reviews/os/macosx-10.4.ars.](http://arstechnica.com/reviews/os/macosx-10.4.ars)

Now is a GRRREAT time to put a tiger in your computer tank, so you too can have the power to be bouncy, trouncy, flouncy, pouncy and have Fun! Fun! Fun! Fun! Fun!

*The* **Cat** is finally out of the bag…

 <sup>7</sup> <http://www.apple.com/macosx/newfeatures/newfeatures.html>

#### <span id="page-7-0"></span>**Letter From the Editor**

#### **Mac Malware Status? By Robert Pritchett**

On our Blog at *macCompanion* we have cataloged over 21 pages of issues regarding security, very few related to issues with the Mac and most having to do with malware, vulnerabilities on other platforms with some regarding freedom and liberty issues. All are found under the Security Category. Below is an article by Sure Am Relieved, who was able to compile the status on the Mac with Mac OS X. This was posted over on the MacDailyNews Blog as a couple of responses to Jack Campbell's challenge to compromise Mac OS X for \$25,000 at [http://macdailynews.com/index.php/weblog/comments/mac\\_os\\_x\\_virus\\_prize\\_2005\\_offers\\_25000\\_cash\\_priz](http://macdailynews.com/index.php/weblog/comments/mac_os_x_virus_prize_2005_offers_25000_cash_prize)e/.

And the score is still zero, replicating malware for the Mac from sources external to sitting at one machine by someone who knows how to get into it locally without authorization. I wish that whoever "Sure Am Relieved" is would contact us. He or she did a pretty good job compiling the following on the link above:

"From: Sure Am Relieved,

We have to be careful about tossing figures around. The figure of 68,736 appears to be from <http://securityresponse.symantec.com/avcenter/download.html> and, by the way, it's up to 69,225 as of today (vs. 69,224 yesterday, if you care). But this is from a company, Symantec, which we're correctly slamming for FUD. In other words, we should be very skeptical of this figure, since it came from a highly disreputable source (just like we should be skeptical of everything that comes from the Microsoft Felon). It also isn't clear if this figure includes "Mac viruses".

- 1. The flip side of point 1 is what does Symantec say about the Mac? We know there are no exploits in the wild, but lets hear it from the mouth of the lying horse: <http://www.macworld.com/news/2002/05/28/virus/index.php> A Symantec spokesperson claims there are over 7,000 macro viruses that can hit both Macs and PCs. He doesn't mention it, but none of them are in the wild on OS X (more FUD, this time through omission). On the other hand, based on the track record, it is also a safe bet that a good bunch of the 69,225 aren't in the wild either.
- 2. From another source[:http://www.macobserver.com/editorial/2003/08/29.1.shtml](http://www.macobserver.com/editorial/2003/08/29.1.shtml) Nai (McAfee's holding company) reports that there are over 71,000 viruses as of August 2003 (now its "over 100,000"). Presumably this is for all platforms, not just Mac and Intdows. At the time, the author was able to do filtered searches (it appears this feature has been removed), and filtered out Macintosh, producing 612 viruses. Sounds awful, right? They include hoaxes, unbelievably, in my opinion. In other words if some fool/anti-Mac bigot starts an urban myth about Macs, and enough mindless minions pass it along, it gets logged as a virus. Now I agree this stuff should be tracked, but putting it in the virus database seems to be rather aggressive. On the other hand, having worked in an office of a high tech firm containing people who should know better, and having said people forward this drivel, perhaps I'm being harsh. I'm beginning to see how the figures get so high though. Stripping out the hoaxes leaves 580 all of which are old office macro viruses or Mac OS classic viruses, leaving, 0.
- 3. I decided I would try and reproduce the search. A search at McAfee for OS X resulted in 77 hits. I have no idea what criteria they use for searching, but I suggest they go back to the drawing board. After filtering out Intdows (most of them), hoaxes and bunch of Sybian phone viruses, running a Google search for some of the viruses that didn't have any description for some odd reason we're left with.
- 4. (Notice that none of the Microsoft macro viruses are listed for anything > Word 6, i.e. OS 9)

a) http://vil.nai.com/vil/content/v 125299.htm The fake MS-word script that deletes a single user's files (but doesn't spread). So, the message here is that these counts include absolutely anything bad, and, using this criterion, the Mac has a piece of malware, already. Notice that it doesn't corrupt the OS, also. Obviously, be careful about running stuff you pull down off p2p networks, get through email.... Apple can NEVER protect against this. It seems the criteria for getting on the list is popularity/widespread distribution, which is fair, as long as they use a reasonable definition of popular/widespread.

b) [http://vil.nai.com/vil/content/v\\_129163.htm](http://vil.nai.com/vil/content/v_129163.htm) discussed at

[http://www.macworld.com/news/2004/10/25/opener/index.phpton](http://www.macworld.com/news/2004/10/25/opener/index.php)s of detail

a[thttp://www.macintouch.com/opener.html](http://www.macintouch.com/opener.html) this is opener, which requires the admin password. A nasty pile of scripting, but, as long as you are sure to not give the admin password to install a program you're not absolutely sure about you're safe (unlike Intdows, which lets this stuff run free - another thing we have to POUND the PC users on).

c) http://vil.nai.com/vil/content/v  $101173.$ htm the file with the mp3 icon that is actually a program, but, beyond displaying a message it does nothing. Details at http://www.houstonrecord.com/nation/nation 003.html A nasty person could have combined a) and c).

5. So where does this leave us?

a) Yes, we don't have replicating viruses on OS X, still, after 4 years.

b) We have a nasty Trojan that could have been replicating if it was widely installed but it wasn't. If you get it, and it's really hard to get it (requires admin password), you will be very unhappy.

c) It is trivial to create a nasty program (always has been, always will be), and, if people are stupid enough to download it/receive it from email and run it, the malware can do anything that the user can do, without notice, as long as it doesn't need the admin password. The worst thing here would appear to be deleting all that user's files. If the user is foolish enough to give away the admin password, the machine is compromised, and all bets are off, for that machine. This is ok, in general, since this won't spread - whole bunches of people aren't going to give away the admin password to a bad program, quickly.

d) The numbers people are tossing around are absolutely ridiculously inflated by disreputable companies with a conflict of interest (like, would you trust a company that lies about the threat to protect you?).

e) Personally, I think we've been spinning this a bit (not a lot, but a bit). There are bad programs out there for Macs, specifically targeting OS X, but they don't spread by themselves. Technically, they aren't viruses, but try telling that to a naive/unsophisticated user who just downloaded, say, the fake ms-word script and lost all their files. On the other hand, Symantec is being a disgusting slimeball, who should not be rewarded with revenue. It's the old thing - balance - not too far on one side ("the Mac is perfect, security wise"), not too far the other side ("the Mac is going to get a ton of security problems now that they're selling more"). Kinda like a lot of things in life..."

Ah yes, but he/she left something out that I tripped across while learning a bit about BitTorrenting on the Mac. Learn how software and video information can be downloaded through the BitTorrent "network" at [http://allforces.com/2005/04/21/poor-mans-tivo.](http://allforces.com/2005/04/21/poor-mans-tivo)

#### **Mac OS X Hacking & Cracking fun pack**

One of the interesting discoveries I found has to do with Mac OS X security. There is a 356MB .dmg file that can be downloaded that has a treasure-trove of Mac OS X security packages named "Mac OS X Hacking & Cracking fun pack". The path to these resources on Torrent Spy is: [http://www.torrentspy.com/directory.asp?mode=sub&id=276.](http://www.torrentspy.com/directory.asp?mode=sub&id=276)

It contains the following packages:

Cracking; local, remote, wordlists, Default router password lists (AirPort base station default password is public), Development & Reverse Engineering ([K]racking), Instructional References; Miscellaneous; Exploits & vulnerability info, Keystroke Recorders, MacHack Forums; Network; Other tools, Port scanners, Remote Control, Rootkits (4 apparently for Mac OS X), Security Analyzers, Shellcode, Source code, scripts and preference file stuff and Tutorials.

Once loaded, the .dmg takes up 408MB of hard drive space. Happy exploring!

#### <span id="page-9-0"></span>**Views from the Ivory Tower By Ted Bade**

**Duke Redux -** You may recall that Duke University handed out iPods to the incoming Freshmen last school year. While this was an interesting event, everyone wondered if doing this was going to help education or not.

As it turns out, University officials believe that there was enough value in using the iPods to consider issuing them to some of the freshmen in the next incoming class. Rather then handing them out to all the incoming freshmen, officials at the University will give them to freshmen that meet specific criteria. I believe they will choose those students going into programs that have successfully used the iPods in the past year.

I find it interesting to find that the education community has found a way to apply this technology successfully to improve education. Like any fan of Apple Computers and the Macintosh, I am thrilled that Duke chooses the iPod rather then some less expensive copy.

For the full story as printed in the Mac News Network site, visit <http://www.macnn.com/articles/05/04/06/duke.ipod.program>/.

**iPods in the News -** As always the iPod shows up everywhere in the news. While I doubt that he would ever consider being a spokes person for Apple, President Bush (the current one, not the father), uses an iPod. (Let us put politics aside on this!) No matter how we feel politically about a person and their policies, it has to be a notable thing when the leader of one of the world's top nations uses a particular piece of electronics!

If you are interested in what President Bush has in his playlists, check out this article about the Presidential iPod [http://www.sfgate.com/cgi-bin/article.cgi?file=/chronicle/archive/2005/04/11/MNGQTC699Q1.DTL.](http://www.sfgate.com/cgi-bin/article.cgi?file=/chronicle/archive/2005/04/11/MNGQTC699Q1.DTL)

**Apple Finances -** In mid-April Apple announced their second quarter financial information and once again the news was good. Apple posted a net profit of 290 Million based on net sales of \$3.24 billion. They shipped 1,070,000 Macintosh computers and 5,311,000 iPods during the quarter, representing a 43 percent increase in CPU units and a 558 percent increase in iPods over the year-ago quarter.

To quote the press release at the Apple site:

"We're very pleased to report 70 percent revenue growth and a 530 percent increase in net income," said Peter Oppenheimer, Apple's CFO. "Looking ahead to the third quarter of fiscal 2005, we expect revenue of about \$3.25 billion and earnings per diluted share of about \$.28."

If you would like to check out their press release, please visit [http://www.apple.com/pr/library/2005/apr/13results.html.](http://www.apple.com/pr/library/2005/apr/13results.html)

By the way, after all this good news about Apple's financial position, its stock fell in the latter part of April. Go figure....

**Market share news -** Right after Apple released their financial statement for this quarter, Research firm IDC posted some interesting numbers related to Apple and its market share. First of all, they said that Apple had realized about a 40% increase in computer shipments. This fact apparently moved Apple up a spot in the list of top selling computer companies, moving it from 6th to 5th position. Another research firm Gartner, saw Apple's shipment increase about 45%.

While these numbers only put Apple at about 3.7% of the US market share, it is still good news, as any improvement would be. The article containing this information was posted on the CNet news site, to read the full article, visit [http://news.com.com/First-quarter+PC+shipments+rise/2100-1047\\_3-5672553.html?tag=st.num](http://news.com.com/First-quarter+PC+shipments+rise/2100-1047_3-5672553.html?tag=st.num).

**Virus Redux, again -** Walt Mossberg released an article concerning Viruses on the Windows platform. In his article, he reports that there were 5,000 new viruses for Windows in the first 6 months of 2004. <http://ptech.wsj.com/archive/report-200504.html>

This article offers some interesting advice for Windows users. Recommendations like; don't use Internet Explorer, do the Window's updates, use a firewall, and anti-virus programs. He ends the article with a big thumbs-up for Macs. His article is worth reading, if only to learn what Windows users must go through!

This leads me to something I started using as fuel to help people choose a Mac. For a long time people have believed that owning a Macintosh is more expensive then owning a Windows PC. Apple has made tremendous leaps in making their computers competitive with similarly configured Windows PC counterparts. Today Macs are priced at just a little less then a WinTel machine with the same configurations. Actually, I believe that Macs are much less expensive on the higher end and about par on the lower end. But then, how low can one go for the best computer OS?

Recently, when speaking with a friend at work that just bought a Windows PC for himself, I discovered something interesting. You might not believe the amount of money he has to pour into his PC to help keep it malware-free. First, there is the annual subscription to a virus software package, then there is the cost of the Spyware cleaning program, then the popup blocker, and so on. Window's owners pay a tremendous price for all this protection. And, to misquote a once favorite TV character, "I pity the fool who lets the virus software lease run out!"

So next time someone tells you owning a Mac is more expensive, have them add up the cost of the malware protection they will be required to buy, not to mention the inevitable cost of cleaning and reconstructing the machine once one of these pieces of malware takes hold, both in dollars and in time. I am sorry, but I have better things to do then spend several hours of my precious free time reformatting my computer, reinstalling all my data files and applications. No thanks. I will keep my Macintosh!

**The Macintosh is a great alternative -** I recently discovered an article on the "CIO Today" web site, it is a must read and must pass along if you have been trying to convince someone in a company to switch to Macs.

In this article, author Paul Murphy tells us that one of the major reasons the WinTel platform is so susceptible to malware attacks is because of security problems (i.e. many security holes) with Windows combined with x86 hardware exploitations. This problem is also seen with Linux on the x86 platform.

The solution? Move to the Macintosh platform. The article goes on to say that such hardware related security problems do not exist with the RISC chips that Apple uses. It also says that if a company's concerns are security, Microsoft Office compatibility, and ease of use, then the Macintosh platform provides the best of both worlds.

There are a lot of other interesting facts that Paul Murphy uses to prove his point. While Mac fans already understand most of this as true, this article, I believe, puts the information in terms that a manager of a company could easily understand and perhaps use to justify moving to the Mac platform. Important points such as Macs are less expensive, easier to use, less prone to malware, and so forth.

This article is a must-read. Check it out by visiting [http://www.cio-today.com/story.xhtml?story\\_id=1110000275OO#story-start](http://www.cio-today.com/story.xhtml?story_id=1110000275OO#story-start).

**A little computer history -** Real computer fanatics (nerds like us), might be aware that Moore's Law celebrated its 40th anniversary this year. In case you don't know, Moore's Law is a computer-related observation of Gordon Moore (co-founder of Intel). It goes like this; "the number of transistors on a chip would double every 24 months." Computer chip manufacturers follow this "Law" and they have kept up with it for the last 40 years!

Time has passed, and Dr. Moore and Intel wanted to get a copy of the magazine that printed the article where this "Law" was first published (Electronics magazine). They apparently posted information on the eBay site offering a reward for a copy of this magazine, which was published in April of 1965.

And of course someone had a copy! It turns out that an Engineer in Surrey England had a copy stowed away in the floorboards of his house. While doing a little cleaning, he discovered this particular edition (among many others, I am sure) and was rewarded by Intel for it.

I have no idea what the magazine cost him, probably a UK pound or two, but the reward was £5,281! Not a bad 40 year investment! If you would like to read the complete article, please visit <http://news.bbc.co.uk/2/hi/technology/4472549.stm>.

**A Tiger at the door** - As we go to press here at *macCompanion,* the Macintosh community is only days away from the release of Tiger, aka Mac OS X 10.4. Apple is promising a number of new features in this version. I have heard a number of rumors about this new version. Some people think the new features are really cool, others think what Apple is releasing is really just a small update.

I haven't seen it myself, so I don't have a real opinion. I am anticipating trying the multiple people video conferencing aspect of iChat. Although I hear the system requirements will be really high, and a majority of the Macintosh community won't meet the minimum (including all Apple laptops), I still think it will be fun. Hopefully I will be able to find a few other G5 owners to share a conference with!

I am also interested to see if improving the OS code to be more 64-bit compatible will benefit my G5. This is actually something I have looked forward to since my G5 arrived. Will Mac OS X ripen to become an extremely robust OS using a 64-bit CPU or will it be an average one? I guess we will soon find out.

I know I will be visiting my local computer shop to grab my edition of Tiger when it is available, I'll let you know my experiences next month. Until then, keep on enjoying your Macintosh!

<span id="page-12-0"></span>**Books**

**Apache Security Reviewed by Robert Pritchett**

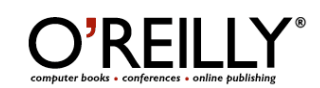

**Author:** Ivan Ristic <http://www.oreillynet.com/cs/catalog/view/au/1360> <http://www.thinkingstone.com> O'Reilly <http://www.oreilly.com> **Booksites:** <http://www.oreilly.com/catalog/winxphks2/index.html> <http://www.apachesecurity.net> \$35 USD, \$49 CND, £25 GBP, €28.50 Euro **Published:** March 2005 **Pages:** 420 **ISBN:** 0596007248 **Requirements:** Apache. For Web Administrators who use Apache. **Get Apache:** [http://www.apple.com/downloads/macosx/unix\\_open\\_source/apache.html](http://www.apple.com/downloads/macosx/unix_open_source/apache.html) **Strengths:** Lot of links and lots of security helps.

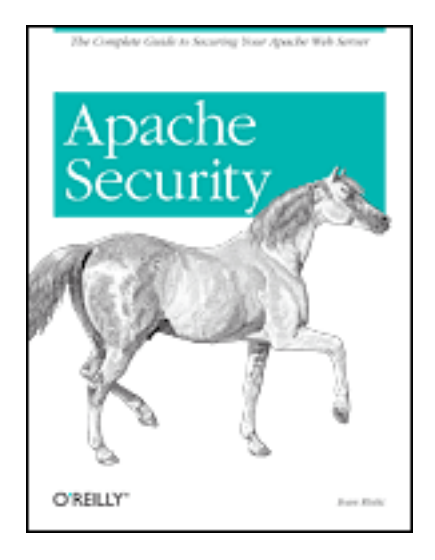

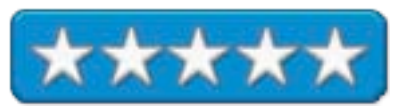

**Weaknesses:** None Found.

*Apache Security* by Ivan Ristic is a "complete guide" to securing an Apache Web Server.

Quick, tell me which is the most-used web server in use today? Yep. Apache. Now how secure is your Apache installation? Find out using the tools in the Appendix of this book. Many I never had heard of before – and a few I had: Webmaven, WebGoat, Netcraft, Sam Spade, SiteDigger, SSLDigger, Httprint, Netcat, Stunnel, Curl, SSLDump, Nikto, Nessus, Paros, Burp proxy, Brutus, Burp Spider, Sock, WebScarab, and even commercial tools like WebInspect, AppScan, ScanDo, N-Stealth and TS Security Scanner and even a few HTTP programming libraries.

Nearly 70% of web servers use Apache today. And by the way, it comes with every copy of Mac OS X [http://www.apple.com/opensource/](http://www.apple.com/opensource) with the most recent Apache used in Apple Server [http://www.apple.com/server/macosx/tiger/.](http://www.apple.com/server/macosx/tiger)

*Apache Security* teaches how to install, configure and protect Apache for Denial of Service and other attacks, control logs and monitoring, conduct web site assessments, secure web applications and use security-related modules and know how to lock down servers based on Apache.

There is a lot here that is covered and much is cross-platform and generic enough anybody can learn from this book. Much of the information isn't just Apache-specific. And it touches on just about everything one would need to practice safe serving.

<span id="page-13-0"></span>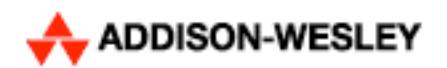

**Authors:** John Viega [http://www.securesoftware.com/](http://www.securesoftware.com) Gary McGraw [http://www.cigital.com/](http://www.cigital.com) **Companion Site:** [http://www.buildingsecuresoftware.com/](http://www.buildingsecuresoftware.com) Addison-Wesley 75 Arlington Street Suite 300 Boston, MA 02116 1-617-848-6000 [http://www.awprofessional.com/](http://www.awprofessional.com) **Booksite:** <http://www.awprofessional.com/title/020172152X>

**Released:** September 24, 2001 **Pages:** 528 \$60 USD, \$83 CND, £43 GBP, €49 Euro **ISBN:** 020172152X This book is the Yin to the Yang of *Exploiting Software* published 3 years later. For software developers.

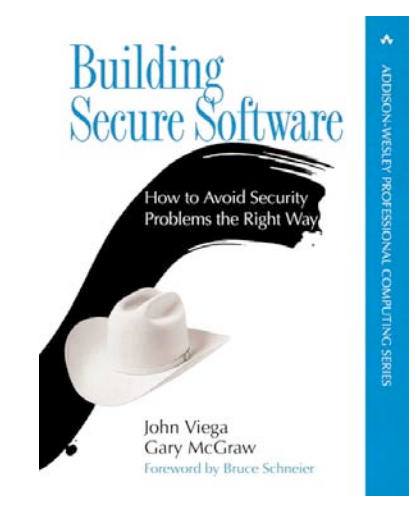

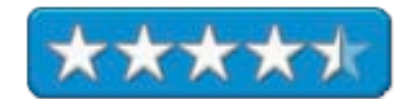

**Strengths:** So when are coders going to begin practicing what has been here for 4 years?

**Weaknesses:** Printed in 2001? Why isn't it more widely known? Many of the typos have been captured in the Errata page on the website.

*Building Secure Software: How to Avoid Security Problems the Right Way (BSS)* by John Viega and Gary McGraw is preventive medicine for software slingers designed to keep them form catching colds from malware. It is intended to sensitize the desensitized. Think "Risk Management" instead of risk aversion.

This is the "whitehat book" in contrast to the later "blackhat book" known as *Exploiting Software* also co-authored by Gary McGraw. (Anybody notice that both hats are cowboy hats?)

There are 10 lessons–learned the authors have decided should be 10 guiding principles to follow and help us migrate from naiveté to maturity in coding for due diligence. This is a training guide, and much is echoed in the companion book *Exploiting Software*, which I read first.

Building Secure Software could be split into two parts. The first part up through chapter 6 deals with software engineering techniques and software vulnerabilities. The rest of the book deals with secure coding techniques.

This isn't so much a hardware or software book as much as it is an "awareness" book. It shows strengths and weaknesses in both commercial and Open Source environments. The first part of the book involves us in Quality Assurance and in how a clean bill of health can be given to software if QA is done right.

Later Buffer Overflow issues are discussed as well as random number generator abuse and entropy. Other awareness issues are presented, covering trust relationships, database, client-side and firewall security as well as password authenticity. The Appendix discusses cryptographic basics.

*Building Secure Software* predates *Writing Secure Code* reviewed earlier in *macCompanion*. BSS shows us how to make bad software behave better with a proactive approach to computer security.

The book is heavy on UNIX; light on WinTel and Mac OS X wasn't even a security topic of discussion when this book was published back in 2001. For those of us who are deeply involved in the Mac environment, we have to glean what we can from the UNIX side of the Mac. Or we can go and BitTorrent the 356MB .DMG that I discovered while reviewing this book known as "Mac OS X Hack & Crack fun pack". It contains an incredible amount of tutorial information, links and Mac-centric applications for testing the Mac world of computing as of April 2005.

It costs less to code with the right guidelines in place than it does to play Mad-magazine-like spy vs. spy thrust and parry operations. Playing "catch up" isn't necessary if security is planned for and implemented up front.

Put street cred back into software, so confidence and trust can be generated into software development activities. Can you afford not to obtain some level of credibility in the eyes of those who put their trust in your software? After all, as was so amply shown in *Exploiting Software*, lives are indeed at stake here, and secure coding can save lives instead of taking them. Can you afford not to "think security" when developing software today?

You can start here with this book and then work forward in time.

#### <span id="page-15-0"></span>**Handbook of Applied Cryptography Reviewed by Robert Pritchett**

**PRESS** Leading Publishers of Essential Information for the<br>**PRESS** Professional and Technical Communities Worldwide

**Authors:** Alfred J. Menezes, Paul C. Van Oorschot, Scott A. Vanstone CRC Press 6000 Broken Sound Parkway, NW, Suite 300 Boca Raton, FL 33487, USA 1(800) 272-7737 or (561) 994-0555 **Fax:** 1(800) 374-3401 or (561) 989-9732 [http://www.crcpress.com/](http://www.crcpress.com) **Booksite:** [http://www.cacr.math.uwaterloo.ca/hac/](http://www.cacr.math.uwaterloo.ca/hac) **Released:** October 16, 1996 \$100 USD, \$130 CND, £ 57 GBP, €81.50 Euro **Pages:** 817 ISBN 0849385237 For those who wish to be artisans of cryptography, but have a foundation already.

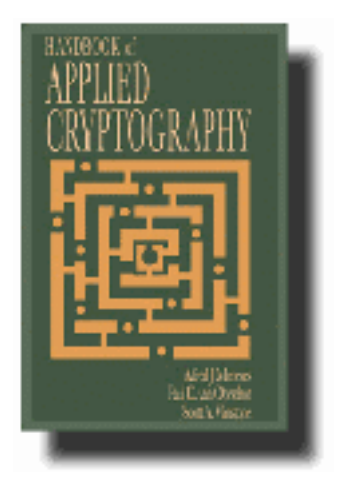

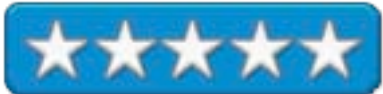

**Strengths:** Covers crypto-math in great detail.

**Weaknesses:** Purely "academic".

*Handbook of Applied Cryptography* by Alfred J. Menezes, Paul C. Van Oorschot and Scott A. Vanstone is a hefty reference book on Cryptography discussing around 200 various algorithms and protocols with over 1,250 references including descriptions of such. This is a math-based crypto-bible.

I was total floored by the vast amount of crypto-wealth and research that has been accumulating over the years. This book captures the lion's share.

The devil is in the details and the details are the algorithms as dissected here. It gets very technical very fast with minor mentions at the beginning of each chapter before it delves deeply into the pool of knowledge and background information surrounding applied cryptography.

If you want references to public and private key encryption it can be located here. If you want to know something about hash functions, data integrity, identification and entity authentication those also can be found here. If you want to know about block and stream ciphers, protocols and key management or digital signatures, those are here. Patents are also listed.

The bibliography is extensive. And that is an understatement.

There are lots of charts, graphs, definitions, facts, notes and examples that go along with each of the algorithms.

Now remember, this book is nearly a decade old. A lot has transpired since this was published. But there is a wealth of information here that set this book as a classic often referred to by other books that have been published later.

Now go compare this tome to Bruce Schneier's book, "Applied Cryptography".

<span id="page-16-0"></span>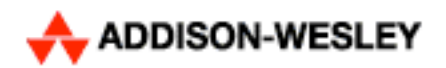

**Authors:** Greg Hoglund <http://www.rootkit.com/index.php> Gary McGraw [http://www.awprofessional.com/authors/bio.asp?a=b283e5a4-703c-47df-afbf](http://www.awprofessional.com/authors/bio.asp?a=b283e5a4-703c-47df-afbf-a9cfa311d46bCompanion)a9cfa311d46b **[Companion](http://www.awprofessional.com/authors/bio.asp?a=b283e5a4-703c-47df-afbf-a9cfa311d46bCompanion) Sites:** Addison-Wesley 75 Arlington Street Suite 300 Boston, MA 02116 1-617-848-6000 [http://www.awprofessional.com/](http://www.awprofessional.com) **Booksite:** <http://www.awprofessional.com/title/0201786958> **Released:** February 17, 2004 **Pages:** 512 \$50 USD, \$72 CND, £38 GBP, €41 Euro **ISBN:** 0201786958

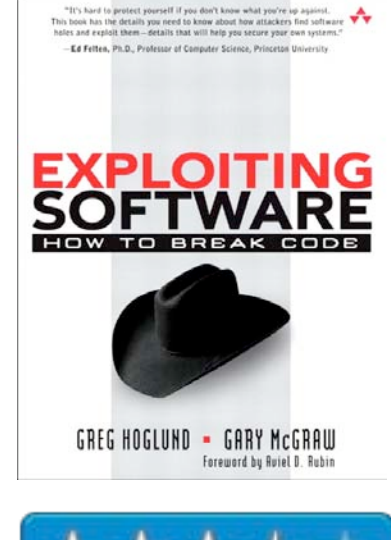

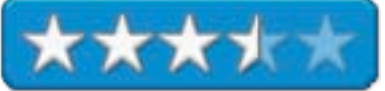

Written for whitehats, so they can know what blackhats have known for years. This book is the Yang to the Yin of *Building Secure Software*.

**Strengths:** More on offense than defense. Heavy on buffer overflows and rootkits.

**Weaknesses:** Light on much of everything else. Something important has been left out, but I can't put my finger on it…

*Exploiting Software: How To Break Code* by Greg Hogland and Gary McGraw is a book based on the well-founded premise that practically all software and hardware applications were never intentionally designed with security in mind up front. This is the "blackhat book" in contrast to the earlier "whitehat book" known as B*uilding Secure Software* also co-authored by Gary McGraw. (Anybody notice that both hats are cowboy hats?)

We are introduced to a few scenarios in which systems failed and people died as a result of bad coding or miscalculations based on faulty systems designed to protect or complete their tasks and failed miserably. And in many places in the book we are shown how software manufacturers have rushed their software out the door in an attempt to provide services, much like stallions service mares.

The authors rely on their own past experiences, which tend to show us in which areas they are strong and in others not as strong and reveal some of their biases based on those experiences. To their credit, they do on occasion provide sources to where they got their information, but I was left wanting more.

This book brings together in its first edition an overview of where most software has weak design and is aptly "exploited".

This isn't so much a "How-To" book as it is a "Why" book. If you think *Exploiting Software* is going to really teach you how to ruin canned software, think again. If you want to learn a few weaknesses and exploits, so you can protect against such electronic black arts, than you have come to the right place. If you want to learn about buffer overflows and rootkits, than these guys are the gurus, but you have to wade through a few chapters on other stuff before you can get to the meat that makes the book valuable.

Much is said of attack patterns. In fact Attack Patterns are the anchor for the book. Everything is well planned and follows certain processes over and over again. What I liked the most was the "trinity of trouble" of complexity, extensibility and connectivity and how the rule of thumb is even without malicious intent, bug rates run between 5 and 50 per thousand lines of code. I also enjoyed the comment that Microsoft exploits the industry with its software. I'm sure that was just a slip of the tongue. But really, people have been conditioned for so long with bad software that they expect it to break. This book demonstrates where many of those breaking points are.

There is one mention of a Mac server where a Windows program plots the points on an number generator and uses the 3D phase space analysis to show the initial sequence numbers are not truly random. Point being? Only that server software cannot be trusted, no matter what platform. I favor the Mac myself. After all, it is only mentioned once in the entire book! And rootkits for Macs? Maybe one (okay, I just discovered 4 in a BitTorrent subsection on Mac Security in a Mac OSX hack and Crack for fun .dmg file. I'm guessing they have been neutralized.) And as far as I know any Mac rootkit can only be implemented physically one machine at a time by someone sitting at it. But hey, I'm biased too.

There are 8 chapters on where software has gone bad, attack patterns and reverse engineering, exploiting server and client software, crafting input and buffer overflows and rootkits. There are, like,  $2 \frac{1}{2}$  pages of references at the end.

The book feels like a work-in-progress. It fills in the blanks left open by other books, but leaves a few holes of its own. It says that it is a companion book to the earlier *Building Secure Software*, which I have yet to read.

*Exploiting Software* is a good attempt at trying to help us understand how bad software can be made worse and maybe, just maybe, counter attacks by focusing our resources on whitelists instead of blacklists, making systems better so that reactive "solutions" like content filters, firewalls and Intrusion Detectors aren't even needed. Hey, one can wish.

Bad software can be made better through realizing the only way to good security is writing better code. Maybe that's the mantra for the whitehat book…

Application security code is a band-aid to a much bigger problem and that is apparently addressed in *Building Secure Software* by sidestepping attack patterns.

Step beyond script-kiddie stuff and find a few kernels of truth in black, white and grey-box techniques and the art of reverse engineering.

*Exploiting Software* is a foundation book for the computer environment security tester. The meat is in the last two chapters on Buffer Overflow and Rootkits. But watch the techniques on writing attach code in unused space on EEPROMs. Not everything that can be compromised is in software alone.

Maybe you will feel exploited after paying for and reading the book, but now after having read it, I can feel a little better knowing that I know some more of what the blackhats know. Just a little bit.

I just can't help feeling that someone, somewhere took a large black marker to many parts of the original manuscript, so we wouldn't learn too much in one place. Either way, I now have a better grasp on what to expect on Rootkits and other vulnerabilities at the Internet down to the workstation and I have a jumping off point to take me to the next level of expertise.

Blackhats don't have all the fun.

[*Editor's Note* – See the *Letter From the Editor* -*Mac Malware Status?* this issue on a "fun pack" for Mac OS X Security. *That's* what's missing from this book!]

<span id="page-18-0"></span>**THE BOOK OF FILEMAKER 6: Your One-Stop Guide to FileMaker Pro, Pro Unlimited, Developer, Server, and Mobile Reviewed by Harry {doc} Babad, Edited by Julie M. Willingham**

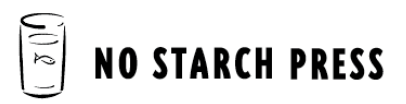

**Author:** Chris Kubica <mailto:chriskubica@yahoo.com> [http://home.insightbb.com/~ckubica/](http://home.insightbb.com/~ckubica) No Starch Press 555 De Haro Street, Suite 250 San Francisco, CA 94107 800-420-7240 or 415-863-9900 **Fax:** 1-415-863-9950 <mailto:info@nostarch.com> [http://www.nostarch.com/](http://www.nostarch.com) **Booksite:** <http://nostarch.com/frameset.php?startat=filemaker> **Released:** July 2003 \$60 USD \$90 CND, £ 31 GBP, €49 Euro **Pages:** 840 **ISBN:** 1886411816

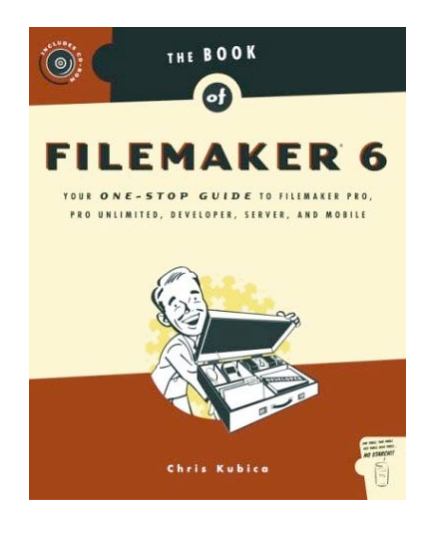

![](_page_18_Picture_4.jpeg)

**Strengths:** A clearly written book that will support database creators from their first database creation endeavor to providing that last professional touch to a complex client-sponsored database.

**Weaknesses:** I initially found the illustrations in the book to be too small, but I figured out that the narratives associated with the figures discussed all of the elements depicted. For many of the details in the early chapters, I could also open FMP and get an actual, larger view of most of the details I wanted to examine. In addition, the absence of a robust glossary of database terms makes life more difficult for inexperienced database creators.

The book aims to serve FMP beginners, as well as intermediate-level developers and seasoned professional database developers.

Product and company names and logos in this review may be registered trademarks of their respective companies.

Book Overview — A complete reference to the FileMaker Pro (FMP) product line, a cross-platform relational database management system for large workgroups, small businesses, and database-driven websites. Written for the computer literate beginner, this guide explains the structure and capabilities of relational databases and how to create one for a specific business application with FMP. Step-by-step instructions are provided for defining fields, designing layouts, creating records, entering data, printing reports, and writing formulas. Later chapters cover sharing databases over the Internet with FileMaker Server, taking databases on the road with FileMaker Mobile, and integrating FileMaker databases with other software. The CD-ROM contains example databases that show the completed results of doing the tutorials associated with each chapter.

Review Caveats — My knowledge and experience did not allow me to evaluate completely the rich material and tutorials in Parts III-VI. What I could follow in those sections appeared to make sense based on other books and training products I have worked with — I only wish I had time to enhance my own database projects. I would certainly use this book to guide that effort.

#### **Review Introduction**

As many of you know, I've been a long time user of FileMaker from version 3 or 4 to my present, yet uninstalled, FMP version 7. Despite having created dozens of simple databases, some enhanced with the information gleaned from other material on FMP, I'm still a beginner user.

When I read the publisher's description of Chris Kubica's *FileMaker 6 –Your One-Stop Guide*… family of products, I asked for a review copy. The book provides a complete introduction, hands-on tutorial (with an accompanying CD-ROM), well-indexed reference for the FileMaker product line. The products discussed include FMP 6, as well as FMP Unlimited Developer, Server, and Mobile versions. But the core information-learning how to use FMP and practicing until you can create the database you envision-is a universal message across all flavors of FMP.

The idea that someone could create an easy to read (if not always to understand), comprehensive book on the rich features of FMP 6 that is a mere 800 pages and 20 chapters long, seemed unbelievable. How could such a book simultaneously meet the needs of new FMP users and computer novices and just narrowly experienced users like me, and yet be a major source of information for more sophisticated and experienced users? As always, such a book raised the nagging question of whether I could I do justice, when reviewing the book, to the parts written for users well beyond my database creation ability? However, after working with the book for several months, the review I've written seems appropriate.

Although I focus in this review on the book's first 447 pages (Parts I and II), I also browsed through Chapter 14, *FMP Development Conventions*, since that subject had been repeatedly mentioned in the MacAcademy FileMaker Pro 6 CD training set I previously reviewed for macCompanion. One aspect of the book kept me in a state of awe. Its well-organized contents and tutorials are a remarkable achievement intended to reach all of its intended audience The tutorials are provided by the author on an accompanying CD and with one minor exception, served me well.

After working with this book and its examples, my fervent wish is to learn to use more of the rich features of FMP. By making such an effort, I could enhance and integrate (make relational) my existing active databases. I could also kick-start the development process for my next project, a catalog of my vinyl collection. In that respect, I found Brian Dunning's words in the book's foreword appropriate: *Alas, there are no limits on your abilities — only limits upon what you are willing to try*. That's the challenge for database developers of all experience levels and product needs, and this book amply supports their success in such an endeavor.

#### **The Book Itself**

This book is the first complete reference that covers the entire FileMaker Pro product line, including not just FMP, but also FileMaker Pro Unlimited, FileMaker Developer, FileMaker Server, and FileMaker Mobile. According to its author, that's why it's so heavy. Chris Kubica also reminds us to keep in mind that many of the techniques, tricks, and principles contained in his book will work in versions 3.x to 5.x. In addition, unless otherwise noted, everything discussed will work the same on Windows 95 through XP, Mac OS Classic, and Mac OS X.

I agree with the author that "whether you're using FileMaker Pro to run your office, your e-commerce Web site, to keep track of customers at a small art gallery, or as the mission-critical hub of your pharmaceutical empire—this complete guide will show you how by example. It enables your ability to create robust and dynamic database systems from the ground up, as well as how to augment and improve existing database systems." The lessons I learned have already allowed me to enhance my multiple address-PIM databases, as well as my various collectible database catalogs. I've created the latter to keep track of my haves and my wants, to handle what my wife labels my "pack rat" tendency. It might even improve and integrate the 13 narrowly focused databases I use to collect tax information for my CPA. That, however, will keep until next spring. (Remember, I've never warmed up to either Quicken or Excel.)

To begin, all but the most knowledgeable users of FMP should benefit from a review of the FMP database environment and, especially in Parts I and II of the book. I did. These parts contain a review of how to get started on creating relational databases. In the initial portions of the book, you'll start out with small, relatively simple, straightforward database creation steps. However, if you spend time learning the rest of the book, you'll quickly progress and become comfortable with the more in-depth discussions on advanced FMP development concepts. I especially appreciated the CD that accompanies this book. It contains scores of ready-to-use, real world databases that support the concepts discussed, and they can be quickly integrated into anyone's databases.

This book, according to its author, was carefully written over the course of several years, and contains the collective expertise of some of the top minds in the FMP developer community. (I can readily believe that statement.) By the time you finish the book, Chris notes, "you should be able to swim with those sharks and build databases that will make any IT manager shudder with awe and respect." I, for one, have less lofty ambitions, but what I read and tested lends great credibility to Chris Kubica's claims.

And in the Beginning — The four chapters in Part I of the book focus on an overview of FMP. They deal primarily with giving the reader a general understanding of the concepts underlying the database tool (paradigm). Then the author clearly and carefully explains how to find your way around the FMP application. The examples and tutorials provided in Chapter 1, *Getting Comfortable With FileMaker Pro*, focus on creating a flat-file database that contains contact lists and PIM types of information about your friends and family. There you'll find several sample databases built using Excel, Microsoft Access, and, of course, FMP. (Note – The ability to import most of the details of my friends' Excel files into FMP has almost eliminated my need to create or manipulate spreadsheets.)

The second chapter continues with creating *Your First Database*. *Chris' Corner Computer Shop* is a database that you create and explore as you read. This example is used to drive your learning and early development skills. Through the next several chapters, you will take on the role of the owner of this store and go through some of the motions required to build this small computer store a database solution to collecting and making business data available to your employees. You know, important stuff like customer contact information, your updatable product and price list, sales invoice information, product cost information, as well as the information you need from your employees to both assess their contributions to sales and to pay them. Don't panic, it's one step at a time, and, if you make a mistake, it's easy to correct it: Chris shows you how. You will find the full, completed solutions on the CD.

The tutorial continues with *Building Layouts* (Chapter 3), logically moving you a along the *Computer Shop* development path. In addition, Chris provides a sample database demonstrating how to get text onto buttons.

The chapter on *Records and Data* (Chapter 4) shows you how to import and export data from and to your database and how to duplicate records with their line items (duh) intact. This usage (i.e., line item) exemplifies one of my most significant gripes with this otherwise fine book: Chris, you left out a glossary of terms. The world is full of references to "line items"— vetoes, spending bills, and more. There are also other places in the book where I had to hunt for a definition that I could have painlessly obtained from a glossary.

And for Those Who Seek More Knowledge and Skill — Moving on to Part II, its six chapters show you how to work more effectively with many, if not all, of the moderately complex features of FMP. That's the stuff home users need to enhance their databases (we're developers, too). You know, like reducing data entry redundancies by providing relational and calculational features in your homegrown databases. Additionally, this part deals with how to assure your databases' security and how to share them with others. (The latter, of course, builds on the terrific file sharing capabilities of Mac OS X.) With what you've studied to this point, you can likely replicate a small business database that looks darn professional to me.

In *Developing Relational Databases* (Chapter 5), the *Computer Shop* database system is made relational to limit data entry redundancies. You'll also find several simple relational database examples that show you the many uses for portals.

In *Harnessing the Power of Complex Calculations* (Chapter 6), the author enhances the capability of the *Computer Shop* database's calculational abilities. He also provides three database examples that elaborate on the specific functions of some of the calculation formulas discussed in the chapter.

This chapter is followed by a discussion FMP's powerful scripting capability (creating automated routine actions), a feature of FMP I had not previously explored on my own. Study it in Chapter 7, *ScriptMaker*, using the *Computer Shop* database as the focus. There are also sample databases on the CD that explain the value of scripting, for example, in quickly accessing complex reports generated by your data. This material significantly adds, for non-AppleScript users, an understanding of the specific functions of some of the script-associated steps covered in Chapter 7.

Since I work on a single user computer with my databases safely password-protected from prying eyes (I hope), I only skimmed the chapter on *Securing Your FileMaker Pro Databases* (Chapter 8). Here the author introduces an additional database system called the *Darn Good Security System*. The examples cover 'every security feature' you might add to your database system. By reading on, you'll also find other sample databases that focus on FMP's record level, as opposed to database level, security and how to deal with multiple passwords/user groups.

The material in the book next focuses on *Sharing FileMaker Pro Databases* (Chapter 9). The *Darn Good Security System* example is again used as you discover everything there is to know about sharing your databases with other users. Finally, for road warriors, the final portion of Part II focuses on *Taking Data on the Road* (Chapter 10). The CD contains several databases that will show you how to synchronize databases both with handheld devices and remote user laptops. (Now, if only I had a portable computer and out of town clients.)

These are the areas most familiar to me, so I have concentrated a major portion of this review on them.

For Gurus and Professionals — Beyond this point in the book, much of the information is aimed at either wannabe experts or practicing professional developers. Part III focuses on developers who want to move beyond the basics of crafting database systems into the more challenging and rewarding aspects of database design. In addition, such seasoned professionals will find advanced topics that go far beyond FMP databases themselves, including using professional relational databases standards, web-enabling databases, ODBC connectivity, good GUI designs, and integration with external applications such as Office, Quicken, and AppleScript.

The book serves, for such folks, either as a tutorial for features they have not yet mastered or as a reference for information and methods they've not used lately. Enough said. If you fall into the categories of developers that use such tools, the examples built around the *Darn Good Security System* database and unnamed commercial firms document management system (e.g., reports, contracts, invoices) will serve you well.

As part of Chapter 12, several less serious FMP-based applications and games built by the author are provided. These include *Knight's Tour*, *Sea Battle,* and *Uacamole*! Who said you couldn't game FMP? There is also a guide to old English usage (it all looks Chaucerian to me), with the analogous modern English usage. That database is well in keeping with the *Knight's Tour* and made me want to dredge up my Canterbury Tales in the original Middle English.

Rounding out the book, are two comprehensive appendices and a detailed 47-page index. I found every item I checked for listed in the index. I also recommend the two appendices full of critically useful information. *Useful FileMaker Tips and Tricks* (Appendix A) contains all the general and specific tips and tricks identified in the book as well as those in the sample databases used as tutorials. Appendix B, *FileMaker Pro Keyboard Command Shortcuts*, covers its subject in a clear and comprehensive manner.

#### **Discomforts**

In addition to a lack of a glossary, there ware a number of instances where the contents of an image did not reflect the narrative dialogs that followed it.

A small peeve: I wish you'd used chapter-related titles associated with the different and evolving versions of the Computer Shop database, (e.g., Company\_1.fp5.)

#### **Conclusions**

This wonderfully rich book requires just a bit of patience in the reader. As Chris Kubica notes in Chapter 1, "Try not to get too put off by the many strangely named terms and concepts introduced here, especially if you are new to relational database development. As you begin to use FileMaker Pro, you'll find out pretty quickly just how easy it is to get up and running with it. Before long, you'll start to see the big picture, and a lot of what you didn't previously *get* will fall into place. As you get further along with FileMaker, some of the advanced stuff such as ODBC connections and XML can be tricky, but you certainly don't have to be a computer science major (the author majored in Theatre Arts) or attend weeks of training classes to master FileMaker Pro. Just give it a go and practice, practice, practice."

As noted previously in this review, this complete reference to FMP allows developers of all levels to create robust and dynamic database systems from the ground up. The CD-ROM contains hundreds of ready-to-use example files for demonstrating all the techniques and ideas presented in the book.

Okay, you've had a taste of the strengths of this fine book; it's your turn, gentle reader, to take the plunge. I've already enhanced my databases and am ready to take the plunge to make some of them relational. Buy the book now, if you have any need to create databases for your home or business. Definitely a 4.5 macC product!

#### **Author BIO**

Chris Kubica is an internationally known FileMaker Pro guru. He has written for top FileMaker publications and has been a featured speaker at the FileMaker Developer Conference. He is currently president of Application Architects, LLC, and a virtual consulting firm in West Lafayette, Indiana.

#### <span id="page-22-0"></span>**FIREFOX HACKS: Tips & Tools for Next-Generation Web Browsing Reviewed by Robert Pritchett**

![](_page_22_Picture_1.jpeg)

**Author:** Nigel McFarlane <http://www.oreillynet.com/cs/catalog/view/au/2073> <http://www.nigelmcfarlane.com> O'Reilly <http://www.oreilly.com> **Booksite:** <http://www.oreilly.com/catalog/firefoxhks/index.html> \$25 USD, \$35 CND, £17.50 GBP, €20 Euro **Published:** March 2005 **Pages:** 398 **ISBN:** 0596009283 **Requirements:** Firefox. [http://www.mozilla.org/](http://www.mozilla.org) [http://www.mozillazine.org/](http://www.mozillazine.org)

**Strengths:** Solid reference manual on the open-source cross-platform browser.

**Weaknesses:** None Found.

![](_page_22_Picture_5.jpeg)

![](_page_22_Picture_6.jpeg)

*FIREFOX HACKS: Tips & Tools for Next-Generation Web Browsing* by Nigel McFarlane and 9 other contributors provides us with a reference manual for the cross-platform open-source browser-of-choice, news of abandonment notwithstanding. Or was that recent "announcement" of Mozilla-abandonment just so much FUD? With supporters like Nigel McFarlane, this browser will continue to be going places in spite of newsmedia hyperbole.

If you have not *explored* Firefox, I have provided the link for download. It works just fine on Macs and even under Mac OS X 10.4 Tiger. I personally use it on both Mac and Wintel platforms and am part of the "word-of-mouth" advertising process for it. Despite certain media forces trying to kill it, this book obviously shows that Firefox will continue to be a viable browser platform for some time into the future.

The well-organized 9 chapters are: Firefox Basics; Security; Installation; Web Surfing Enhancements; Power Tools for Web Developers; Power XML for Web Pages; Hack the Chrome Ugly; Hack the Chrome Cleanly; Work More Closely with Firefox.

The meat can be found in Power Tools for Web Developers and Power XML for Web Pages. Learn how to utilize tools and extensions validators and debuggers that help make Firefox "standardized" for JavaScript and DOM.

It doesn't take long to get used to "tabbing" and ad-blocking is wonderful without having to go to  $3<sup>rd</sup>$ -party solutions like competing WinTel browsers experience.

What is really neat is knowing how easy it is to customize Firefox, use it for testing websites for CSS, Accessibility, XHTML and even XML verification.

The last chapter (9) expresses interest in getting involved and how you can own a piece of the development process in improving the application. After all, Firefox is a group effort and lots of people have devoted time and effort to making it function nicely on practically all platforms.

Why not get a copy of this book and learn how you too can help make this browser more popular, productive and secure than it already is?

### <span id="page-23-0"></span>**ADDISON-WESLEY**

**Authors:** Dan Farmer [http://www.awprofessional.com/authors/bio.asp?a=2a0908e1-cfb8-4815-a38b](http://www.awprofessional.com/authors/bio.asp?a=2a0908e1-cfb8-4815-a38b-eb5e8de0e62fWietse)eb5e8de0e62f [Wietse](http://www.awprofessional.com/authors/bio.asp?a=2a0908e1-cfb8-4815-a38b-eb5e8de0e62fWietse) Venema [http://technetcast.ddj.com/tnc\\_play\\_stream.html?stream\\_id=383](http://technetcast.ddj.com/tnc_play_stream.html?stream_id=383) **Companion Sites:** <http://www.fish.com/forensics> [http://www.porcupine.org/forensics/](http://www.porcupine.org/forensics) Addison-Wesley 75 Arlington Street Suite 300 Boston, MA 02116 1-617-848-6000 [http://www.awprofessional.com/about/contact\\_us/index.asp](http://www.awprofessional.com/about/contact_us/index.asp) **Booksite:** <http://www.awprofessional.com/title/020163497X> **Released:** December 30, 2004 **Pages:** 240 \$40 USD, \$58 CND, £30 GBP, €21 Euro **ISBN:** 020163497X For future and present computer forensologists and those who want to be real

![](_page_23_Picture_3.jpeg)

![](_page_23_Picture_4.jpeg)

systems analysts that can respond to intrusions.

**Strengths:** Provides a foundation for the study of the "Order of Volatility".

**Weaknesses:** None found.

**Digging Deeper:** <http://www.e-evidence.info/audvid.html>

*Forensic Discovery* by the creators of the SATAN network scanner, the Coroner's Toolkit and TCP Wrapper, the Postfix mail system and coauthors of other security programs, Dan Farmer and Wietse Venema released THE book on Computer Forensics. Who knew this was going to become a lucrative Computer Science project over 10 years ago?

Computer archeology and geology is the real eye-opener in this book. Electronic media leaves traces everywhere and these two authors do a great job showing just where to look when it comes time to reconstruct the past without destroying too much of the present. The rule of thumb in the past was to get a warrant, go in, grab a hard drive or computer and get out. Now the thought-processes indicate that there is more to evidence than just an imaged harddrive. Evidence for malfeasance is in the RAM, and many other places, including network resources beyond the computer in question. Electronic rot and decay exists, but it takes longer than you think for electronic signatures to evaporate. Find out just how long – think "persistence".

A true computer forensics scientist needs to know all aspects of computing architectures and platforms and "what makes them tick". *Computer Forensics* looks at systems mostly from the UNIX perspective with hands-on experiences thrown in for good measure. Yes, Windows systems are also discussed. But Macs strangely are pretty much left out of the equation in this book unless they are looked at from the FreeBSD view and *MACtime* doesn't count. It has another use they spend a lot of time on.

Probably the best part of this book relates to the debunking of computer forensics myths that have cropped up over the years. Or knowing the practical aspects of sleuthing such as "if something is rapidly destroying information, by deleting or overwriting data, then loosing the dynamic state is preferable to loosing everything" or "computer systems can be like tar pits, with the bones, carcasses, and fossilized remains of the past accumulating in the unallocated storage areas".

If you want to create your own forensics tools, the way has been prepared before you, assuming you have an understanding about volatility, layering, trust mechanisms and time-lining. There are booby-traps, but the authors show how to sidestep them while following the digital footprints and smelling the aromas wafting up from file systems and main memory as they guide us through the steps necessary to unravel rootkit malware. Think "subversion" (and no, not the CVS replacement know as Subversion).

And don't forget to visit the links associated with the book above. Or check out the references at the end.

Can you think out of the box and feel surreal? What is "visible" may not necessarily be what is "real". Can you judge effectively and zero in on what is really important? Can you stay on the "good side" and not be influenced by the dark side known as computer crime?

Would you like to know how to handle virtual memory managers? Read assembler code? This is not an entry-level book. To enjoy it, some experience in networking, and file system analysis is a pre-requisite. You will need to know the difference between "raw" and "cooked" data.

Learn what things should occur, in what order and why they occur and read the computer tealeaves when going after clues. Maybe learn a thing or two about inodology (file attributes) and static analysis, reverse engineering, malware analysis and the "order" of volatility (what degrades first).

There are 3 Parts consisting of basic concepts, exploring system abstractions and going beyond the abstraction in 8 chapters. The end of the book has two appendices covering the Coroner's Toolkit and data gathering and how to freeze a computer.

Probably one of the most important things I've learned in reading this book is that "unallocated" doesn't mean "empty".

If you have any desire whatsoever to learn the electronic nuts and bolts used in tracking down electronic evidence, get this book.

<span id="page-25-0"></span>**Intrusion Prevention and Active Response: Deploying Network and Host IPS Reviewed by Robert Pritchett**

## **SYNGRESS**

#### IT BOOKS AND CERTIFICATION SOFTWARE

Michael Rash <http://www.oreillynet.com/cs/catalog/view/au/2043> Angela D. Orebaugh <http://www.oreillynet.com/cs/catalog/view/au/1325> Graham Clark <http://www.oreillynet.com/cs/catalog/view/au/2042> Becky Pinkard <http://www.oreillynet.com/cs/catalog/view/au/2068> Jake Babbin Syngress Publishing, Inc. 800 Higham Street Rockland, MA 02370 781-681-5151 Fax: 781-681-3585 <http://www.syngress.com> **Booksites:** <http://www.syngress.com/catalog/?pid=3240> [http://www.oreilly.com/catalog/193226647X/](http://www.oreilly.com/catalog/193226647X) **Released:** February 2005 \$50 USD, \$70 CND £28 GBP €41 Euro **Pages:** 550 **ISBN:** 193226647X For those who need to protect their computer environments and need a firm foundation to know how.

**Strengths:** Lots of links for deeper digging. From active countermeasures to intrusion analysis. Real world experiences are cited.

**Weaknesses:** What? Nothing on Macs? (Maybe that isn't a weakness. Okay, one little mention.) No "for pay" IPS's are covered. Linuxcentric.

Intrusion Prevention and Active Response: Deploying Network and Host IPS by Michael Rash, Angela D. Orebaugh, Graham Clark, Becky Pinkard and Jake Babbin Is a "show me" book on what methods work for doing intrusion prevention and detection. I found nothing remotely related to the Macintosh environment within the covers of this book. I guess I could just be chortling and snorting about metasploiting, but I won't. This is serious business and there sure are a lot of consultants making a lot of money protecting or helping to protect networks because of the poor operating systems being used on those networks. By poor, I don't mean that they are not rich, but that they were never, ever designed to withstand attacks by crackers. So lots of methods have been developed to act as prevention mechanisms. The authors present which ones work that are open source and what programs can be used to test them.

We are first shown the differences between intrusion detection systems (IDS's) and intrusion prevention systems (IPS's) and why the prevention systems are more desirable. Perhaps the name could be "proactive" instead of "prevention" because IPS's are designed to modify the application layer and react to intrusions. Such systems as Enterasys Web IPS, FWSnort, LIDS, PaX, PSAD, Snort Inline, SnortSAM, StackGuard and mod\_securit are discussed as open source solutions.

![](_page_25_Picture_8.jpeg)

![](_page_25_Picture_9.jpeg)

I learned mostly about inline data modifications, memory systems and how to mitigate attacks against them. But I also learned about SQL injection and Cross-site Scripting (XSS) and Form Field manipulation.

There is plenty of discussion regarding separating false positives from true negatives and attention to the "right" details.

Hopefully errors in context will be recognized by the authors and corrected. An oversight indeed is a next-to-no mention of commercial grade solutions. And the authors seem to want to reinvent the OSI (Open Systems Interconnect) model by combining the functions of a couple of the 7 layers.

The "sidebars" Damage & Defense…, Notes from the Underground…,Tools & Traps…, are helpful. Each chapter ends with the typical Syngress format of Checklist, Summary, Solutions Fast track, Links to Sites and Frequently Asked Questions. Liberally dispersed through the book are links to sites for further research and reading. It would seem that the book listed every security site known to man at least once somewhere.

The other non-Mac security tools discussed are TripWire, and Chkrookit and they seem to have a fascination with Metasploit, a framework for creating and sending exploits over a network to attack BSD, Linux, OS X (okay, one mention!), Solaris and Windows.

So if you are looking for open source (read "mostly Linux" in this mode) application layer firewalls, this book covers those nicely.

Now we need to see a book on "for pay" IPS's. But then again, who can afford them? Start here IT managers, and get familiar with these tools first, then go for the gold once you have the knowledgebase under your belt. Armed with the information gleaned from this book, you will be in a better position to "ask for the gold" when budget time comes around for prevention technologies that one has to pay for.

#### <span id="page-27-0"></span>**IPv6: Network Administration Reviewed by Robert Pritchett**

![](_page_27_Picture_1.jpeg)

**Authors:** Niall Murphy <http://www.oreillynet.com/cs/catalog/view/au/2065> David Malone <http://www.oreillynet.com/cs/catalog/view/au/2075> O'Reilly <http://www.oreilly.com> **Booksite:** <http://www.oreilly.com/catalog/ipv6na/index.html> \$45 USD, \$63 CND, £32 GBP, €37 Euro **Published:** March 2005 **Pages: 306 ISBN:** 0596009348 **Requirements:** Routing equipment and familiarity with IPv4. For IT managers and those who need to know Internet glue.

**Strengths:** Shows that IPv6 is not only viable, but in operation across platforms.

**Weaknesses:** None found.

![](_page_27_Picture_5.jpeg)

![](_page_27_Picture_6.jpeg)

*IPv6: Network Administration* by Niall Murphy and David Malone is a book designed to overcome the attitude that IPv6 is a non-starter. Not only is it viable, it is functional and with workarounds, backward compatible with IPv4 environments.

The authors show the history of networking from an IPv4 perspective and then walk us through scenarios of preprep, testing and than showing us how IPv6 runs in a production environment.

They do this process by touching all platforms and showing in various tables how configurations are set for each of those platforms.

So what's the beef? Internet addresses are getting difficult to grab since Mainland China has gotten into the picture. There just aren't enough IP addresses to go around using IPv4, so IPv6 has stepped in to take over with lots of addressing space to spare. IPv6 also has plenty of hindsight and is designed to resolve a few issues that appeared from IPv4 usage. Some protocols and processes disappear since IPvv6 is streamlined in comparison to IPv4.

The good news is that all recent platform OS's have already been programmed to use IPv6; Mac OS X Panther and later, WinXP Pro with SP2 and WinServer2003, the latest Linux variants sand Solaris too. The major Routing companies such as Cisco and Juniper are on board and the book shows how those are configured. Plenty of online links for further reading and there is even a well–thought-out Glossary.

I also enjoy the humour the authors use and it is obvious they know of what they speak, being so comfortable with de-geeking the jargon and knowing all the protocols so well.

Come see how the weak backbone of the Internet is being replaced with a stronger backbone that even has security pre-planned as well as scalability and Internet management (auto-configuration).

The few downsides to IPv6 are also discussed and while it is still a work-in-progress, it is sprouting up like mushrooms all over the place. If you don't know IPv6, now, you will soon. This book gives you a leg up on the technology. This is truly a sea change.

The first part of the book lays the foundation of where the Internet has been and beginning in chapter 6, it shows where the Internet is going. The last chapter points to the future and the technologies involved that will be touched by IPv6 if they have not been already.

The bottom line? IPv6 is deployable now and has been. Don't let the mindset of "it can't be done" throw you. It can, it has been and it will be. It just may require some equipment and software upgrades but you already budgeted for that, right?

The future is now!

#### <span id="page-29-0"></span>**Linux Network Administrator's Guide 3rd Edition Reviewed by Robert Pritchett**

![](_page_29_Picture_1.jpeg)

**Authors:** Tony Bautts <http://www.oreillynet.com/cs/catalog/view/au/2089> Terry Dawson <http://www.oreillynet.com/cs/catalog/view/au/38> Gregor N Purdy <http://www.oreillynet.com/cs/catalog/view/au/662> O'Reilly <http://www.oreilly.com> **Book Link:** [http://www.oreilly.com/catalog/linag3/](http://www.oreilly.com/catalog/linag3) \$35 USD, \$51 CND, £25 GBP, €28.50 Euro **Published:** February 2005 **Pages: 262 ISBN:** 0596005482 **Requirements:** Linux, WinTel environment **Online:** <http://www.tldp.org> For Network Administrators.

![](_page_29_Picture_3.jpeg)

**Strengths:** One-stop shop for Linux Administrators.

**Weaknesses:** None Found.

![](_page_29_Picture_6.jpeg)

*Linux Network Administrator's Guide*, *Third Edition* by Tony Bautts, Terry Dawson and Gregor N. Purdy is pretty much a tutorial on networking in general with emphasis on Linux as the catalyst.

The book gently leads through TCP/IP and finishes with wireless environments. In-between are jewels such as OpenLDAP, FreeS/WAN, IMAP, SPAM filtering, OpenSSH, Bind and even IPv6 (see the other book review this issue of macCompanion on IPv6) and focuses attention on Linux and MS Window's struggle for hegemony.

If you want, get the source materials for the book at <http://www.tldp.org> (Linux Documentation Project) but I'm betting you would rather have it in O'Reilly book-form. The book germinated in the fall of 1993 and was first published in 1995. A lot has happened with Linux since then. This book is relatively up-to-date on installing, using and running a Linux system and environment.

Here you will see detailed instructions on Domain Name Service (DNS), configuring Ethernet interfaces, setting up nameservers (BIND) and firewalls, connecting via serial lines using PPP, logging in remotely with SSH, Email services such as sendmail (but get the latest version that has better SPAM filtering), dancing the Samba and handling the Apache web server, using OpenLDAP directory services and of course, as the latest "got-to-have", wireless integration, which has been a hot topic for some time in our own Linux User Group locally ([http://www.3clug.org\).](http://www.3clug.org)

Linux continues to be a project in process. The *Linux Network Administrator's Guide*, *Third Edition* puts it to paper and in the 3rd Edition adds IPv6 to the mix.

<span id="page-30-0"></span>**Mapping Security: The Corporate Security Sourcebook for Today's Global Economy Reviewed by Robert Pritchett**

![](_page_30_Picture_1.jpeg)

**Authors:** Tom Patterson [http://www.tpatterson.net/](http://www.tpatterson.net) Scott Gleeson Blue Symantec Press <http://www.awprofessional.com/symantecpress> Addison-Wesley Professional <http://www.awprofessional.com> **Booksite:** <http://www.mappingsecurity.com> **Released:** December 14, 2004 **Pages:** 432 \$35 USD, \$50 CND, £25 GBP, €29 Euro **ISBN:** 0321304527 For Global Corporate Security Officers.

![](_page_30_Picture_3.jpeg)

**Strengths:** Provides a global business view (cross-border security) to Return On Security Investment (ROSI) using the Mapping Security Index (MSI) and the Cross-Border Index (CBI).

![](_page_30_Picture_5.jpeg)

**Weaknesses:** Maybe a small reference to the Microsoft-mindset. The Booksite needs to be updated (Symantec link not functioning as of this writing). A few typos.

*Mapping Security: The Corporate Security Sourcebook for Today's Global Economy* by Tom Patterson and Scott Gleeson Blue is a book built for Transnational Business, with a focus on the non-continental US. It does this by looking at a Mapping Security Index (MSI) and a Cross-Border Index (CBI) along with an extensive Local Security Resources by Country in the Appendix. It is not a computer security book. It is a how-to-do-business in the current global environment kind of book.

There are three parts to *Mapping Security*; Charting a Course Reality, Illusion and the Souk (marketing), and Whose Law Do I Break?

Each part is broken down further into 18 chapters covering vigilance, travel, regions, mapping solutions, law, technology and culture.

Tom Patterson's approach is somewhat colored by his stint at Microsoft, but we will forgive him for preaching Microsoft's "piracy" gospel in the first part of the book. Once that is glossed over, we can get into the meat in how a company can do business globally and using localization to do so.

The first few chapters give a high-level view to businessmen about the importance of computer security.

Of great value are the MSI and CBI. The MSI looks at local bandwidth issues and a security threat index and political climate for around 30 key markets (including the United States) as well as local laws regarding computer environments and business. The CBI is folded into the MSI and discusses levels of difficulty doing business in various countries, cultures and languages from the aspect as a US-based company.

An obvious solution to the localization issues is to hire locals who know the local situation and act accordingly. Mapping Security opens corporate eyes without having to go to the CIA country bios. The key is getting to know who those locals would be and establishing a trust relationship with them. Not mentioned are the unwritten laws that make doing business especially challenging, especially if doing background checks is not feasible.

Care to view a few observations of what others think of the United States?

"American take note: If you are outside the 50 states and everyone in the room is agreeing with you, they are either internally livid or externally lying."

Get past the "Ugly American arrogance coupled with ignorance" attitude. Learn from the lips of other Corporate Security Officers (CSOs) from around the world.

Tom Patterson penned:

"I wrote this book based on the actual business experience of companies struggling to manage the risks of supply chains in Asia, customers in Europe, outsourcing in India, and extended workforces around the globe. To succeed in business today, every part of the company must understand what rules, regulations, best practices and customs are in each country where the company operates. *Mapping Security* demystifies this global mosaic and presents the facts as clear and compelling business read designed for business people that need to understand the risks and rewards of working around the globe."

I think one of the pieces of information I gleaned from the book was that in India, there are rolling power and Internet work-arounds with the Internet Rickshaws that have a satellite dish mounted on the handlebars, a WiFi hub slung under the seat, a generator attached to the back wheel and an entrepreneur rides into town at the appointed hour so the locals can have Internet access for a time.

And there are other tidbits of security trivia. Did you know that for years the minuteman missile launch code was 00000000? Or that Wang Systems had hard-coded a field-service master password to access their systems and the password was field.service? Or that but for one US Congressional vote many years ago, we in the US would be speaking German as our national language?

But then again the USA supposedly seemed to have redeemed itself with US Regulations such as Sarbanes-Oxley, Graham-Leach-Bliley, Critical Infrastructure Protection, PATRIOT and HIPAA, among a host of other laws and regulations at Federal, State and local levels. Curiously, the MSI for the Unites States is ----. Go figure! And we have FBI-based co-op between that bureau and business known as [http://www.infragard.net/.](http://www.infragard.net)

There are a couple of typos in the book, such as the name of the country known mostly for drug trafficking is Colombia, not Columbia. And the InfraGard picture gives an outline for the US, but no cities showing for the states. And the book could be expanded to cover a lot more countries for the MSI. I hope the website does that honor.

Bottom line? Form before function in most of the world. Relationships matter more than product. And "go local when thinking global".

If you deal with a global corporation environment, this book will help steer you in the right directions as far as the 5 Ws that end with "Where"? The answer is - Everywhere.

<span id="page-32-0"></span>![](_page_32_Picture_1.jpeg)

**Authors:** Editor – Michele Filshie, Production Editor – Mary Brady CustomGuide <http://www.oreillynet.com/cs/catalog/view/au/1977> O'Reilly <http://www.oreilly.com> **Booksite:** <http://www.oreilly.com/catalog/outlookpt/index.html> \$30 USD, \$42 CND, £20 GBP, €27 EU with Training CD. **Published:** February 2005 **Pages:** 336 **ISBN:** 0596009356 **Requirements:** A copy of Outlook 2003; Windows 98 or later; 64 MB RAM; 150 MB hard drive space.

**Strengths:** Has a great outlook on Email.

**Weaknesses:** None found.

![](_page_32_Picture_5.jpeg)

![](_page_32_Picture_6.jpeg)

Outlook 2003 Personal Trainer by the staff at CustomGuide is a book designed to get up-to-speed quickly with Outlook2003. The book comes with a Training CD for the WinTel platform.

With the Windows operating system you have no choice really but to use Outlook Express. If you use Office 2003 than you get Outlook instead.

The advanced Email section (Chapter 8) gets into how Outlook handles Junk Email (what the rest of us know as SPAM).

The lessons are short and precise with lots of white space and the Quick references speed us along for those that want to get past the fine print and right into the quizzes and homework assignments.

If you want to know how to integrate schedules, tasks, contacts, calendars, journals and Email functions using Outlook 2003, this book is a great "how-to".

There are plenty of pictures and everything is organized in excellent fashion. Even the index is usable!

Remember that Outlook is over on the VPC7 side of my Mac. Now I can compare Outlook 2003 with Mail.app and folks will be able to think I actually know something about both when they ask how things are done. Want folks to come to you to learn how things run in a Microsoft environment? Now you can. At least with this book as far as Emailing with Outlook 2003 goes.

<span id="page-33-0"></span>![](_page_33_Picture_1.jpeg)

#### **Author:** Chris Adamson

<http://www.oreillynet.com/cs/catalog/view/au/1045> [http://www.onjava.com/pub/a/onjava/2003/05/14/qtj\\_reintro.html](http://www.onjava.com/pub/a/onjava/2003/05/14/qtj_reintro.html) O'Reilly <http://www.oreilly.com> **Booksite:** [http://www.oreilly.com/catalog/quicktimejvaadn/](http://www.oreilly.com/catalog/quicktimejvaadn) **Released:** January 2005 **Pages:** 255 \$30 US, \$44 CND, £21 GBP, €24 Euro **ISBN:** 0596008228 For Java Developers who want to work with QuickTime. Not a Beginner's book. **Original crispy:** [http://developer.apple.com/quicktime/qtjava/](http://developer.apple.com/quicktime/qtjava)

**Strengths:** Pulls QuickTime Java (QTJ) development efforts into one place.

**Weaknesses:** Covers up through QTJ 6.1. (QTJ 6.4 is public.)

![](_page_33_Picture_6.jpeg)

![](_page_33_Picture_7.jpeg)

*QuickTime™ for Java™: A Developer's Notebook* by Chris Adamson is a lab book in the typical Bluebook journal style including coffee-mug stains on engineering graph-paper in the true Notebook™ Series format with How do I do that?, What just happened? and What about… questions.

From Apple's site: "QuickTime for Java provides a set of cross-platform APIs which allows Java developers to build multimedia, including streaming audio and video, into applications and applets." By the time you read this, QuickTime 7 will have been out with Mac OS X 10.4 Tiger.

*QuickTime for Java* points out the glaring fact that Java gets short shrift when it comes to Apple. Talk about the redheaded stepchild! And QuickTime for Java fairs no better what with each rev from Apple apparently breaking things (moving classes to new packages without telling anybody that cares). Chris Adamson created this Developer's Notebook full of workarounds and add-ons showing how it works under both Mac and WinTel environments.

The downside? It seems the book is a little behind the latest versions available, but not by much. I hope that O'Reilly keeps the Booksite current (and they usually do).

I found a few "Did you knows?" that rank right up there with *Bill Nye the Science Guy* kinds of things, such as Apple licensing MPEG-4 for Mac-based QuickTime users, but not for Windows environments so users have to contact Dolby for codec license terms or that iChat AV shows your camera captures as a mirror image using a Matrix transformation or that QuickTime was optimized for doing Karaoke.

The steps are shown on how to build your own QuickTime using Java and it shows lots of stuff not found elsewhere. When things break you will now be able to know why and what to do about them (okay, at least you will be able to see the man behind the curtain!). The word would be "demystify".

Nine chapters cover getting started, playing and editing movies, working with components and QuickDraw, capturing audio and video and even making a motion detector, providing audio controls and level meters, combining and overlaying video tracks and creating captions and adding timecodes and creating zero, one and two source effects.

The book details what is needed to interoperate with both Mac and WinTel platforms using Java. QuickTime is really a hodgepodge of file formatting, media authoring, browser plug-ins, a picture viewer for stills, a streaming server and a broadcaster.

Get your virtual hands dirty digging into the QuickTime code and play the cross-platform game with Java. This is a fun book for codesters who want to dip their toes into the QuickTime/Java pool.

<span id="page-35-0"></span>**Silence on the Wire: A Field Guide to Passive Reconnaissance and Indirect Attacks Reviewed by Robert Pritchett**

![](_page_35_Picture_1.jpeg)

**Author:** Michal Zalewski <http://www.oreillynet.com/cs/catalog/view/au/1795> <http://lcamtuf.coredump.cx/silence.shtml> No Starch Press No Starch Press 555 De Haro Street, Suite 250 San Francisco, CA 94107 800-420-7240 or 415-863-9900 **Fax:** 1-415-863-9950 <mailto:info@nostarch.com> [http://www.nostarch.com/](http://www.nostarch.com) **Booksite:** <http://www.nostarch.com/silence.htm>

**Released:** April 2005 \$40 USD \$54 CND, £34 GBP, €33 Euro **Pages:** 312 **ISBN:** 1593270461 For professional computer security sleuths. For computer security professionals seeking nuts and bolts explanations.

![](_page_35_Picture_4.jpeg)

![](_page_35_Picture_5.jpeg)

**Strengths:** Shows where to look for system holes and vulnerabilities usually overlooked.

**Weaknesses:** Occasional grammatical errors and typos.

*Silence on the Wire: A Field Guide to Passive Reconnaissance and Indirect Attacks* (SofW) by Michal Zalewski takes computer security form the perspective of someone from the trenches. Michal is a self-taught security researcher who is up front about his "credentials". He claims he has none, yet has posted research papers, and kept Bugtraq busy, while authoring a few of his own security utilities such as *p0f* (an Operating System "fingerprinter"). See his link above for more interesting software packages he has developed over the years.

*SofW* delves deeply into what makes computers tick and what kinds of security challenges can be overcome, stating with basic logic and hardware design and working up from there into networking.

The book is divided up into 4 Parts; The Source, Safe Harbor, Out in the Wild, The Big Picture and ends with a few valuable bibliographic notes.

The first part delves into typing collection, memory issues, TEMPEST systems and system compromises. Interested in learning about Pseudo Random Number Generators (PRNG) or True Random Number Generators (TRNG)? And how about those MS Word documents with all that Meta data? And how can you tell that someone sending you electronic information is who he or she really is?

The second part enlightens us with what we can learn from LEDs and how to read them with a telephoto lense from great distances and read throughput with simple electronics. Ethernet flaws and Local Area Network gotchas are also exposed.

The third part is where most of the meat is located. We see passive fingerprinting functions, IP fragmentation, ISN (Initial Sequence Number)-generators in 3D (my favorite!) and a TCP/IP Stack Gallery showing FreeBSD (which Apple uses in Mac OS X) with a 16-bit-wide uniform cube and other OSes. We learn how to read them for attacks as time dependencies and statistical patterns are revealed in 3D. There is discussion also of network traffic anomalies such as filtering, fragmentation, masquerading, Path MTU discovery, stack data leaks, scanning, detecting deceptive clients in HTTP, and the fallacy of anonomyzing your online presence. It ends with defining attacker metrics.

The 4<sup>th</sup> part digs into parasitic computing, Internet topology, and finally, detecting malformed or misdirected data. And Michal invites us to visit his Museum of Broken Packets at [http://lcamtuf.coredump.cx/mobp/.](http://lcamtuf.coredump.cx/mobp)
Each chapter ends with Food for Thought.

This is a fun book to read because it isn't a trainer or How-To book. It is an "Oh by the way" notification kind of book that points out where the electronic dust bunnies are hiding under the computer bed. I bookmarked the heck out of *SofW*, and you will too.

**Pragmatic Version Control: Using Subversion - The Pragmatic Start Kit – Volume I Reviewed by Robert Pritchett**

Pragmatic<br>Bookshelf

**Author:** Mike Mason <mailto:mike@mikemason.ca> [http://www.thoughtworks.com/us/](http://www.thoughtworks.com/us) <http://www.oreillynet.com/cs/catalog/view/au/2067> Pragmatic Programmers, LLC P.O. Box 293325 Lewisville TX 75029-3325 Or9650 Strickland Road, Suite 103-255 Raleigh No 27615 1-800-699-PROG (800-699-7764) <mailto:sales@pragmaticprogrammer.com> [http://www.pragmaticprogrammer.com/](http://www.pragmaticprogrammer.com) **Booksite:** <http://www.pragmaticprogrammer.com/titles/svn/index.html> **Released:** February 2005 \$30 USD, \$44 CAN, £21 GBP €24 Euro **Pages:** 224 **ISBN:** 0974514063 **Interviews:** <http://www.pragmaticprogrammer.com/reviews.html> **Previous Pragmatic Version Control Reviews:** <http://www.maccompanion.com/archives/september2004/books.html#8> **Subversion site:** [http://subversion.tigris.org/](http://subversion.tigris.org) For programmers.

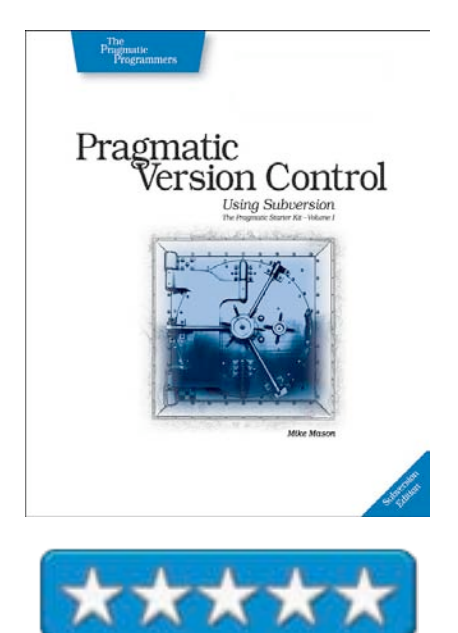

**Strengths:** Subversion is open source and a CVS replacement. This book walks through it well. Of course, it's pragmatic!

**Weaknesses:** None found.

*Pragmatic Version Control: Using Subversion - The Pragmatic Start Kit – Volume I* by Mike Mason is a book designed to get us to switch from CVS to Subversion and it doesn't take too much convincing, especially since it is so easy on a Mac according to the president of Rogue Amoeba;

<http://www.rogueamoeba.com/utm/posts/Article/svn-intro.html> who points to Adam Swift's article on Mac OS X integration; [http://www.macdevcenter.com/lpt/a/5082.](http://www.macdevcenter.com/lpt/a/5082)

Interested yet? Mike Mason does a great job teaching us how to do version control with Subversion. Why bother? Many times programmers have to step back to previous versions of a software development project because something either broke or the characteristics changed drastically and a previous version helps us wake up on the right side of the bed, instead of giving us that "oh no!" sinking feeling that things cannot be set right when things go bump in the night.

Never used Version Control? You are not alone. More than 50% of serious software developers never even heard of it, let alone use it. Mike Mason does a convincing walkthrough on how easy it is to setup and use as a time-saver. The rest who use CVS, now have a roadmap to moving to a better version control platform.

That said, Subversion is also a work-in-progress, but it is far enough along that the benefits outweigh any "gotchas" that exist in other version control applications.

Learn how to set up Apache to work with Subversion over HTTP. Learn about a Windows GUI environment with TortoiseSVN.

After 10 chapters there are 5 Appendices with the 4<sup>th</sup> one showing a list of Command Summaries and Recipes.

There is another on-line book that covers Subversion but here is one that walks us through the process without being snooty about it. And Mike makes the road through discovery fun.

Not convinced yet? Even The Pragmatic Programmers took the pragmatic approach and switched and maybe that is why the published the book.

I think that you will want to know how to become more code-efficient with the time allocated to a project be able to work in parallel and in managing 3<sup>rd</sup>-party code safely.

If you have struggled with a software team and had to "repent" from bad decisions without a CVS or Subversion, you will no doubt want to jump at the chance to never, ever fall for that again. After all, what have you got to loose? Subversion is free and open-source. Grab this book to learn how to use it well.

**Windows XP Hacks, Tips & Tools for Optimizing Your OS, 2nd Edition Reviewed by Robert Pritchett**

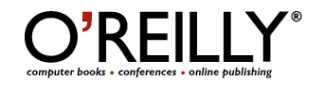

**Author:** Preston Gralla, <http://www.oreillynet.com/cs/catalog/view/au/1202> O'Reilly <http://www.oreilly.com> **Booksite:** <http://www.oreilly.com/catalog/winxphks2/index.html> \$30 USD, \$42 CND, £21 GBP, €27 Euro **Published:** February 2005 **Pages:** 336 **ISBN:** 0596009186 **Requirements:** Windows XP.

**Strengths:** Combines a lot of resources into one location.

**Weaknesses:** More tips than "Hacks". Lots of Shovelware?

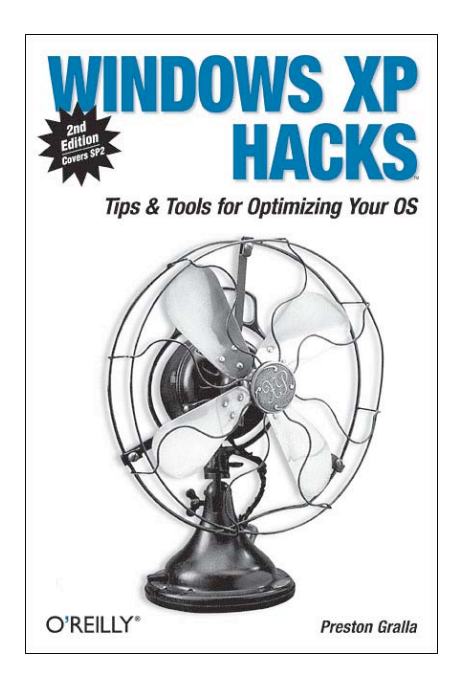

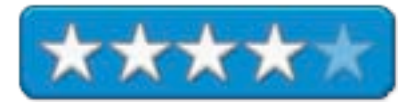

*Windows XP Hacks*, *Tips & Tools for Optimizing Your OS*, *Second Edition* by Preston Gralla provides at least 100 "hacks" that mostly delve into the registry and other online resources, both shareware and otherware to help make Windows XP hum a better tune.

There are 13 chapters, but chapter 9 on the registry probably is the most important, at least for me. The other chapters deal with methods and techniques to streamline Windows XP.

There are literally thousands of applications designed to improve Windows XP. No doubt, they all mean well. Preston Gralla has provided a noble attempt at pulling together some of the best around. If they were all used in conglomeration, than perhaps Windows XP would be tweaked to really hum. Hey, what have you got to loose? Most folks have been conditioned to do nothing for fear of breaking their systems. Here is an opportunity to change that perception. The key word is "optimizing" and that is the direction this book tracks.

So don't be afraid, tweak away following the steps outlined in this book. A handful of these will save time and effort.

Probably the most fun is in knowing how to uninstall unwanted or unneeded services. And since a Mac-head was involved as one of the contributors, there is a kinder, gentler flavor to how some Mac apps are integrated into Windows XP in this edition of the book further reducing the angst of feeling like messing with the OS is going to break something.

Not to worry.

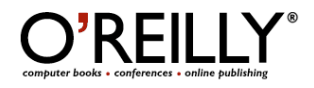

**Authors:** Editor – Michele Filshie, Production Editor – Sarah Sherman CustomGuide <http://www.oreillynet.com/cs/catalog/view/au/1977> O'Reilly <http://www.oreilly.com> **Booksite:** <http://www.oreilly.com/catalog/wordpt/index.html> \$30 USD, \$44 CND, £20 GBP, €27 EU with Training CD. **Published:** February 2005 **Pages:** 454 **ISBN:** 0596009364 **Requirements:** A copy of Word 2003 (or Office 2004 for Mac OS X)

**Strengths:** These folks know MS Word!

**Weaknesses:** A few typos and corrections are in the online Errata page.

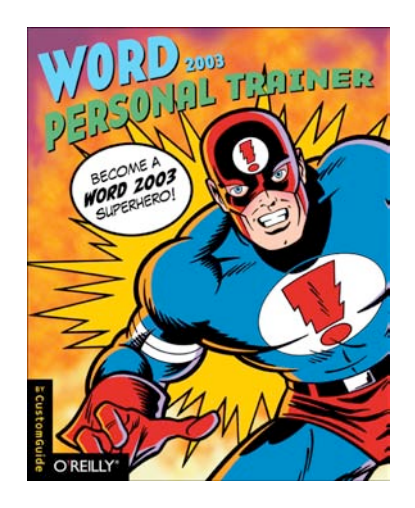

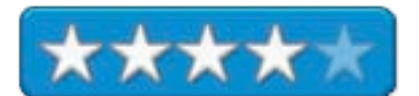

Word 2003 Personal Trainer by the staff at CustomGuide is a book designed to get up-to-speed quickly with Word 2003. The book comes with a Training CD for the WinTel platform.

I marked such things as understanding Smart tags, the MailMerge process, document collaboration, comparing documents side-by-side, adding bookmarks, working with forms, sending faxes and creating and working with AutoText entries.

The book as a first printing has a few errors, especially in the quiz sections, but they found them and corrected them and can be located in the Errata page in the Book Link above.

The Superhero approach to learning is a unique idea and it plays well with the Personal Trainer Series.

Each lesson is small enough even someone with a short attention span can grasp the concepts and put them into practice immediately.

Remember I have VPC7 on my Mac and Word 2003 is over on "that" side of the machine. Learn how you can be the hero when you know the answers for both sides with Microsoft Office apps, like Word!

# **Hardware**

## **Disk Jockey™ - Hard Drive Duplicator & Diagnostic Tool Reviewed by Robert Pritchett**

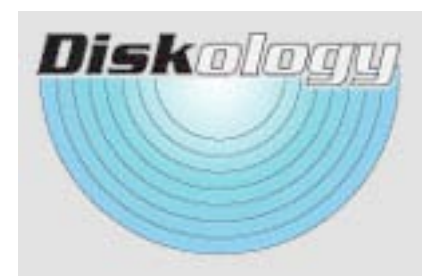

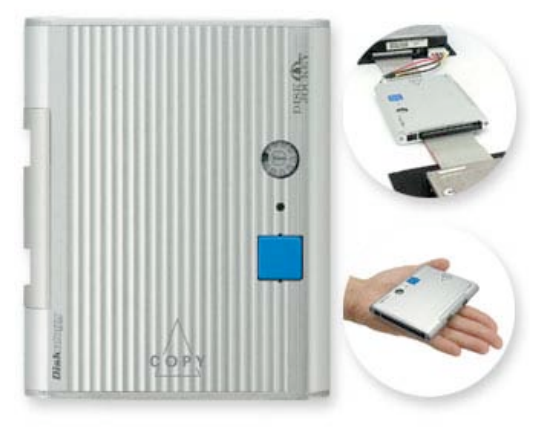

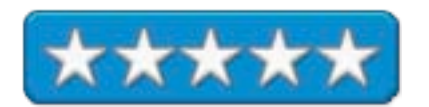

Diskology P.O. Box 733 Lincoln, CA 95648 916-645-3196 **FAX:** 270-596-0522 fax <mailto:tony@diskology.com> [http://www.diskology.com/](http://www.diskology.com) \$325 USD and *Expander* for Macs, another \$25 USD. **Released:** April 22, 2005.

**Requirements:** Ultra DMA hard drives. USB 2.0 or FireWire 400 ports. Requires *Expander* from SubRosaSoft to be fully functional for Macs (2.2MB). Any Mac OS 9.1 or later with FireWire, any WinTel environment with FireWire support. USB environments – Mac OS X, WinTel Win98 or later with USB 1,1 or USB 2.0 support.

## **Adapters and Expander:**

<http://www.diskology.com/catalog/default.php/cPath/1> **User Guide:**

<http://www.diskology.com/DiskJockeyUserGuide.pdf>

**Comes with:** Disk Jockey; Power cable and Power Supply; 2 Electrostatic Mats to place your hard disks on; USB 2.0 Cable; FireWire (1394) Cable; 4-page Quick Start Guide; Mini flat-blade screwdriver; 2.5" IDE hard drive cable and 3.5" IDE hard drive cable both with Molex-style power harness.

**Specs:** USB Rev 2.0/FireWire (S400); 4 oz; 4.25"W x 3.5"L x .5H"; Temperature 41-95ºF; Humidity 20-80% (Non-Condensing); Power supply - I/P: 100~240Vac50-60Hz. 83-126VAO/P: +12V/4.0; Input: 100-240V~/1.1A47-63HzOutput: +12V --- 4.0A.

Throughput 2GB per minute.

**Audience:** Geeks who want a gadget for troubleshooting UDMAstyle hard drives.

**Strengths:** Cross-platform. Pocket-sized. 7x7 tools. A computer is not necessary for operation.

**Weaknesses:** Works with Ultra DMA (UDMA) drives only and not with SCSI drives.

#### **What is Ultra DMA?**

[http://searchstorage.techtarget.com/sDefinition/](http://searchstorage.techtarget.com/sDefinition/0)0,,sid5\_gci213242, 00.html

The Disk Jockey™ (DJ) can be used as 7 "tools" (in modes) by Information Technology types. It is not a hard drive itself. It is a pass-through device. The DJ can be used in stand-alone mode sans computer. It does NSA-standard 3 pass erasure (7) or 1-pass erasure (6). It can run a hard disc read test (5), do a sector-by-sector verification of copied discs (4), copy drives (3) either span two hard drives as RAID 1 (2) or span two drives as one volume (1). One or two DJs can be mounted to Macs or WinTel machines and DJs can be used to copy at block level. Standard Mode (0) is for hot-swapping or backups, so in true geek- fashion, there are currently 8 "tools" instead of 7.

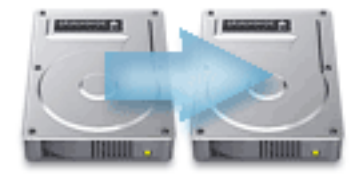

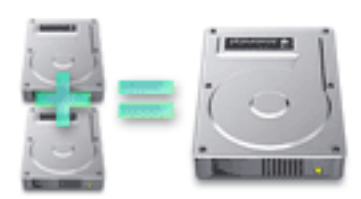

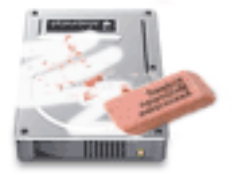

You darned well had better read the 47-page PDFed User Guide, if you want this device to be really useful. Pay no attention to the fact that the one on the website is for the older Disk Jockey. That will change.

To make the DJ function for Macs, SubRosaSoft developed the *Expander*, a software add-on. It costs another \$25 USD. It is intended to help recover unused space when cloning a smaller drive to a larger drive and for taking advantage of other modes like mirroring, spanning, testing, comparing and erasing drives. This functionality comes with the DJ for WinTel systems. In other words, the DJ is rather dysfunctional for Macs without the *Expander*.

Feedback is through an access LED light and buzzes beep patterns. Three long beeps – no drive attached to the *Drive1* port, three short beeps – no drive attached to the *Drive2* port, Two short, one long beep – no drives attached - or they are not Ultra DMA drives.

Green access LED signals are % complete designations with intervals of 1, 3 and 5. When the process is complete, the DJ will automatically shut itself off if in either Copy-mode or Compare-mode.

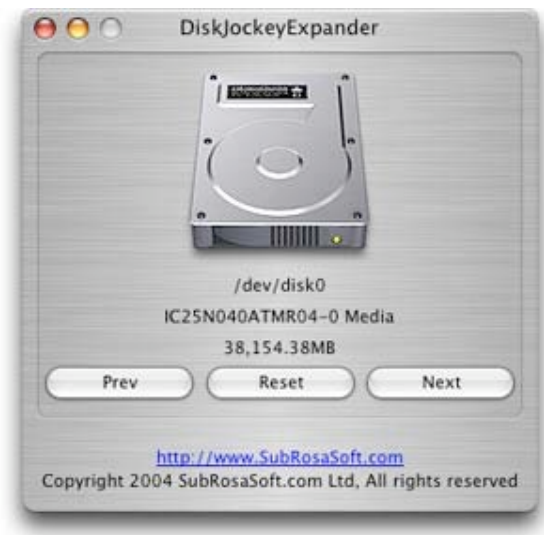

Modes are set using a rotary dial that shows 0 through 9 positions and they are selected using the included mini-flatblade screwdriver. Modes 8 and 9 are intended for future forensics work.

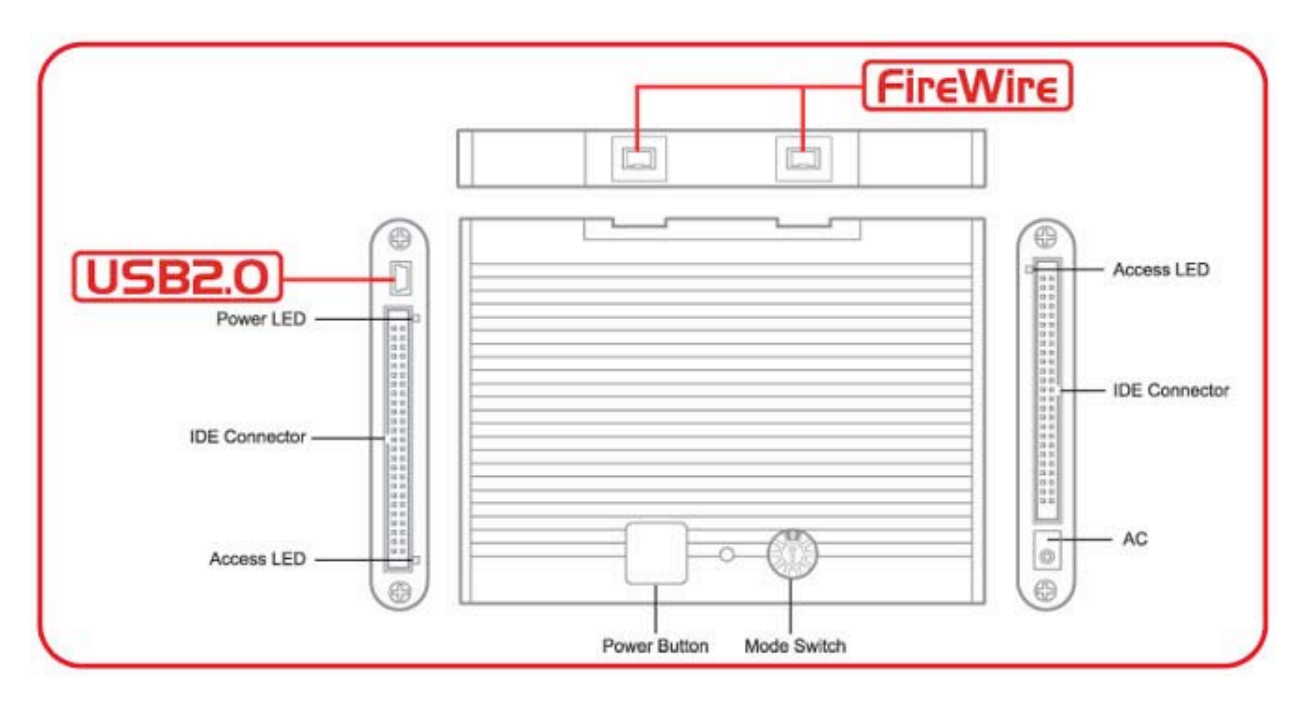

Precautions for using the DJ are: Don't get it wet, and don't stand on it. Don't use it near other electrical devices that are unshielded.

To check FireWire ported drives, I think that the cables need to be like-to-like. Same with the USB cables. Or adapters need to be provided (perhaps take a trip to Radio Shack). Or I'm looking at the wrong drive ports. The intent is to go after mountable units with IDE ports and not external devices like the WiebeTechs we reviewed earlier (I *could* take the cases off and go from there). The USB and FireWire ports are intended for live computer connectability.

#### **Downsides**

The DJ does not permit booting from an operating system on a drive attached to it. And it is sensitive to electromagnetic interference due to the nature of the IDE cables being unshielded when used. And the DJ does not work with CD-RW drives. Oh, and connect drives with IDE cables to the DJ with the power turned off on all devices to avoid equipment failure. Also pay attention to using the ground mats and antistatic writs straps when using certain drives to avoid static–induced failure. And the drives need to be in master-mode and not slave-mode.

I would suggest that the mode dial be replaced with a thumb dial so a screwdriver would not be necessary.

## **Upsides**

One of the strengths is that you can span drives of dissimilar sizes and make them appear as one logical volume using the Spanning mode. Another is that it can transfer data at 2GB per minute sector by sector so all files come across, including hidden files.

I let a couple of other tech-types use this unit and they really love it. Now they can utilize additional space after they have copied from a smaller capacity drive to a larger capacity drive. This seems to be an on-going issue that Discology has addressed nicely. Adding USB 2.0 and FireWire ports to the device makes the DJ forwardcompatible for the foreseeable future.

If you are involved with doing hard drive upgrades and they are not SCSI devices, and you want an easy way to transfer data from one drive to another and address the security issues of wiping the old unit clean before disposal or reallocation, than the DJ should be a tool you will want in your bag of tricks.

## **MaxSleeve Impact Resistant Protective Sleeve Reviewed By Derek Meier**

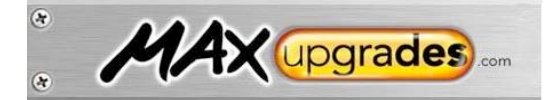

MaxUpgrades.com Corona, CA 1-951-278-0832 <mailto:sales@maxupgrades.com> <http://www.maxupgrades.com>

**Requirements and Pricing:** PowerBook G4 12" \$23.50 USD, 15" \$25 USD 17" \$28 USD iBook G4 12" & 14" \$23.50.

**Strengths:** Provides extra protection from scratches and small impacts, well made and durable.

**Weaknesses:** None found.

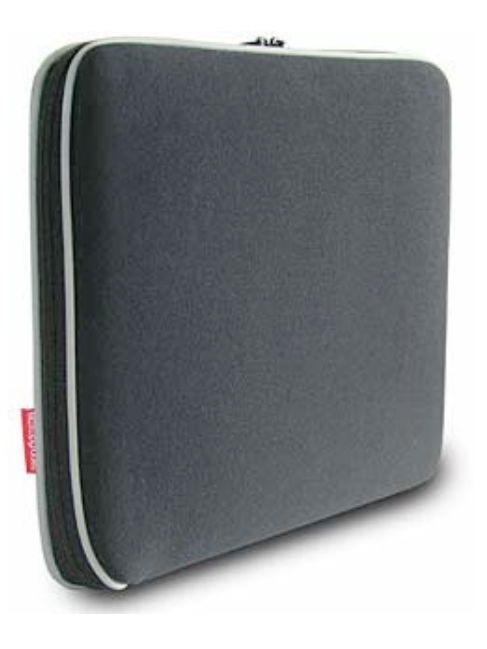

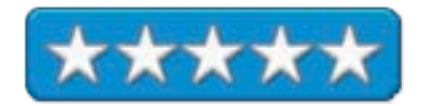

Powerbooks to me are an investment. A very expensive investment, but well worth it. As with any investment, you most likely will want to add a little protection, because the life of a Road Warrior is not without its perils. That's when the MaxSleeve Impact Resistant Protective Sleeve for Apple PowerBooks and iBooks comes into play.

The MaxSleeve is made of impact resistant Visco-Elastic Memory Foam. It is an attractive black color with a grey strip around the edges. The pad covers the entire PowerBook and the dual zippers are on the outside of the sleeve to prevent scratching your Powerbook. The MaxSleeve is very well made and durable. The first thing I noticed was how snug the fit is. At first I did not think it would fit, but it did with very little effort.

Using the MaxSleeve will add some protection from the little bumps & bruises while it is in your notebook bag. I doubt it would allow the PowerBook to survive a fall. It is great for using inside or outside your notebook bag.

If you want to give you PowerBook or iBook some added protection, it would be a worthwhile investment to purchase a MaxSleeve. It is well made and does its job perfectly.

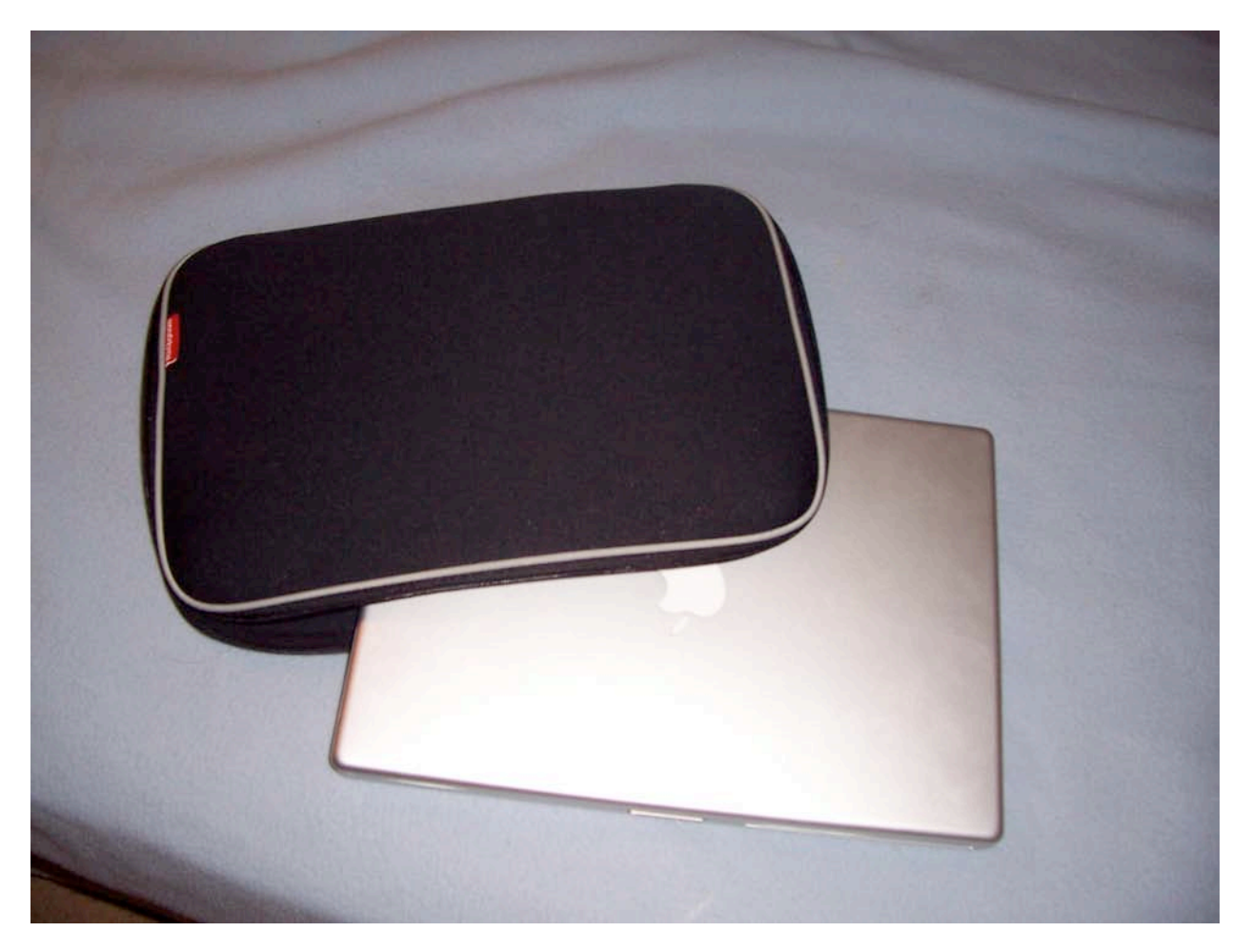

One thing that would have been nice is the ability to add your own custom logos for a fee. So do your PowerBook a favor and clothe it in the protective enclosure of the MacSleeve.

### **mini Skirt/mini Skirt glo Reviewed by Derek Meier**

The Plasticsmith, Inc 205 Old County Rd. San Carlos, CA 94070 <mailto:sales@plasticsmith.com> **Product Page:** <http://www.plasticsmith.com/miniskirt> **Released:** mini Skirt January 29, 2005, mini Skirt glo February 16, 2005 \$20 USD mini Skirt; \$30 USD mini Skirt glo **Weight:** 2 pounds.

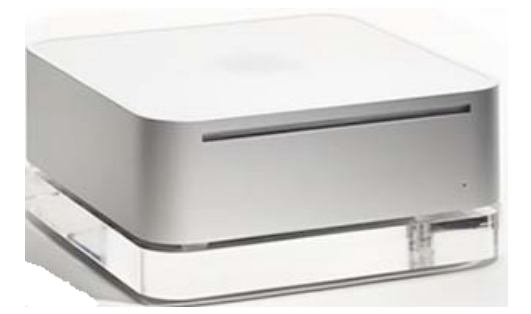

**Strengths:** Well made ,sturdy, and aesthetically pleasing.

**Weaknesses:** None found\

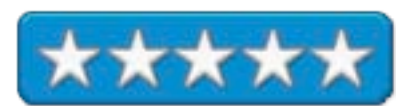

My wife has always commented on how cool Macs looked even before we migrated to a Mac. I have leaned more towards what Macs can do and did not really care about what they really looked like, but I have always like their unique look. The Mac mini is the one exception for me. One of the major factors on my purchasing a Mac mini was the design. It took a long time for my Mac mini to be shipped. When it finally did, I could get the chance to see how it looked with the mini Skirt and the mini Skirt glo.

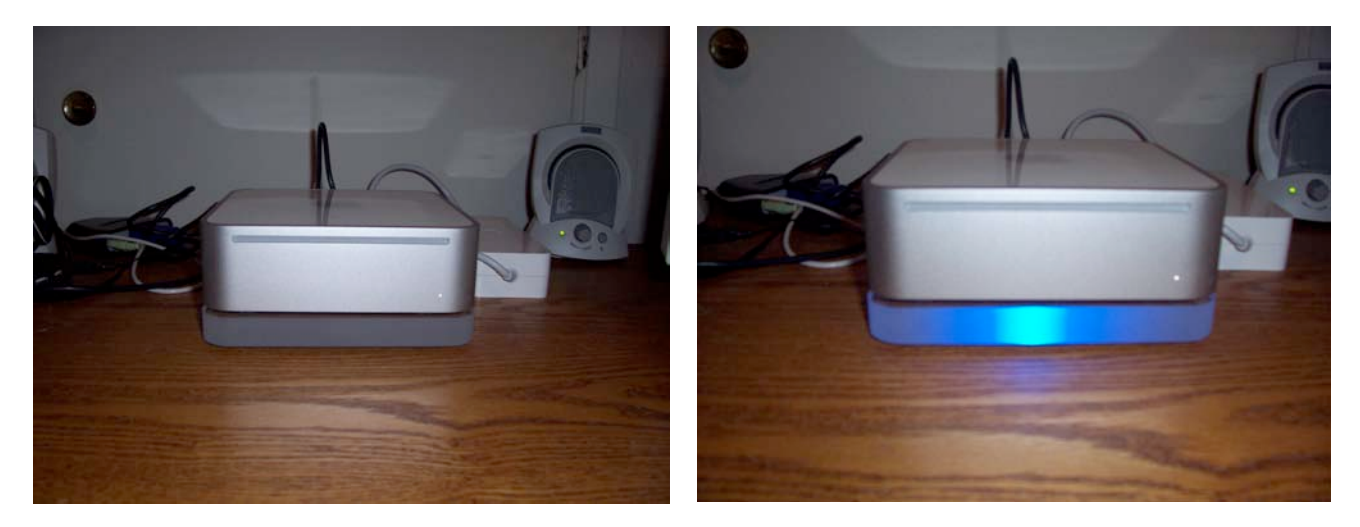

The mini Skirt is the same footprint as the Mac mini. It is composed of a 3/4" acrylic pedestal. It is really sturdy, solid and well made. It also comes with rubber feet to prevent your Mac mini from sliding. It does not do much, but adds simple aesthetics to the Mac mini. It is very appealing, but I would more likely recommend the mini Skirt glo.

The mini Skirt glo basically is almost the same as the regular mini Skirt. The difference is the edges of the mini Skirt glo are frosted and it lights up as either white or blue. The model I was given to review was with the blue LED and I can say it does look rather cool under my Mac mini. I was not expecting the mini Skirt glo to be so well lit, but the light fills the mini Skirt glo nicely. At first I was concerned about a heat build up, because of how well it is lit, but it does not produce heat due to the low 5 volt LED. A USB cable with a built-in on/off switch powers the unit. The Mac mini reminds me of that lesser known old 80's Sci-Fi show *Automan* with that blue glow on his futuristic car. The only downfall is the unit takes one of the two USB ports, leaving you with only one for the keyboard and mouse. This of course is

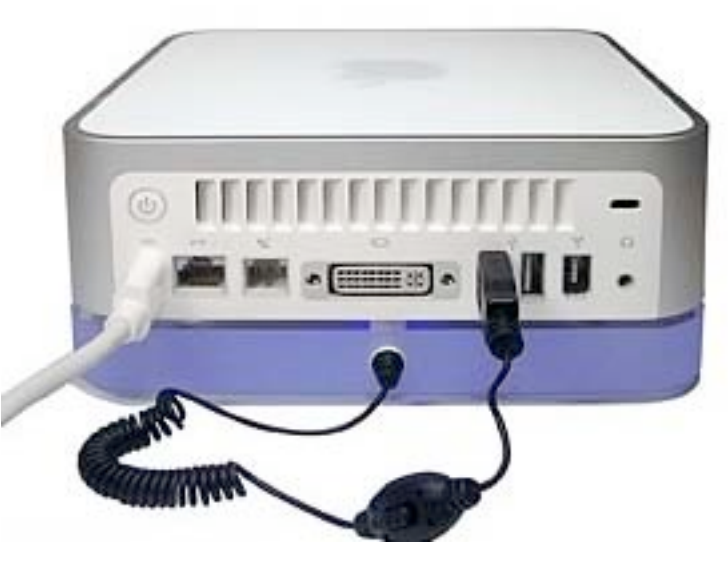

not the fault of a unit, but I would recommend the use of a powered USB hub with the mini Skirt glo.

All in all, the mini Skirt and mini Skirt glo does not really do anything for the Mac mini except provide some beautiful aesthetics. However I would wholeheartedly recommend spending the extra ten dollars on the mini Skirt glo. So Mac mini owners show off your Mac and give it the attention it deserves.

## **mini Tower Reviewed by Derek Meier**

The Plasticsmith, Inc 205 Old County Rd. San Carlos, CA 94070 <mailto:sales@plasticsmith.com> <http://www.plasticsmith.com> **Product Page:** <http://www.plasticsmith.com/minitower> **Released:** January 31, 2005 \$40 USD.

**Requirements:** Mac mini.

**Strengths:** Solid, Looks cool, space saving.

**Weaknesses:** None Found!

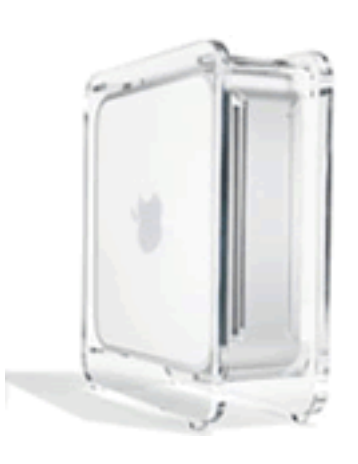

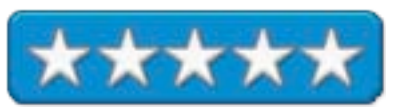

One of the coolest things about the Mac mini is the diminutive size. It does not take much space. It will take even less with PlasticSmith's new mini Tower, saving you some serious desktop real estate. You could call it a mini mini Tower.

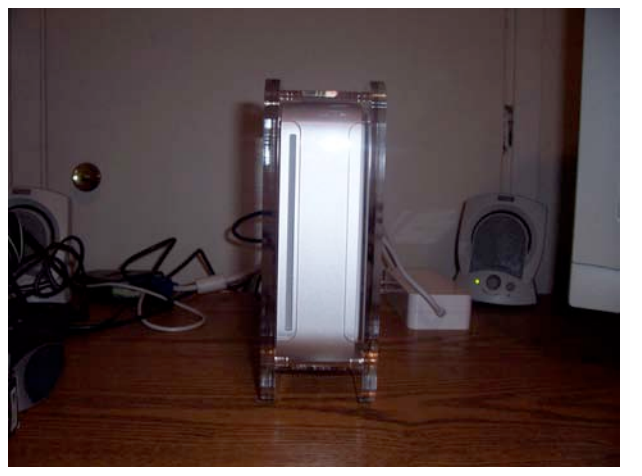

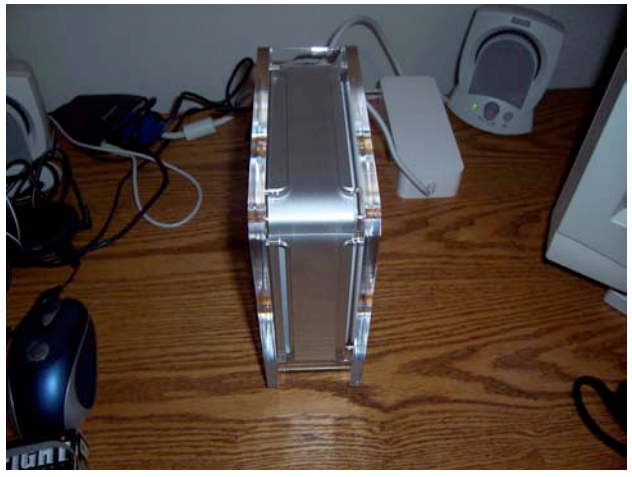

The mini Tower is made from solid, sleek, flame polished acrylic and it looks really nice. Like the shell of a turtle it protects the mini without restrict its ability to breathe because of special ventilation slots and it fits nicely inside. It also does not restrict the use of the ports in the back nor does it stop you from using your CDRW/SuperDrive in the front. To keep your mini Tower and Mac mini in its place, rubber feet are included on the bottom. Now if you are worried about having the Mac mini lay on its side, see Apples Support article ID 300577, which states you can use it laying on its side so long as you do not rest it on the front or back side.

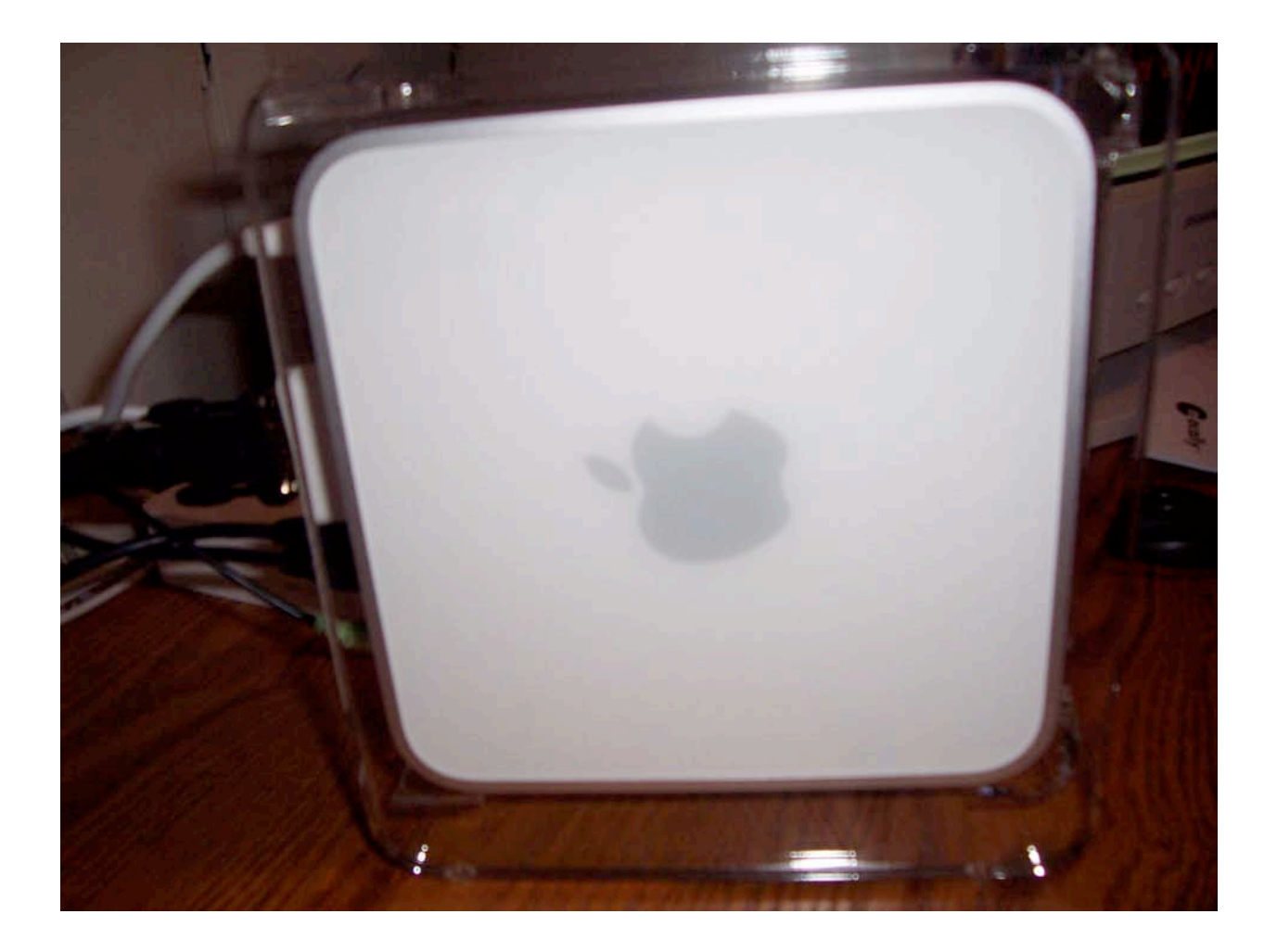

The mini Tower does not just look good, it has a practical use. Saving you some desktop space and keeping the Mac mini looking good as well. It provides a nice shell to protect the Mac mini. The only thing I think they could add to make it cooler would be a blue light like on the mini Skirt glo. I would not hesitate to recommend it to any Mac mini owner.

## **Skin Tight Protection for iPod shuffle Reviewed by Robert Pritchett**

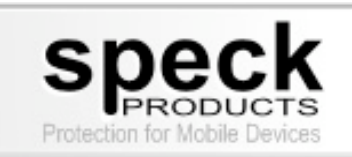

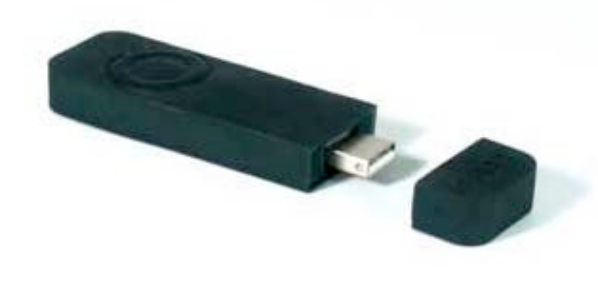

**Product Designer:** Raj Sundra Speck Products 227 Forest Ave Palo Alto CA 94301 <http://www.speckproducts.com> **Product Site:** <http://www.speckproducts.com/shuffle-6.htm> **Released:** January 14, 2005 \$20 USD each or 3-pack, \$30 USD. **Requirements:** iPod<sup>™</sup> shuffle

**Strengths:** Protects shuffles from bumps and scratches.

**Weaknesses:** Unprotected lower backside. Apple Lanyard connectivity is not possible with this version. Be careful with the Speck-provided USB cap.

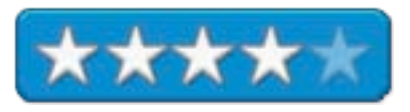

The Skin  $\bullet$  Tight <sup>™</sup> (ST) iPod <sup>™</sup> shuffle skin comes in two pieces [and probably should come with 3 for overall protection (skin flap?) for the lower backside (cover your what?)]. The iPod shuffle is entered into the ST through the opening in the back (see below).

The ST is made from material that provides a non-slip surface that is also non-toxic. Here is a link to the Material Safety Data Sheet (MDS): [http://www.kraton.com/pdfDocuments/MSDS\\_SBS\\_GB\\_Ver\\_7\\_11232004.pdf](http://www.kraton.com/pdfDocuments/MSDS_SBS_GB_Ver_7_11232004.pdf) and the links for the materials themselves are discussed at:

<http://www.kraton.com/kraton/generic/menu.asp?ID=532>, <http://www.kraton.com/kraton/generic/menu.asp?id=64> and [http://www.glscorp.com/product\\_families.html](http://www.glscorp.com/product_families.html).

'Speck turned to GLS Corporation, a leading compounder of soft thermoplastic elastomers for the consumer products industry, and chose a VERSAFLEX® TPE alloy compound made with KRATON® G polymers for its skin that can be used with the iPod and mini iPod mobile digital devices. "Because GLS offers a wide range of products, we were able to find a compound with the right balance of design and processing benefits to meet our needs," added Sundra. "Plus, we avoided having to customize a compound, which saved us money and time and made manufacturing the skins in China much easier." KRATON G polymer is a styrenic block copolymer that gives this VERSAFLEX CL alloy and the SkinTight products a soft touch and more tactile grip. Its excellent elasticity enables good elongation and recovery when the skin is stretched over the device. And because of its durability, it retains flexibility for the life of the product. VERSAFLEX CL is transparent and colorable, offering consumers a variety of colors to choose from. It is also easy to clean with soap and water to retain its good looks despite excessive handling. "The strength and elasticity of the compound make our protective cases tear resistant, with shock absorption and scratch protection – qualities that are especially important for electronic devices," added Sundra. "The properties of the compound even allowed us to incorporate a living hinge into the design of our PDA skins, so consumers could dock the device without removing the skin." To manufacture the skins, the VERSAFLEX CL compound was injection molded into a two cavity tool. The flow properties of the compound allowed for a thin wall that averaged .07 inches thick to provide protection without adding bulk or obstructing the functionality of the device. The good flow properties allowed processors to avoid visible knit lines around cutouts called for in the design of the product. "VERSAFLEX CL alloys were formulated to be extremely easy to process," said Walt Ripple, director of sales and marketing for GLS Corporation. "They have a wide processing window and can be processed with low injection pressures and at low temperatures. The excellent flow characteristics allowed for easy filling of a long, thin flow path and an excellent surface appearance for the SkinTight products. And ultimately, Speck reduced cycle times, which meant manufacturing more parts with fewer tools in less time."'

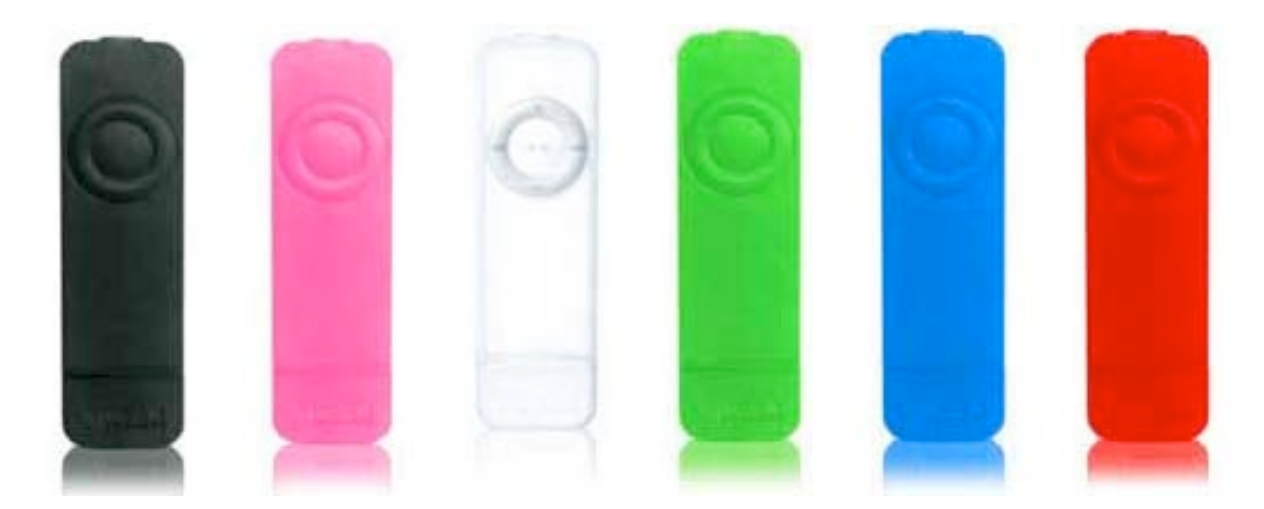

As you can see, there are various colors available. We got one of the first 3-paqcks that has black, clear and pink. Red and Blue are also available. Green will be made available shortly.

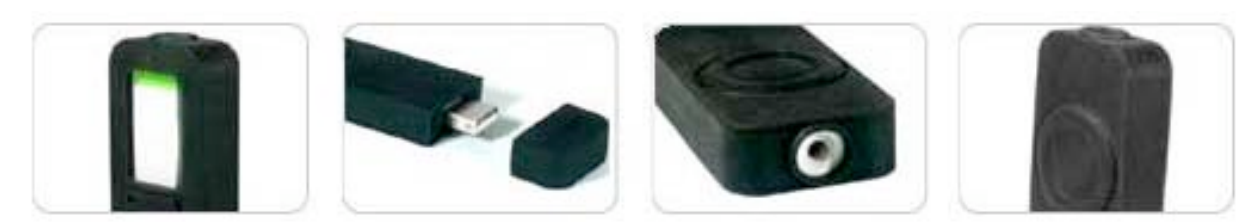

There are 3 holes in the ST for earphones, USB port and getting the  $i$ Pod shuffle into the sleeve. The  $2<sup>nd</sup>$ piece replaces Apple's USB cap.

And these are the dimensions:

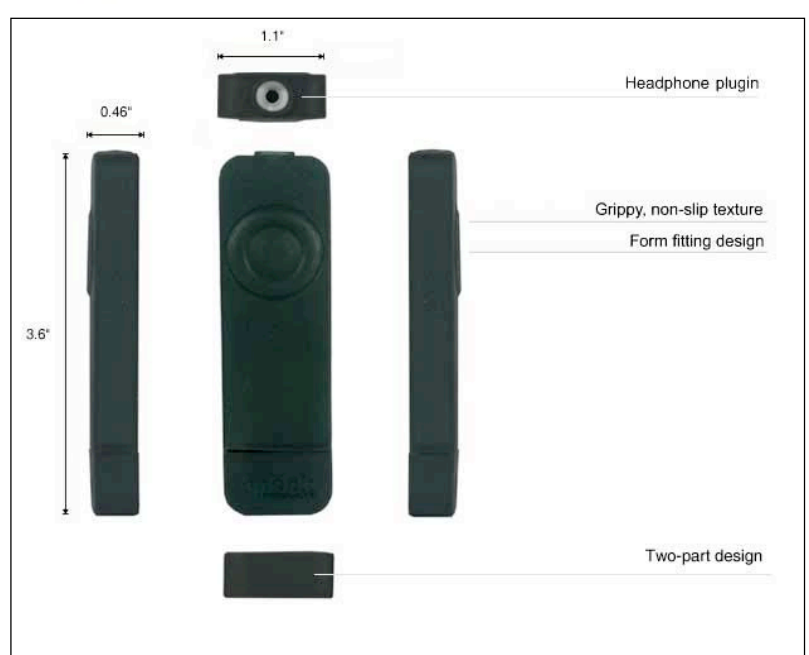

The ST is designed with a large entry-point so the iPod shuffle can squeeze into the sleeve. There is no cover-flap for the hole, but then again the ST wasn't designed to waterproof (perspiration-proof) the shuffle.

For some weird reason, Speck didn't design-in allowing the Apple lanyard to be used when the ST is in place (the Apple lanyard cap snaps into place over the top of the iPod shuffle). Maybe they will retro that later. Hey, they did it for the USB cap!

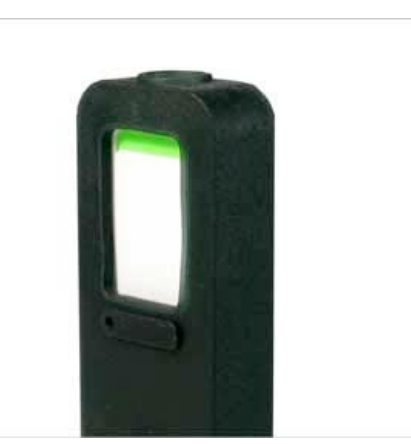

The black skin is translucent enough to view the LED activity light. And all the skins allow enough room for the headphone jacks to seat properly.

Apple's USB cap is clickable and snaps well into the shuffle body. The ST USB cap does not, so be careful with the metal.

The access hole in the back could use a cover, like Canon does with their digital cameras to cover ports to keep dirt and dust out.

Hopefully Speck will address these 3 items (cap, cover and lanyard) in the next rev.

Meanwhile, if you want to provide some protection to your newly acquired shuffle, consider getting one of these – or three - if you want to keep your shuffle unbumped and unbruised and you want your shuffle colorized.

# **doc\_Babad's Shareware Toys Five Great Software Tools and a Tip for Panther Users by Harry {doc} Babad**

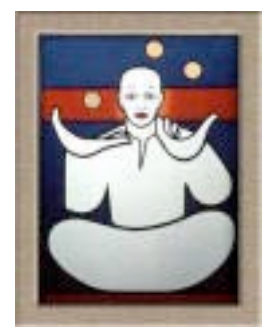

Product and company names and logos in this review may be registered trademarks of their respective companies

This month I continue sharing my shareware finds with you continuing to pursue my interest in shareware esoterica and provide you with a few somewhat eclectic tidbits. Remember, there is no rhyme or reason for my choices other then what appears interesting, amusing, or heavens forbid, useful.

But to start the column, something new. I have since August of 2004 reviewed 40-50 shareware products. It's time to be accountable, so I'm listing the products withstood the test of time on my hard disk. The selected items, usually in updated form are available on Version Tracker or the MacUpDate site.

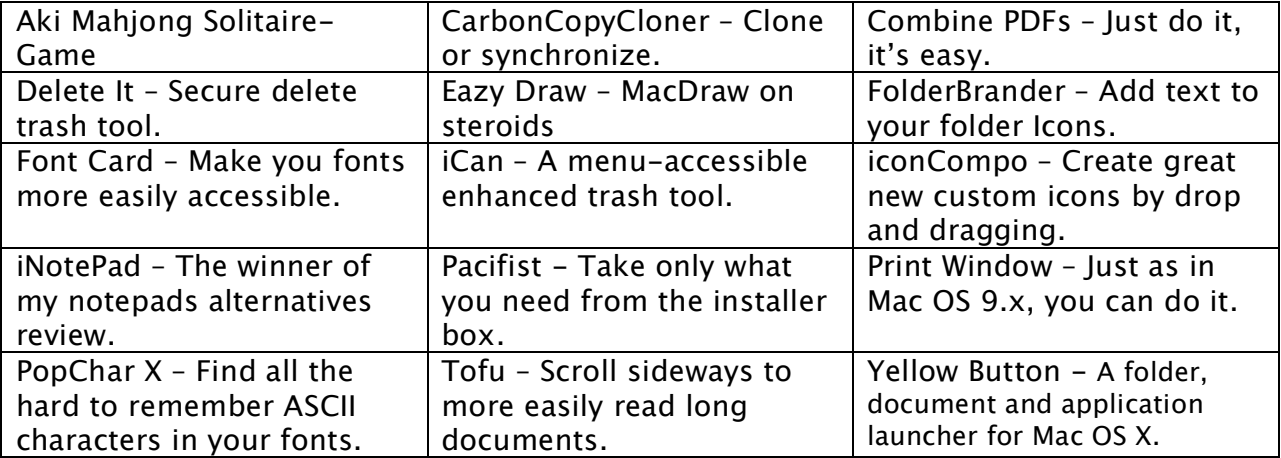

There are other full-featured 'commercial' products such PDF2Office, and updates to my favorite shareware product that populate my applications folders. My favorites include: Cocktail, the Nisus Thesaurus, the Omni Dictionary and Thesaurus, PrefsMenu, PopChar, Shadow Google, and the Ultralingua dictionaries. Curious, check out these shareware titles with the search tools on the macC web sites — read all about them.

And this month…

- Backdrop  $1.3.2$  Clear out the visual clutter
- $i$ Seek  $1.0.4$  Find Stuff Anywhere
- Screenshot Plus 1.1.6 Just use It
- SuperDuper! 1.5.5(75) For Backups
- SwitchDock 1.2 A Dock Enhancement Tool

Please note that although I do a quick test run, at the very least, of each of the shareware items I review for column, that review is never as complete as are the more in-depth individual software reviews I also do for macC. Indeed, where I agree with the developers' description and other comments, I unabashedly use them in this column. If not, you'll read about it, loud and clear! [Aren't mixed metaphors wonderful?]

Oh, I almost forgot! Unless otherwise noted, all the software I review in this column deserves 4.0 to 5.0 macCs I share work on my system.

The software was tested on a 1 GHz dual processor PowerPC G4 Macintosh with 2 MB DDR SDRAM running under Macintosh OS X 10.3.9.

# §§§§§§§§§§§§§§§§§§§§§§§§§§§§§§§§

## **Backdrop 1.3.2 — A screen capture utility aide**

**Publisher:** John Haney Software **Developer:** John Haney [http://www.johnhaney.com/backdrop/](http://www.johnhaney.com/backdrop) Freeware **Size:** 125 KB **Requirements:** Mac OS X 10.2 or later. **Audience:** All user levels

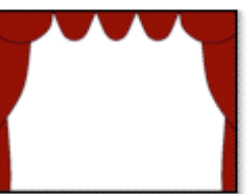

Product and company names and logos in this review may be registered trademarks of their respective companies.

Backdrop is a simple utility that can be used to fill your screen with a white or plain tinted window making your regular desktop image disappear. This is useful for taking screenshots of a portion of you screen that extends beyond a single window. Without this simple, but useful, product you would need to first clean up your desktop. Then you'd need to exchange your more interesting desktop image with something unobtrusive. Otherwise, the background image, perhaps of your family or favorite nature scene would detract from the items your screen shot should highlight. Background is not a screen capture utility, it just sets the stage for creating a less obtrusive background for you screen shots.

The software, albeit free, provides little extra for those who only want to only capture the contents of an open window. You know, like the screen shots in most of our macC reviews. For such users, Apple's Grab utility, will serve you well.

For more complex tasks, such as grabbing a screen shot of a drop down menu, Snapz Pro might be right for you. Although I own and have Snapz Pro installed, I use it less than one or twice a year. I find it more powerful than I need, each time I need it, and I must relearn its interface.

As a result, prompted by Dan Frakes' MacWorld's October 04, 2004 Mac Gems, article entitled A Solid Background I downloaded Backdrop. Over the years, I have come to trust Dan's judgment about shareware products, even when I find them not particularly useful to my computing needs or whims.

Therefore, when I read, "every once in a while I come across a piece of software that's so simple, yet so useful, that I can't believe no one has done it before", I paid attention. Dan as a tech writer notes that he takes a lot of screen shots. However, since I usually have lots of applications and windows open, I have to move a bunch of stuff out of the way to keep it from cluttering the screenshot. In addition, if I've got folders and files littering the Desktop, I have to clean those up, too. (If you've ever taken screenshots for public consumption -- for a book or article, for a training guide, for a website, for a poster or flyer -- you know the hassle of which I speak.)"

I agree with Dan Frakes "that with Backdrop, window/icon/clutter cleanup is a thing of the past. Simply launch Backdrop and you get a solid background that fills your entire screen, leaving only the menu bar and Dock visible. You then bring the desired application to the front and take your screenshot. As simple as it is, Backdrop offers a few useful options, including the ability to choose any color for your background. For example, instead of the overwhelmingly white screenshot, how about one with a nice blue background?" You can also select an image to watermark your screen shot, but that's a need I've never had.

Some users might even consider leaving leave Backdrop open all the time to allow them to focus on only one application (or a few chosen windows) at a time. Of course none of you cutter up your desktops that way, do you?

I only have two concerns with Backdrop. First, when I went to check for the help file that accompanies most software, there was none. Therefore, a second concern, I could not find out how to remove an image from backdrop, that I selected using its preference options. My suggestion, when you need to capture more than the contents of an open window, is to limit your use to a white or preferably light colored background.

# §§§§§§§§§§§§§§§§§§§§§§§§§§§§§§§§

# **iSeek 1.0.4**

**Developer:** Ambrosia Software, Inc. <mailto:help@ambrosiasw.com> [http://www.ambrosiasw.com/utilities/iseek/](http://www.ambrosiasw.com/utilities/iseek) **Shareware:** \$15 [USD] Free 15-day trial download. **Requirements:** Mac OS X 1012 or later. Size 3.3 MB

**Summary:** iSeek is a handy little program for Mac OS X that allows you to instantly search for anything you seek, no matter what program you are running. It puts a familiar search field in your menu bar, needing just a click or keystroke to start your search!

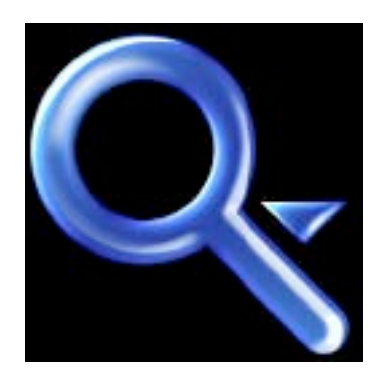

iSeek, from Ambrosia Software, is a handy little program for Mac OS X that allows you to instantly search for anything you seek, no matter what program you are running. The software puts a familiar search field in your menu bar, needing just a click or keystroke to start your search! I have been, as reported in the August 2003 edition of macC, using a piece of software called shadowGoogle (now version 3) to do Google searches from my desktop menu bar. iSeek allows such searches but also is a more feature rich program, as I describe below.

iSeek's easily accessible and seamless interface hides a significant amount of power and convenience. iSeek is not a mere front-end to Google, it ships with pre-configured search shortcuts for dozens of useful Internet resources. Look up a word definition in the dictionary, or a synonym in the thesaurus, or even famous quotes that reference the word. Search for information on Google, in popular news sites such as the BBC News, MacNN.com, or even search for software on MacUpdate.com or VersionTracker.com.

In addition, anything that is searchable on the Internet can be added to iSeek by creating a search shortcut that's available at the click of a mouse. Since your recent searches are saved, you can recheck them when that is needed. I agree with its developers, that the real power of iSeek is that it is highly configurable: you can add whatever search sites you find useful. **iSeek Search Screen Pull Down Menu**

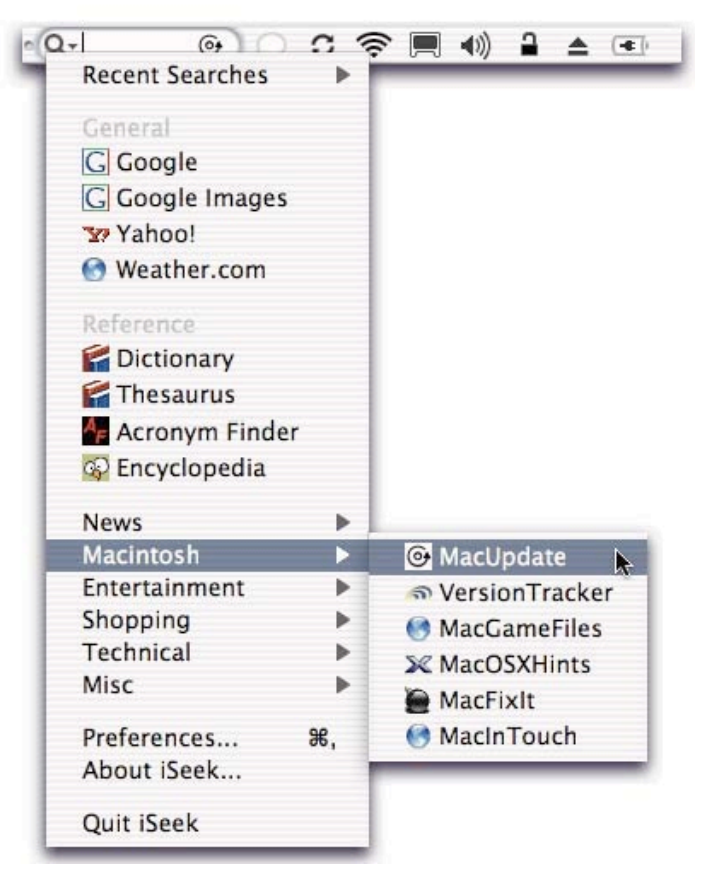

iSeek, like shadowGoogle before it, is one of those little programs that you'll soon find

you can't live without. Don't believe me? Download it and try it for 15 days, free, and then shell out the 15 bucks and add it to your web search tools. Another advantage to this search shortcut tool is that its publisher, Ambrosia Software, does an excellent job of supporting its other products and I expect no less for iSeek.

## §§§§§§§§§§§§§§§§§§§§§§§§§§§§§§§§

## **ScreenShot Plus 1.1.6**

**Developer:** Jim McKay of piDog Software <mailto:support@pidog.com> [http://www.pidog.com/screenshotplus/](http://www.pidog.com/screenshotplus) **Shareware:** \$10.00 [USD] Size 1.3 MB **Requirements:** Mac OS X 10.1 or later.

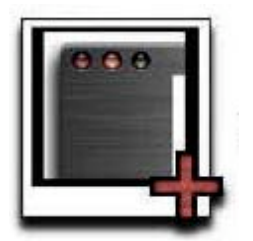

My reviewing screen capture utilities for this shareware toys column is not a new focus area. ScreenShot Plus caught my attention as I recently cruised for items to review when surfing for shareware gems in MacUpdate. The software provides a significant enhancement to Mac OS X's built in screen capture tool normally accessed by using shift Command-4. Apple also provides OS X users with a Grab Tool that can capture window sections, and windows as well as take time delayed screen shots. However, both of apple tools constrain to format of the image captured. ScreenShot Plus uses Apple's tool to do the capturing, but allows you to scale the capture and select a format, JPEG, TIFF, PNG, PSD, and more!

So, Off We Go — Simply drag the application to your Applications folder or wherever you'd like to install it. Double click and go! You launch ScreenShot Plus by double clicking the application icon. One opened the application stays on, in the background. You don't know its there since it does not add its icon to the dock.

Using the software is easy. ScreenShot Plus is activated by pressing Shift Command-2 (rather than Apple's built in Shift Command-4.) Once you've selected a screen area to capture either from your desktop or in any foreground window, a screen will appear that allows you to scale your image and to save your captured image in different graphics formats. Should you want to capture just a window, tap on the space bay and the cross hairs convert to an image of a camera. Click and you've got that window.

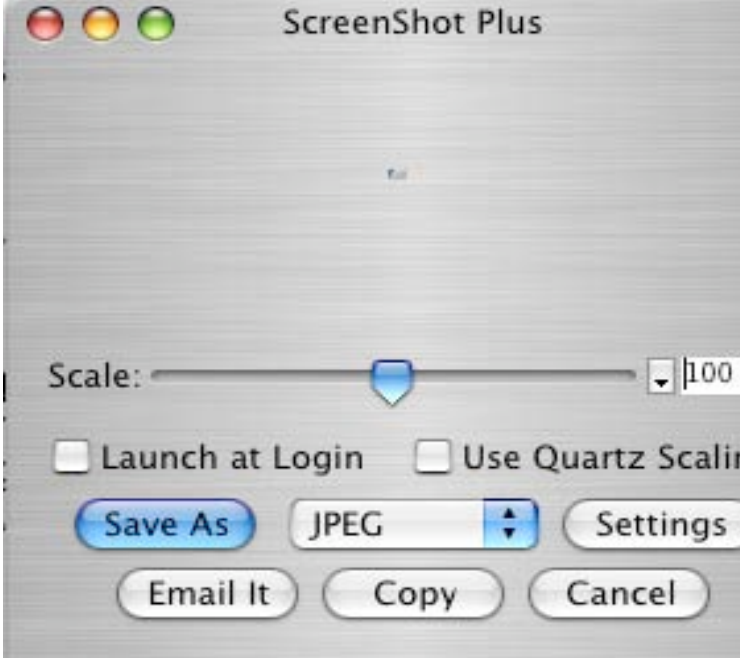

**ScreenShot Plus Page Setup Window**

To access the software's other capabilities:

- Hold the shift key while clicking the "Save As" button to keep the capture screen open to convert and save into an alternate graphics formats and in a designated size.
- Press the "Copy" button to copy the capture to the clipboard for pasting into other applications like TextEdit, GraphicConverter or MS Word.
- To access its page setup window press Shift Command-P.
- To print the captured image, press Apple-P with ScreenShotPlus window in Finders foreground. With this software have the option of selecting a region on screen, toggle to a select window mode by pressing the space bar. A window will appear showing the captured area.

To Uninstall **—** Simply activate the app as directed above. With the ScreenShot Plus window open and in front, press Apple-Q to quit.

Oddities and Wishes — Capturing a focused area of my screen worked flawlessly. However, I ran into some problems when I used the space bar to switch into capture a window mode. When If I moved that camera image when reaching for my mouse to click to snap my chosen window, all I got was an image of the camera image.

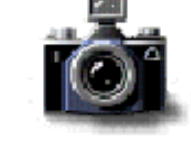

An attempted work around to capture the selected window's image by using the enter key did not work. It took more care than I was comfortable with to click my mouse, without moving it [thus moving the camera icon.] A fix in the next version would be welcome.

I would wish to have the software's icon appear in the menubar just to remind me that it is there.

Conclusion — The tool's addition features and simple interface makes ScreenShot Plus a useful tool for anyone posting screenshots on the web or for working on graphics to include in a document that that of Apple's built in capture tool. The ability to determine output graphic formation also allows more choice that you get when using Apple's *Grab* software. I like this product very much, despite the minor problems that occurred when I move the camera – such problems also exist when I take photographs.

# §§§§§§§§§§§§§§§§§§§§§§§§§§§§§§§§

# **SuperDuper! 1.5.5(75) for hard disk backups**

**Developer:** David Nanian **Distributor:** Shirt Pocket Software <mailto:dnanian@shirt-pocket.com> <http://www.shirt-pocket.com/SuperDuper/SuperDuperDescription.html> **Shareware:** \$20 [USD] Files size 2.5 MB **Requirements:** Mac OS X 10.2.8 or higher, Tiger ready.

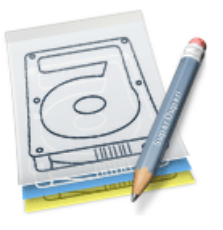

I was turned on to this product by grandson's dad who has responsibility for software support for a Macintosh using major DOE contractor here in Richland, WA. He noted that he preferred SuperDuper, as a means of transferring information to a new hard disk to the other products, such as CarbonCopyCloner [CCC] and Déjà Vu his corporate support group tested. Although his company has an integrated server based backup system for all of their computers, for personal use this product was his choice.

My review of Déjà Vu and the CCC backup solutions can be found in the June 2004 edition of macC. After working with both those product since then, I found that CCC seemed to perform better, but only my a hair than CCC. But, as I move toward installing Tiger and adding a 250 GB internal hard drive to automate my backups, It's time to do further backup software checking. [And no, should you ask, I'm at all interested in the Dantz's Retrospect line of products. Been there, done that.]

SuperDuper is one of the most advanced, yet easy to use diskcopying programs available for OS X. It can, of course, make a straight copy, or "clone" -- useful when you want to move all your data from one machine to another, or do a simple backup. In moments, you can completely duplicate your boot drive to another drive, partition, or image file.

The software was created, according to its publisher, as the first system check-pointing utility for the Macintosh that was designed to allow any user an extra margin of safety when installing drivers, system updates, or any other potentially destabilizing program. It serves, prior to taking possible disk corrupting actions, to create a clone of you present hard drive, just in case!.

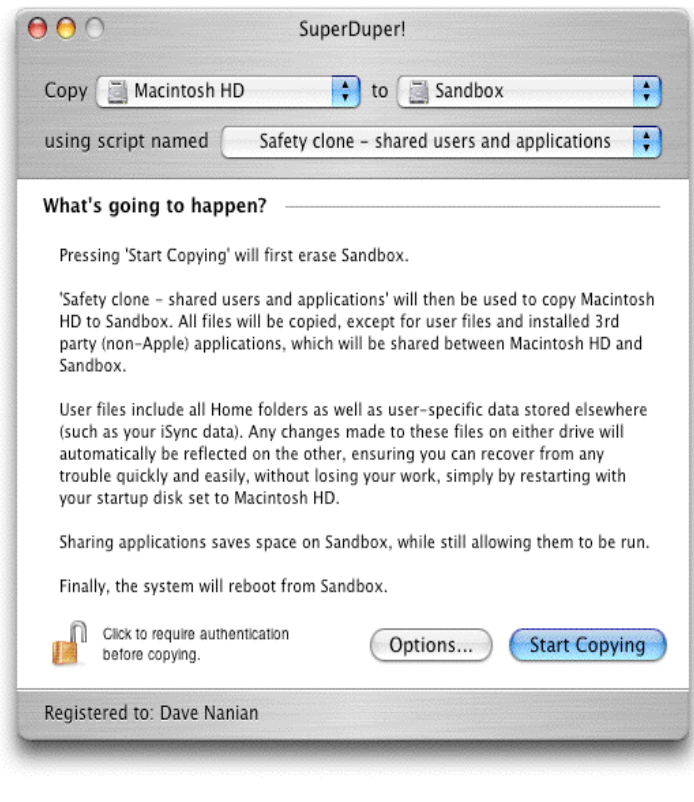

**Super Duper — Screen Shot**

It was created, according to its publisher, as the first system check-pointing utility for the Macintosh that was designed to allow any user an extra margin of safety when installing drivers, system updates, or any other potentially destabilizing program. It serves, prior to taking possible disk corrupting actions, to create a clone of you present hard drive, just in case!

Using the Macintosh is a fantastic, trouble-free experience, except when it's not. As noted by it's publisher Problems can occur when:

- That system update you just applied has a subtle but fatal incompatibility with your Macintosh The system suddenly fails to boot
- The new driver you just updated is causing your Macintosh to crash
- That lousy software you just tried didn't come with an uninstaller, and scattered files all over your drive
- You need to restore a stable copy of your system, but don't want to lose what you've been working on
- You need to test new versions of the operating system with production data you can't afford to lose

For those of you lucky enough to have avoided these problems, be happy... for the moment. For the rest of us, including your reviewer, though, recovering from such

problems can be a painful, error-prone, and time-wasting experience. An experience I want to completely avoid.

In addition, the software is also useful for when you want to move all your data from one machine to another, or do a simple backup. In moments, you can completely duplicate your boot duplicate your boot drive to another drive, partition, or image file. In even less time, you can update an existing clone with the latest data: use The Smart Update feature and, minutes later, your duplicate is completely up to date.

The publisher claims, and I fully agree, that when you use SuperDuper to backup your hard disk before you take the potentially dangerous actions, you no longer have to worry about the effects that system updates, new drivers and trial programs might have on your Macintosh. Because complete recovery is only a few clicks away. You won't lose any user-specific files! In addition, I find the software is also ideal when creating weekly or biweekly backups to my hard disks to an external FireWire dual partitioned external hard drive. It's just a belt and suspenders precaution on my part. After all, I do test a lot of software, which at times does *interesting* things to my OS and other applications.

My experience  $-$  the software backed up my 80 GB (actually available 74.52 GB) containing 42 GB of data (204,483 files) in I hour and 15 minutes, a time comparable to other products I have reviewed for macC. Hurray, it passed the ultimate test of the backup software. My backup booted when I selected it as my startup disk. If you can't boot it up as a startup disk, the backup is less flexible. Nevertheless, you can indeed recover you user files from it. Buy it and switch — I did. Do it now, not yesterday.

## §§§§§§§§§§§§§§§§§§§§§§§§§§§§§§§§

# **SwitchDock 1.2**

Publisher: Limit Point Software **Developer:** Alex Pagliaro. <mailto:support@limit-point.com> <http://www.limit-point.com/darkcloud/switchdockabout.html> **Shareware:** \$10 [USD] 15-day trial period. File Size: 211 KB **Requirements:** Mac OS X 10.2 or later.

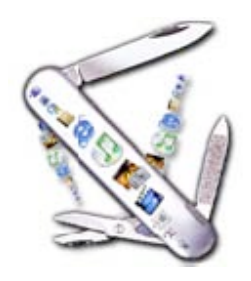

Product and company names and logos in this review may be registered trademarks of their respective companies.

**Introduction** — If your dock is as cluttered as mine is, you also need a tool to separate its present contents between several more focused docks as well as for adding other goodies you want quick access to. Doing just that is the function of dock enhancement software. Dock enhancement software comes in many guises and configurations. Some tools provide you multiple docks; accessible from their software's icon in Apples default doc. SwitchDock follows that paradigm, as does DockSwap. Some like dockDoubler do just that giving you two docks for the price of one.

Other products like DockExtender use a paradigm that activates you dock alternative my means of a keyboard shortcut —activation allows you access to nested pull down menus that contained the items you want to quickly access. This category also contains the more full featured LaunchBar software. Still other products, such as Yellow Button (reviewed in my January 2005 shareware toys column), use a button (aliases) filled 23 x 3 grid matrix to allow access your favorite applications, documents and folders.

In this column, I start my exploration of dock enhancement software with SwitchDock. I will follow up, next month with some of the other 'dock' tools I found interesting. After all, the fun of collecting and testing shareware is finding the tool that best meets you needs and computing style.

# **Using the software** —

SwitchDock is an application that allows you to have multiple docks. Is your dock unorganized with a bunch of applications and documents? Alternatively, do you just wish you had more than one dock to put your applications or active project folders in? SwitchDock may be the answer to your problems. Managing and creating docks is easy with this software. SwitchDock uses the dock itself as an interface element, just drag what you want into the dock and SwitchDock will automatically save it for you. All of SwitchDock's features are accessible from the dock itself because of SwitchDock's application's icon in your dock menu accesses all of its features.

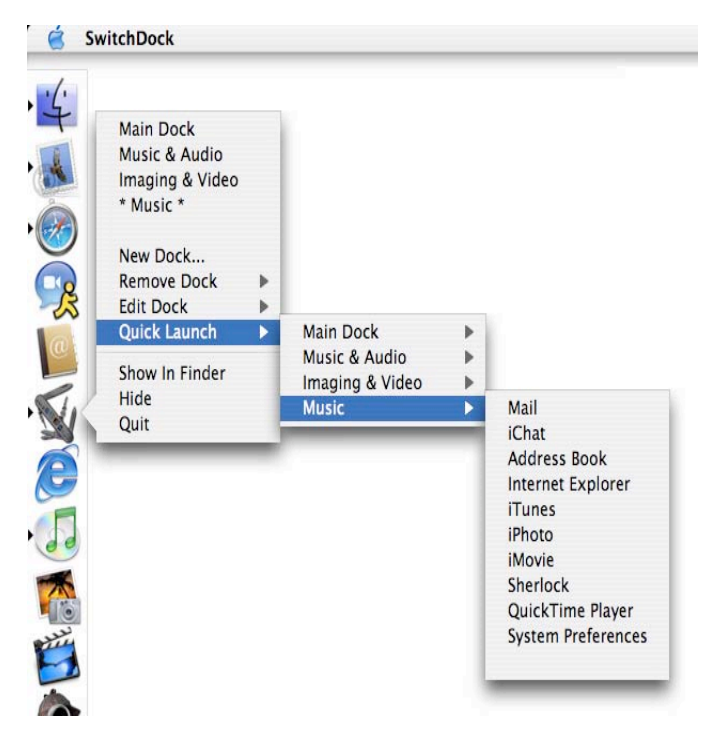

# **Features**

- Gets rid of clutter in your dock
- Allows you to have a multiple docks
- No complicated user interfaces, the dock itself is your interface
- Allows you to quickly launch any application or document in any dock with the quick-launch menu.

SwitchDock can also quickly launch applications and documents from the application's quick-launch menu.

To install SwitchDock, simply drag the application into your applications folder and run it. If you want to launch SwitchDock every time your computer starts up, add it to your Login Items that you can set in System Preferences.

To Use the product, Control-click or click-and-hold the cursor on the application icon in the dock to access SwitchDock's application dock menu and get started creating additional dock that you can fill with icons of everything you want to access quickly. You can even organize the new dock{s} according to projects is you are so inclined.

The software is easy to setup, fill with dock-able items. You will fins that you will, after a bit of painless setup, use it everyday, without either having to squint to find the right icon or check the 'bouncing' magnified dock icons as you cruise across Apple's dock. If the software's interface, that of adding additional dock, works for you  $-$  try it out.

## **HackTV Carbon 1.2 Reviewed by Robert Pritchett**

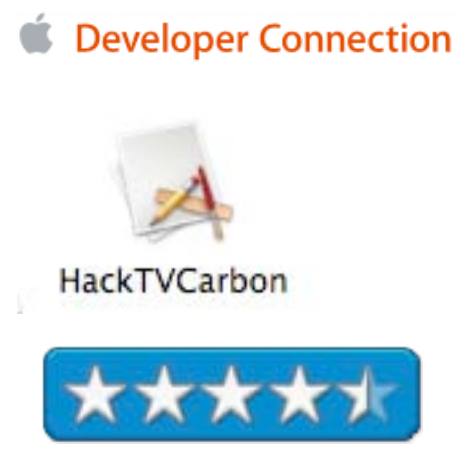

Apple <http://www.apple.com> **Download site:** <http://developer.apple.com/samplecode/HackTVCarbon/HackTVCarbon> .html **Step-By-Step:** <http://www.macdevcenter.com/pub/a/oreilly/digitalmedia/2005/01/26/ha> cktv.html **Apple Utility – No Cost Download:** 83.3K **Requirements:** QuickTime 6 or later; Mac OS X 10.2 or later; Video input device (VideoCam, VCR, etc.); Audio/Video Link device (like Pyro A/V Link); FireWire connection.

**Strengths:** TV channels without extra video cards.

**Weaknesses:** Still treated as a beta.

*HackTV* is the latest "hack" by Apple for TV viewing in Mac OS X. What did I have to do to get it working? Plenty. I hooked up an old spare VCR, added a Y connector for the coax cable, tied the 3 RCA jack cables (red, white, yellow) between the VCR and the Pyro A/V Link (reviewed earlier in macCompanion) and then connected that through FireWire to one of the WiebeTech external drives because I don't have a FireWire hub yet. Oh, and I went to the Apple Developer's site and downloaded the HackTV AppleScript. Oh, and I later added batteries to the Remote. I now can get the Sci-Fi channel on my iMac G5 20" screen.

Now why didn't I give this app a 5? Because when it is turned off, it doesn't remember the settings and they have to be reset each time. Audio starts always low. And both audio and video recording are the defaults, so to just watch TV, those have to be turned off.

What is so neat is that I can watch TV without having to record it. No TiVo, and Macs have a leg up on PVRs and DVRs; [http://www.pcworld.com/howto/article/0,](http://www.pcworld.com/howto/article/0)aid,116650,00.asp

Remember this? The MacTV: [http://www.everymac.com/systems/apple/mac\\_classic/stats/mac\\_tv.html](http://www.everymac.com/systems/apple/mac_classic/stats/mac_tv.html)

Look at the link to Erica Sadun's article over on MacDevCenter to see the various screenshots (listed above). She did an excellent job!

## **xBack Reviewed by Robert Pritchett**

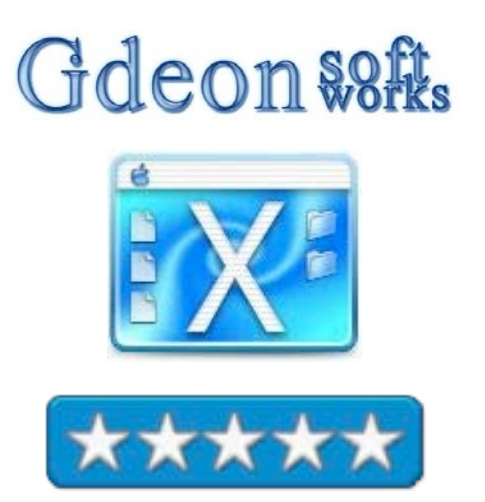

**Developer:** David J Clark Gideon Softworks 12 Newport Dr Hainesport NJ 08036 **Product site:** <http://www.gideonsoftworks.com/xback.html> **Shareware:** \$10 USD or part of the Bundle at \$20 USD. <http://www.gideonsoftworks.com/desktopbundle.html> Download: 706K **Requirements:** Mac OS X 10.2 or later, Quartz Extreme Also included in 10 for X Utilities Volume 3 by Allume: [http://www.allume.com/mac/tenforx/utilities\\_v3/](http://www.allume.com/mac/tenforx/utilities_v3) **Strengths:** Front-ends Unix tweak for animating screensavers as desktops. Multi-monitor capable. **Weaknesses:** None found.

*xBack* is a Mac OS X utility that allows you replace your desktop picture with a screen saver.

Of course, if you wanted to, you could accomplish the same thing (almost) doing the following:

- Choose a screen saver module using the *Screen Effects* panel of *System Preferences.*
- Open *Terminal* in *Utilities*.
- $\div$  Type

*/System/Library/Frameworks/ScreenSaver.framework/Resources/ScreenSaverEngine.app/Contents/MacOS/Scre enSaverEngine-background &* (All on one line with no breaks.)

 $\triangleq$  Enter.

The process ID following the [1] in Terminal mode is important because it is what you need to turn off the effect i.e.;

## Type *kill [process ID #].*

Or create a shell script file and name it *anim* with the commands listed above and *Enter*, thus saving \$10.

The difference? David supports his software. *xBack* even works with *Tiger* and doesn't crash *Expose*. It also works on multiple-monitors hooked to the same computer. I can also quickly change screensavers and configure them directly. And *xBack* is menu-based instead of being Dock-based.

Pay for convenience. I did. See our review of *Marine Aquarium Time* and *Goldfish Aquarium* in last month's issue.

# **Software**

## **Drive Genius 1 Reviewed by Eddie Hargreaves**

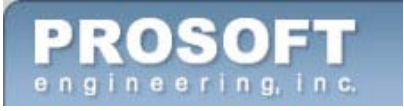

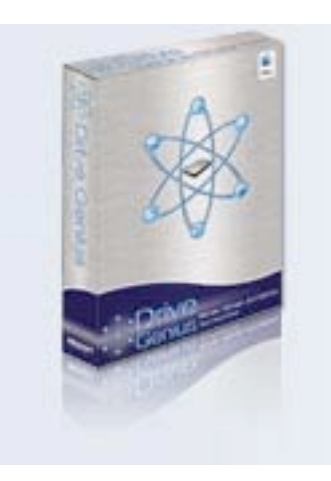

Prosoft Engineering, Inc. 4725 1st St., Suite 270 Pleasanton, CA 94566 (925) 426-6100 <http://www.prosofteng.com> **Product site:** [http://www.prosofteng.com/products/drive\\_genius\\_info.php?PHPSESSID=](http://www.prosofteng.com/products/drive_genius_info.php?PHPSESSID=) 7382b495aa3c0b7d06c2609b5287e977 \$99 USD \$49 USD "Cross-Grade" for owners of Norton Utilities, TechTool Pro, or DiskWarrior. **Requirements:** Mac OS X 10.2 or later

**Strengths:** Combines numerous disk management and maintenance tools into one application; Can partition drives without erasing data.

**Weaknesses:** Interface not intuitive; Does not defragment individual files.

**Comparison Chart:** [http://www.prosofteng.com/products/DG-](http://www.prosofteng.com/products/DG-Comparison.html)Comparison[.html](http://www.prosofteng.com/products/DG-Comparison.html)

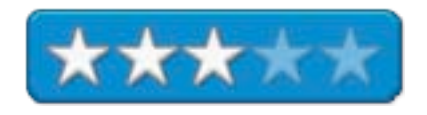

Ever since the advent of Mac OS X, the Macintosh drive utility market has been in a state of flux. Symantec's Norton Utilities, largely well regarded in the past, became dangerous to use and the subject of much consternation, until the company finally decided to exit the market. DiskWarrior and TechTool Pro took years before their products became Mac OS X-compatible, and the two still seem to be dealing with the various changes that Apple keeps bringing to both the hardware and software side of the equation. Now Prosoft has entered the arena with Drive Genius.

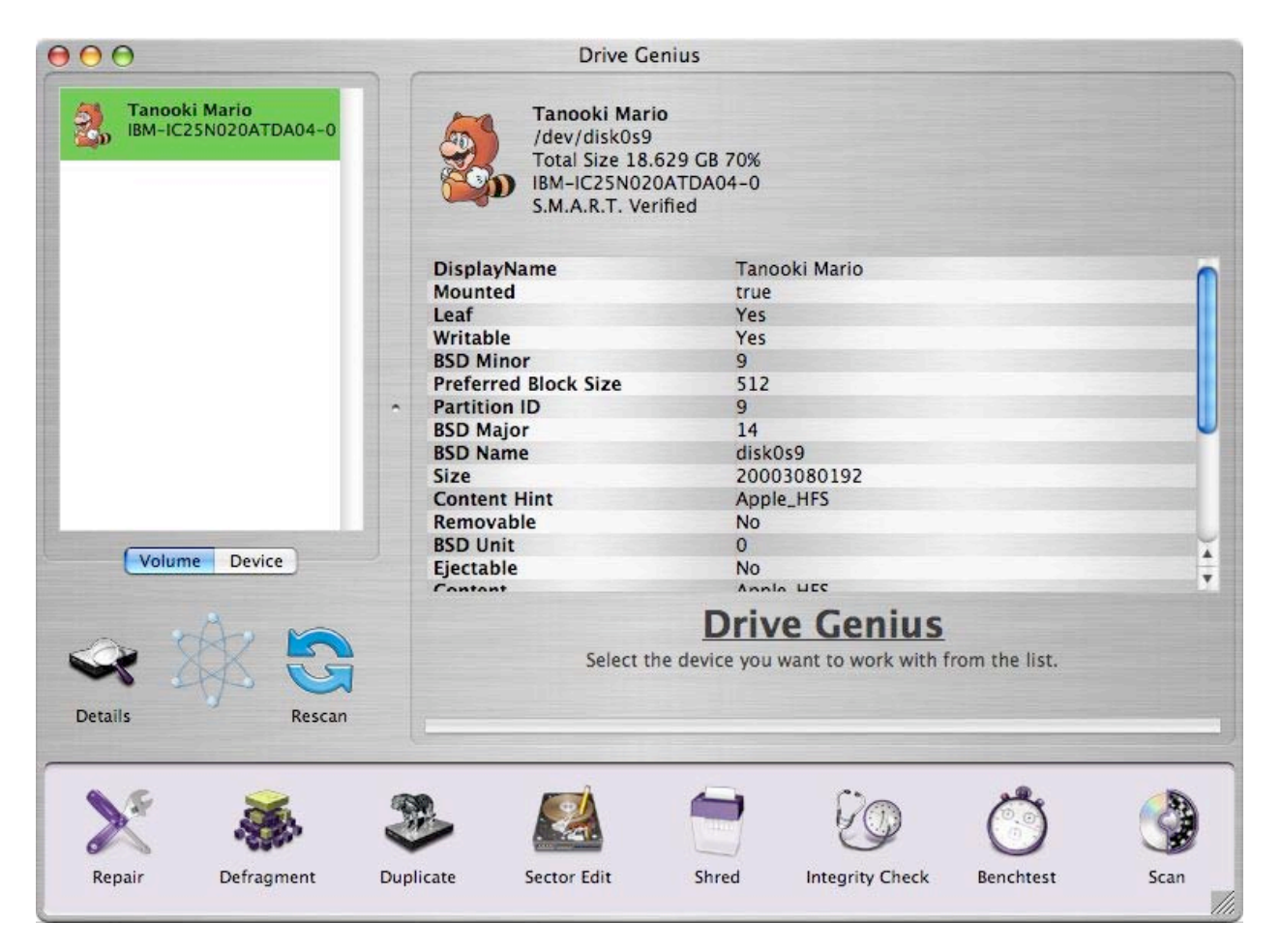

Although Drive Genius is a single program, it contains a suite of functions that aim to provide disk maintenance and management. Those functions include: disk repair, defragmentation, duplication, repartitioning, sector editing, integrity checking, secure erasing, and benchtests.

Because most of the application's features require that the disk be unmounted (and the startup disk cannot be unmounted) Drive Genius comes on a bootable CD. This also comes in handy if your Mac will not boot from its startup disk.

The downside of all bootable CDs is they generally cannot boot up computers that are newer than the CD itself. For instance, if you purchase Drive Genius now and purchase a new Mac in six months, you'll probably need to get a new CD to boot up the new Mac.

The annoying part about booting from the Drive Genius CD is that you are required to enter the 24-digit serial number every time.

A better solution is available if you have a second Mac. Install Drive Genius on the second Mac, boot the computer to be repaired in FireWire Target Disk Mode, and connect it to the second Mac. This will also greatly improve the speed of most functions because the operating system won't be running from a CD at the same time the application is.

Drive Genius runs a S.M.A.R.T. diagnostic check on launch. This can be done with the Apple-supplied Disk Utility. Similarly, Drive Genius' Repair function will run the same variant of the Unix command *fsck* that Disk Utility uses. It will also repair permissions, which most Mac OS X users are probably quite familiar doing with Disk Utility. In other words, Drive Genius' disk repair functions are nothing unique, so I don't recommend spending \$99 solely for that area.

Drive Genius sets itself apart in the drive management area. Not only can it clone drives, initialize and format them, it can partition them without reformatting them. Although Disk Utility can perform the first three of those functions, the last is one that many Mac users ask about. Some say that partitioning is no longer necessary, but it does still have some benefits and many users partition their drives. The ability to resize volumes without destroying the data on them is a valuable one.

Defragmentation has been a controversial topic in the Mac community ever since the introduction of Mac OS X. Drive Genius can defragment your drive, but it's the simplest form: disk defragmentation. It simply moves all of the files into one continuous block to maximize the amount of contiguous free space on the disk. It will not defragment individual files.

As far as ease of use goes, Drive Genius suffers from some of the same problems as Prosoft's other applications: poor user interface. Although the ugly metal windows are simply an appearance issue, the clickable elements sometimes appear as images and other times as buttons. Extra windows appear that aren't necessary and some are much larger than they need to be while others are far too small for their function. And in order to perform functions on the disk, you must click the device tab for the functions in the bottom row to change. It's not possible to see a graphical representation of what volumes belong to what disks. That's an area of design it could stand to steal from Disk Utility.

Some of Drive Genius' functions are of little use (benchmarking) while others are only of use to experts (low level sector editing). However, it contains a numerous collection of functions,

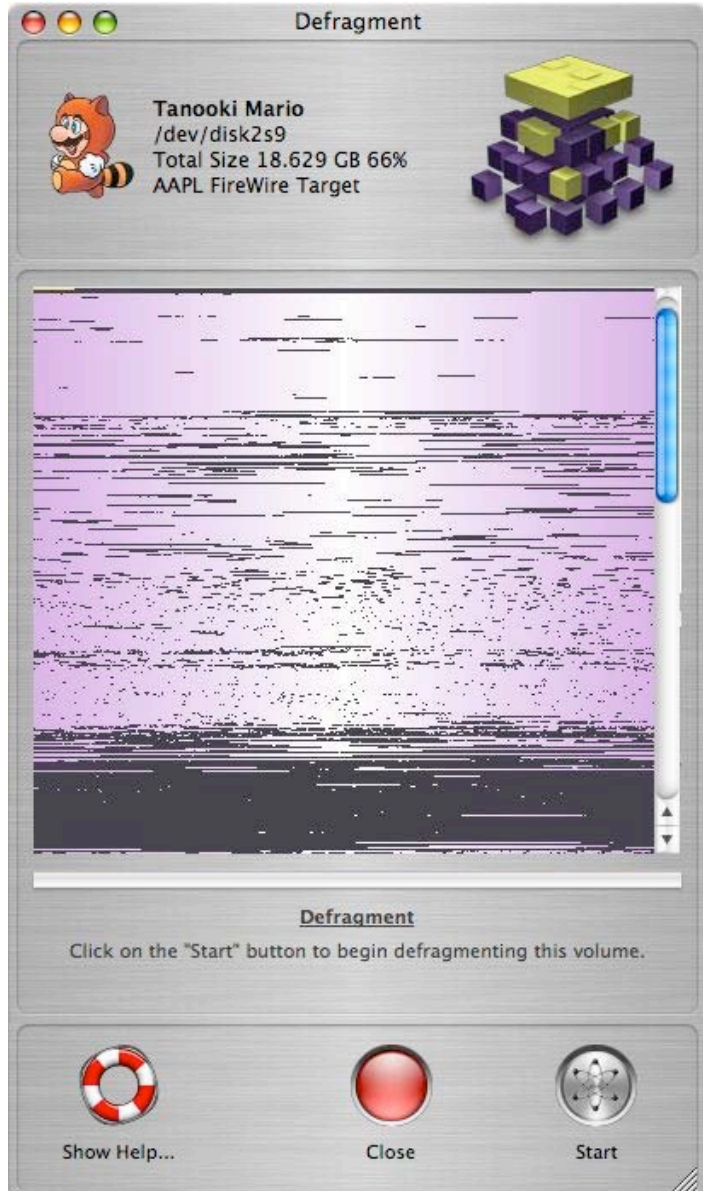

bringing together the various capabilities of Disk Utility, Carbon Copy Cloner, Norton Utilities, TechTool Pro, and others. It's an incredible package for \$99, considering DiskWarrior only does one thing and costs \$80.

But DiskWarrior has respect that it's earned over the years. In the utility market, that's something no 1.1 release can receive.

# **Easy Card Creator 3.1— Create greeting cards to fit your style Reviewed by Harry {doc} Babad, Edited by Julie M. Willingham**

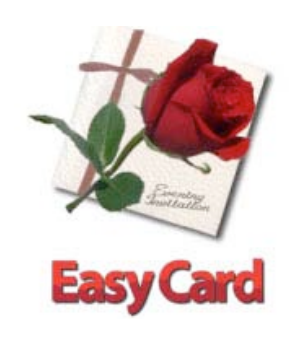

Script Software [mailto:info@scriptsoftware.com/](mailto:info@scriptsoftware.com) [http://www.scriptsoftware.com/ecc/](http://www.scriptsoftware.com/ecc) \$30 USD, Download is a try to buy demo. **File Size:** about 1.8 MB. Disk space needed: 10.3 MB **Audience:** All user skills – you people who want to send the just too perfect card. **Requirements:** Mac OS X 10.2.6 or later and an 800x600 resolution display. Also available for Windows XP users. The software was tested on a 1 GHz dual processor PowerPC G4 Macintosh with 2 MB DDR SDRAM running under OS X 10.3.9.

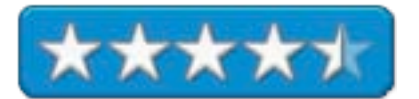

**Strengths:** A full-featured, easy to use, and inexpensive tool for making greeting cards of all styles. The product's Help files, accessed from within the software, are both extensive and easy to understand. Their text, miracle of miracles, can be enlarged for those of us with elderly eyes.

**Weaknesses**: Despite claims to the contrary, there were fewer images and templates available than I would have guessed from the publisher's descriptions. Specifically, there were no 'anniversary' or 'get well' items, not a serious problem since I could create my own… but disappointing.

Product and company names and logos in this review may be registered trademarks of their respective companies.

## **Software Overview**

Easy Card Creator (ECC) is a tool for greeting card creation. Create and send professional quality greeting cards for all occasions, right from your home computer. Print and send your greeting cards by regular surface mail or by e-mail. You can use the software's built-in envelope system to create envelopes for your cards—the USPS does the rest.

To make a card, you can choose one of the available templates created by Script Software, or create a template of your own for future use. However, I prefer to create a greeting from scratch. This way, you can use graphics that you have created on your computer, digitized photographs, scanned pictures, or images downloaded from Script Software or the Internet.

## Introduction

I have previously worked with a number of greeting card creation products, including PrintShop X, the Greeting Card Factory from Nova Development, and products for 'classic' Mac OS, now long abandoned.

In days past, I've often had great ideas for a card. Until now, the software I owned discourages such creativity. With ECC, I can now make my special occasions more meaningful and, at times, just a bit off-color. More obviously, I can more easily give members of my family a smile or image-driven hug by creating a greeting card especially for them. All this capability for just the cost of the software and a couple of boxes of greeting card stationery (half- and quarter-fold). It's also easier than sorting through piles of cards that are not quite right, at the Hallmark store or my neighborhood supermarket, the prettier ones all sold at inflated prices.

Making greeting cards with *Easy Card Creator* is easier than with other products because ECC's developers used a Mac-centric interface, rather than a cloned Windows version. You don't have to be artistically minded to use ECC. The developer offers the ability to download templates of pre-designed cards, as well as pictures from their ever-expanding online service. Moreover, you can trawl the Internet with Google Images or with Beholder (MacC, March 2005). For

unpoetic souls, Script Software also offers pre-written messages so you don't have to dream up the 'purple prose' for your cards. If you are using Mac OS X, you can address the envelope using the Apple Address Book integration.

## **Working With the Product**

Easy Card Creator works like other vector-based image editing software such as AppleWorks, and in a simpler fashion than Adobe Illustrator. That means if you know how to drag & drop, you can create a greeting card. Just drag the object you want from either an object palette or a clip art collection. Move the material onto the left hand window to drop it onto the card's page. Working with the image or object is done through the properties palette — just drag and click, and you're on your way. Templates for cards can also be created to assist others to make cards even faster. The interface for making cards is designed to make it as simple and quick to use as possible.

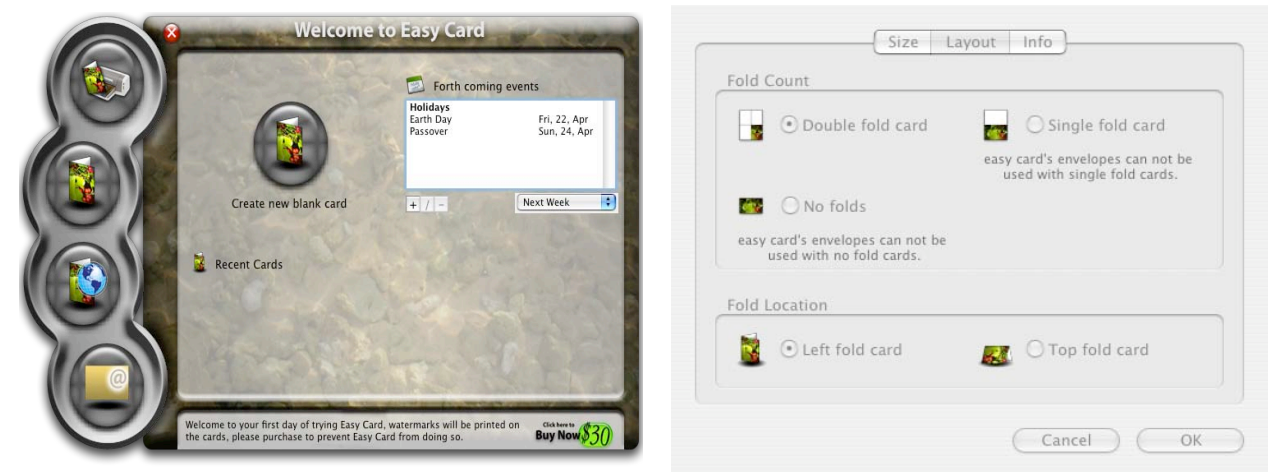

**The Easy Card Welcome Window The Layout Selector Window**

From within ECC, using the "Get Picture" option, you can access both templates and clip art from the Script Software site. When you have a found a graphic that pleases, you can then apply a series of effects to that picture, including, but not limited to, rotation, inverse, and grayscale. Writing a personalized message is just as easy. Choose from a selection of pre-written messages or compose your own. Spice up your messages by using bold, italic, and underline font styles and *Easy Card's* shadow, outline, or caption tools. However, do remember the first principle of graphics design, the KISS rule. You can change the font color and choose the font using a WYSIWYG font selector that shows what the font looks like before you choose it. Of course, you can always change your mind, replacing Bradley Hand ITC with Cuckoo Regular or Comic Sans.

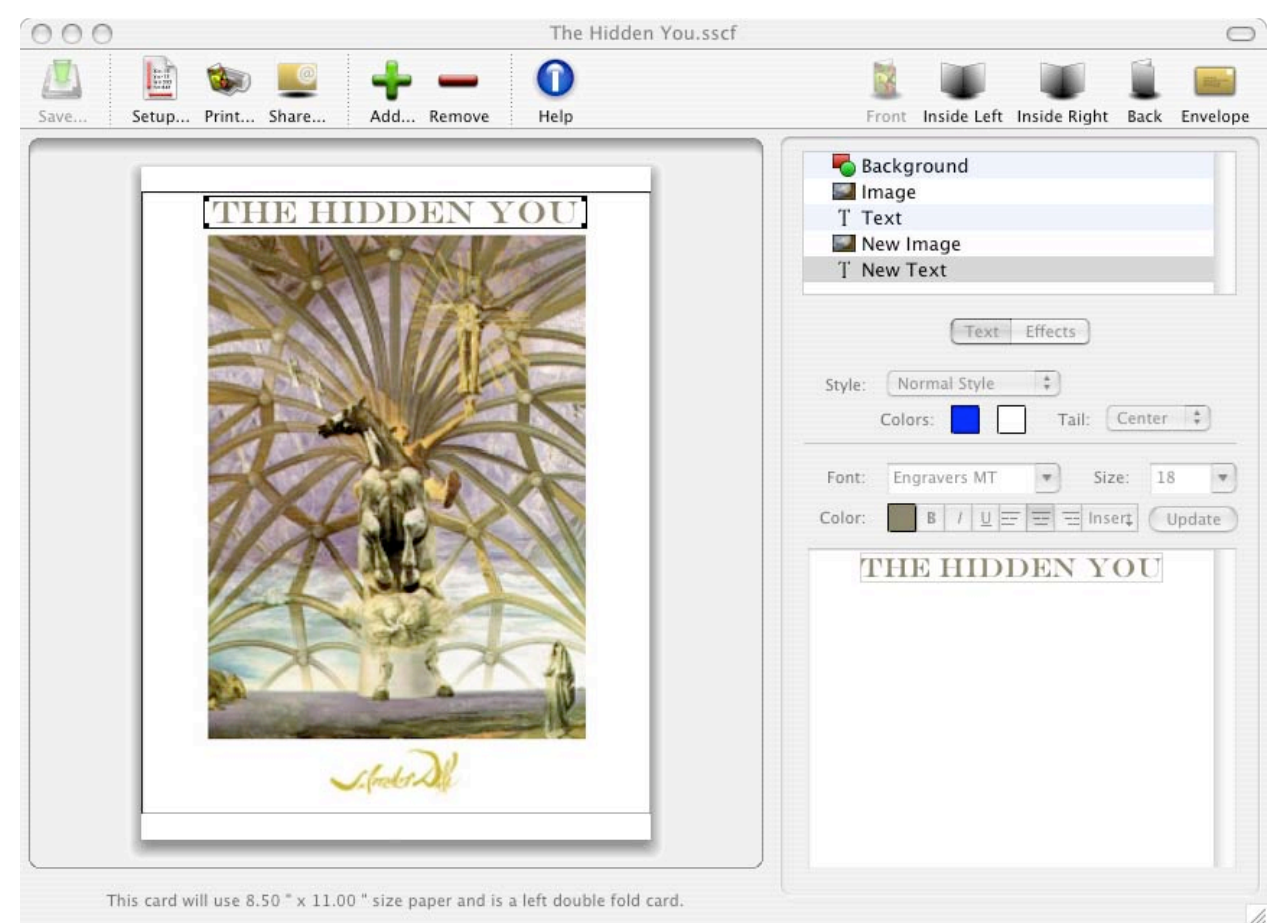

**It's Done Mostly in the Main Working Screen**

Personalizing or customizing cards is a snap—beauty is just a few mouse clicks away. With *Easy* Card you can choose to use your digital photos and, if talented, personalized artwork to create truly original greetings cards. The software allows a variety of image and text effects (including anti-aliased drop shadows and outlines) to allow you to create that perfect professional looking greeting cards. (But don't plan to go into business until you're sure the images you downloaded are not copyrighted.) Once you have created your masterpiece, you can even share it with the world via the Internet.

In Mac OS X, ECC integrates with the Apple Address Book to help you find mailing addresses, email addresses, and birthdays. It integrates with iPhoto, making it easy to use your own photos, and also with Mail for sending your cards as e-mails. This works well for absent-minded types like me, who remember a card is needed when the stores are closed and there is not time left to mail a card. You can e-mail a card directly from within ECC, so if you send the card a day late, blame it on your IP or e-mail software.

ECC is also integrated into the developer's website, allowing you to pick and choose templates or images from Script Software's ever-expanding collections. The templates and images from Script were of equal quality to those available from Microsoft, but less extensive in breadth of subjects. Having been unhappy with other greeting card software, I often defaulted to MS Word, often using it as a substitute for my stand-alone greeting card application. Soon, Script Software will add an upload feature to its website, which will allow them to expand their media library with our creations.

Moreover, there is an ECC events system that can notify you of upcoming events, and you can add your own events to *Easy Card's* 'reminders' system. On Mac OS X, ECC can obtain people's birthdays from your address book, if they have been entered. Since I don't use iCal, I could not check whether one can extract a list of special occasions from it into Easy Card.

With this software, you are no longer restricted to using the paper sizes that your printer offers. Easy Card has built into it Red River Paper sizes

[\[http://www.redriverpaper.com](http://www.redriverpaper.com)/] so that you can use their paper with the software, and the software makes provisions for that custom sized paper. One curiosity about the Red River Paper site is that all its products are only for inkjet printers.

Easy Card features a patented envelope creation system. It allows you to can the same sized paper for creating an envelope for your card and the result requires no gluing. This only works for double-fold cards. For more about *Easy Card* 3.1's rich features, check out the developer's website.

## **Software Limitations**

Perhaps I'm doing something wrong, but although I initially created three greetings cards along with a new template that ECC would have stored when I save these items. Alas, the program's welcome window only showed one of the three cards I saved prior to quitting Easy Card. [Templates and cards are stored in your User > Documents > Easy Card folder.] Even after working with the software assuring all of my creation were save and available for future use, was a bit hit-or-miss.

As described earlier, under weaknesses, I was also disappointed with the available templates, clip art, and collection of text messages. However, within my DVDs full of images, and the whole WWW to search for images, I don't feel too badly limited.

## **Conclusions**

Easy Card is the easiest and most integrated greeting card software I've ever used. Although I've not illustrated this review with my creations, ECC's straightforward and intuitive interface, thoughtful features, and website offerings of images and templates, although too limited for my taste, make the product a keeper, even to my alternative, jaded tastes. Try it, buy it, and create cards showing your friends and relatives the real you!

In the words of Charles W. Moore, shareware beat reporter for Applelinks [http://www.applelinks.com/](http://www.applelinks.com) [June 2<sup>nd</sup> 2004]:

"So many occasions and so many friends and family. How many greeting cards do you buy in a year? Easy Card was created specially to help us all to easily and inexpensively create greeting cards. Easy Card solves the age-old dilemma of mankind by making it easy to give a birthday or anniversary card at the last minute to a close friend:

- -"Without having to drive miles in the rain to get it.
- -Give one that actually expresses your real feelings and sentiments and not those of some writer at Hallmark.
- -That contains your own *individualized* digital photography, art, and unique fonts.
- -Which makes envelopes just the right size (patented technology) and prints them out with an address.
- -Send via e-mail feature allows you to send the card thousands of miles at the last moment or hopefully sooner and get it there before it's too late.
- -Without having to pay \$\$ for a card that does not really capture your feelings."

Since I can't say it any better. I'll simply rate this product  $4.5$  macC's.
## **GuestPC 1.2 – Virtual 'x86 for Your Mac Review by Derek Meier**

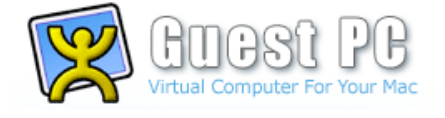

Lismore Software Systems, Ltd. Mailto:[sales@lismoresystems.com](mailto:sales@lismoresystems.com) <http://www.lismoresystems.com> \$70 USD; Download, 1.9 MB. **Requirements:** Apple Macintosh with PowerPC G3, G4 or G5 processor; Mac OS X version 10.3 or later; 2 GB or more hard drive space; 256 MB or more RAM; 1024 x 768 color display;; CD or DVD drive; Keyboard, Mouse or compatible pointing device.

**Strengths:** Responsive, Low Price, quick Email support.

**Weaknesses:** May have networking issues on some setups, Additional setup for file sharing between Host and Guest OS. No official Linux or non-Microsoft Operating Systems.

**Test System:** 15" Powerbook G4; 1.25GHz; Mac OS X 10.3.8; 80 GB Hard Disk; 512 MB RAM; 64 MB ATI RADEON 9600; Airport Extreme.

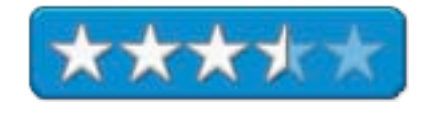

For a while I thought that Virtual PC was the only product of it's kind on the market for the Mac. Then I stumbled on GuestPC. GuestPC like Virtual PC is an emulated X86 environment where you can install operating systems like Windows XP and DOS. It comes with a version of DOS call PTS-DOS 32. PTS-DOS 32 supports FAT-32 and large HDD. It also supports up to 4GB of RAM and has a built in boot manager. DOS Navigator by RIT Labs, makers of The Bat! Email client, is also included with PTS-DOS.

One unfortunate thing noted on their website is they do not "officially" support Linux, not unlike Virtual PC.

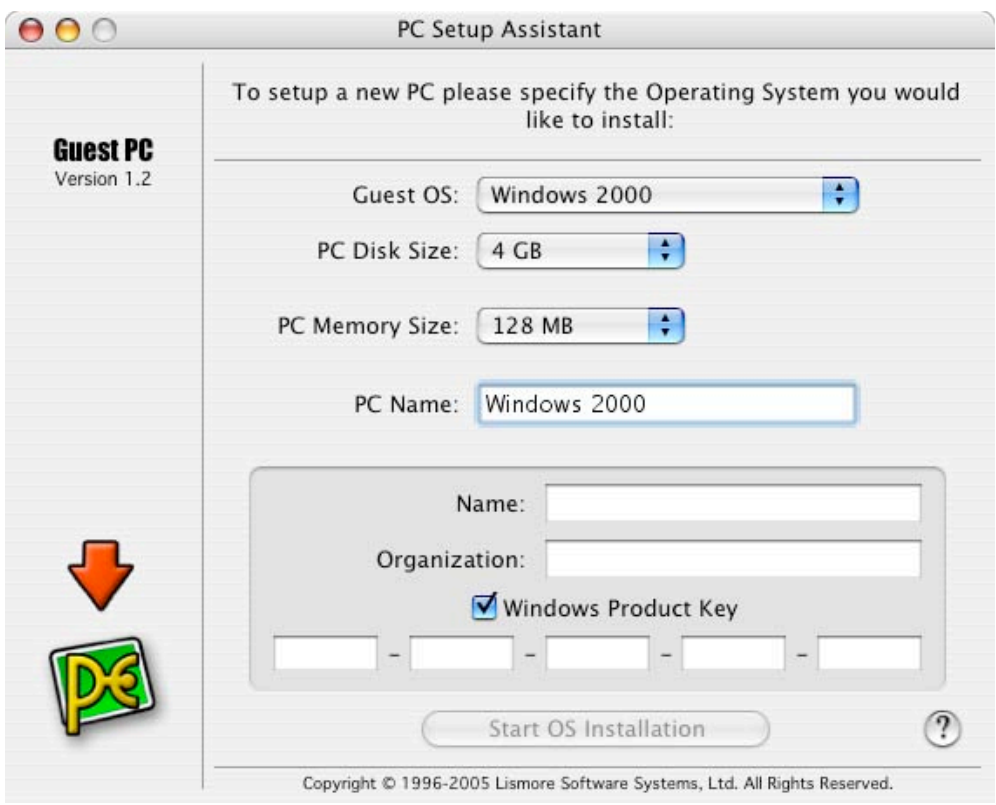

GuestPC 1.2 emulates the follow computer hardware:

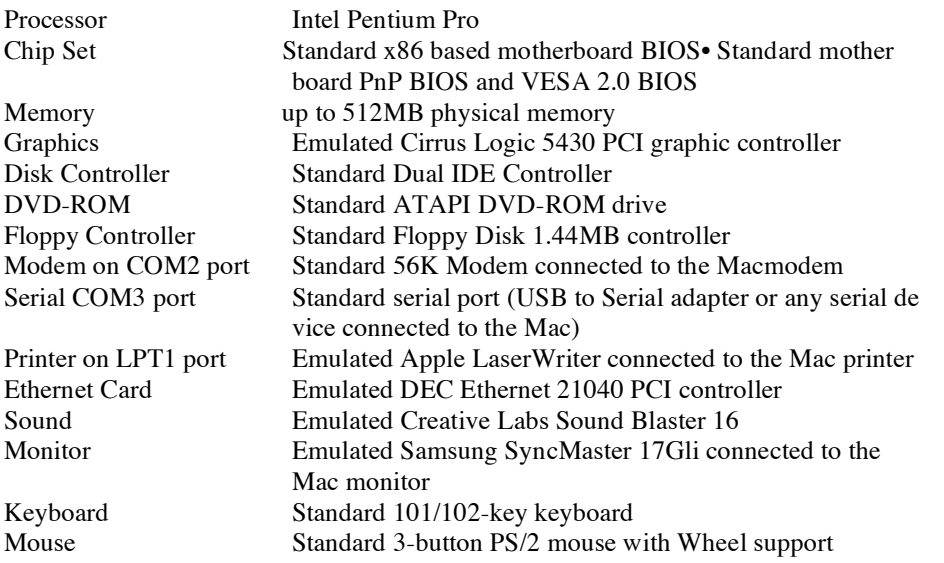

Unfortunately I did not have another copy of Windows XP to test to compare against my copy of Virtual PC 7 with Windows XP Professional. I did have extra copies of Windows 2000 Professional, which I used to install. Apparently the setup assistant to create a new PC creates an install script before the install begins. You enter your name and the Windows product key. The installation took quite awhile. I moved on to other things while I waited. It was at least twice as long as a normal Win2k install, if not more. I could have saved time by creating a CD file image from my Win2k CD with the Disk Utility application in Mac OS X, but alas I did not read the user guide before embarking on my installation. You need to always RTFM (Read The Friggin' Manual).

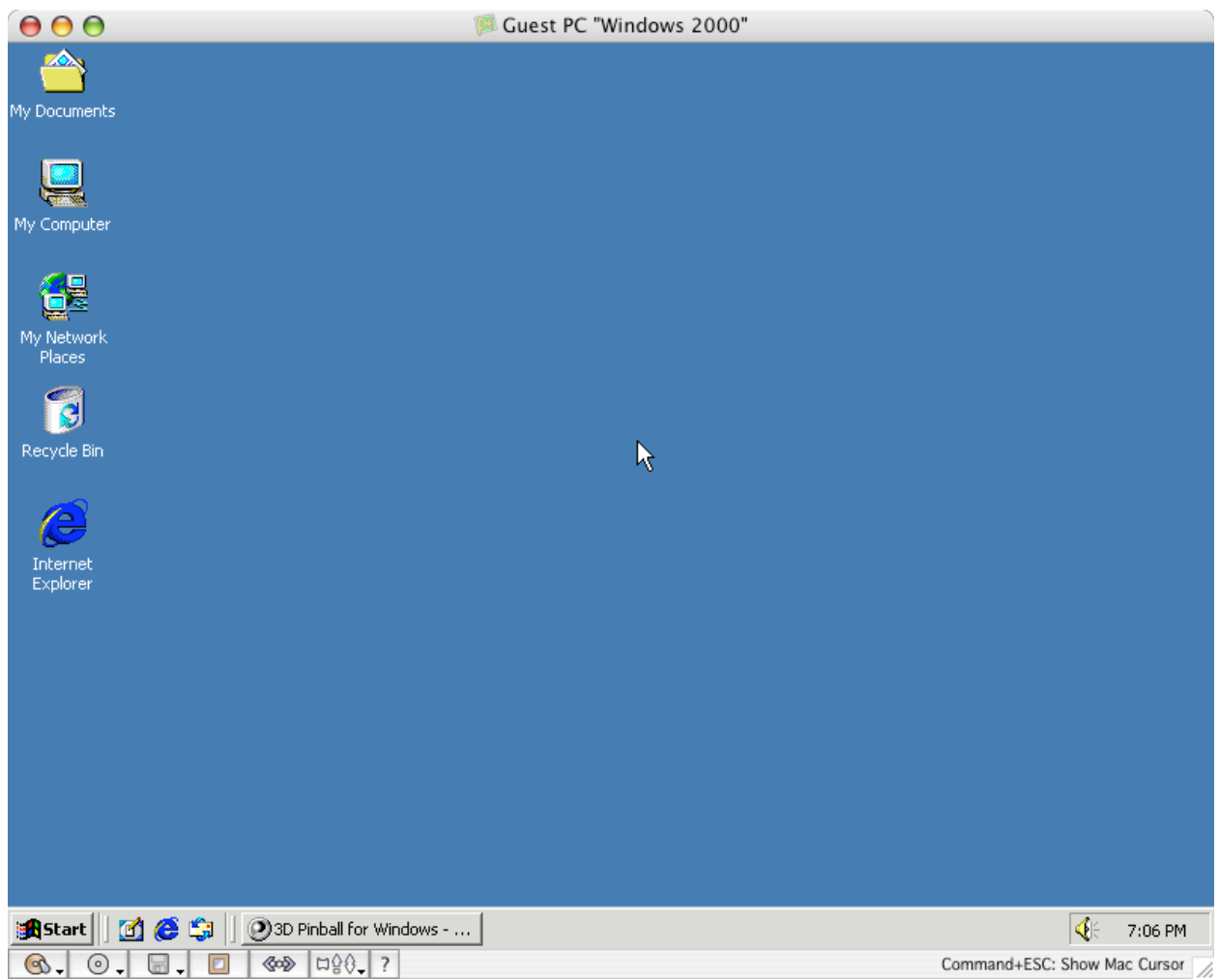

I expected the networking to work immediately, like my Virtual PC installation, but unfortunately it was not the case. I could not get an IP address assigned automatically. I believe Virtual PC passes the networking to the MAC TCPIP stack, which Guest PC does not. I contacted Lismore Systems, who responded very quickly by Email. They basically said I needed to set up a subnet with my laptop and set up Internet sharing. Basically, my wireless router will not assign multiple IP addresses to the same Mac address. They did say it was something that happens in most cases.

The system itself is quite responsive. A lot more responsive than Virtual PC with XP Pro on my wife 's iBook, and she has a 1.25 Gigs of RAM and the processor is a 1.25GHz G4. You can run Guest PC in full screen or in a window. Unfortunately, unlike Virtual PC, you cannot just drag items from Mac OS X to the guest OS. You have to setup an SMB share, to share files between the two.

Printing worked quite well, although there was a short delay. Win2k uses Mac OS X's printing subsystem for printing and printed to my network printer fine. An Apple LaserWriter is emulated for printing in GuestPC.

GuestPC provides no full support for Linux. I decided to try my favorite, Linux Distro Linspire. Unfortunately during the installation I encountered an error and could not continue with the installation. While disappointing, it's quite possible that Linspire uses an install process different than other distros. Your mileage may vary with different distro's of Linux. Hopefully in the future Lismore Systems will include and provide more support for Linux.

In the end I believe that GuestPC has a lot of potential. Better network support and better support for non-Microsoft operating systems would greatly enhance this software. Windows 2000 was quite responsive and the printer support is great. Unlike Virtual PC, GuestPC requires more manual setup for doing things like sharing files between Mac OS X and the virtual computer as well as creating a subnet and setup internet sharing if you have problems getting an IP address from your router. GuestPC is a good value package for the price for those who don't mind doing some additional work to get it set up.

## **iLife '05 – Digital Media iApps Reviewed by Robert Pritchett**

Apple Corporation 1 Infinite Loop Cupertino, CA 95014

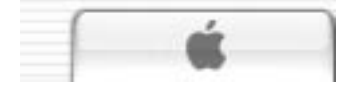

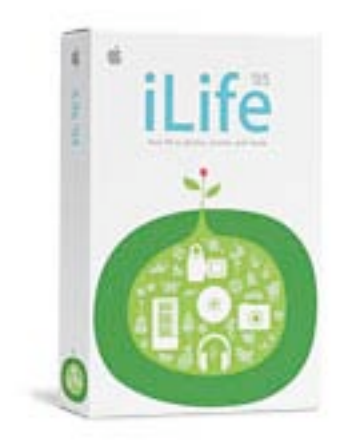

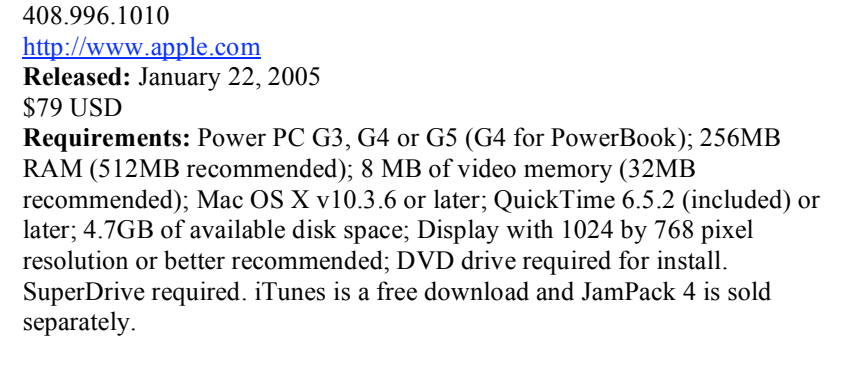

**Comes with:** 1 CD without GarageBand 2, 1 DVD with iDVD 5, GarageBand 2, iMovie HD, iPhoto 5, iTunes 4.7. All Macs since January 2005 arrive with iLife '05 except for refurbs.

**Strengths:** Some great, integrated multimedia tools.

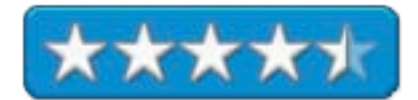

**Weaknesses:** All apps launch separately in the Dock. iDVD 5 does not work with external DVD drives.

**Resources:** [http://www.macilife.com/2004\\_04\\_25\\_archive.html](http://www.macilife.com/2004_04_25_archive.html)

Are you ready to become a media mogul? Are you ready to awaken the creativeness from deep within your soul? *iLife* is a suite of 5 products, *iDVD* 5, GarageBand 2, *iMovie HD*, *iPhoto* 5, *iTunes 4.7*. *iTunes is a free download so* really that leaves 4. GarageBand requires a G4 or G5, iDVD requires a SuperDrive. iPhoto 5 and iMovie HD requires video input to be truly functional.

After installation, iDVD 5, iMovie HD and iPhoto 5 were updated through the software update process. iDVD 5 has additional themes and dynamic drop zones, GarageBand 2 can do 8 tracks at a time for recording and displays music notation as well as in the tracks, iMovie HD imports and edits High Definition video and uses Magic Movie while iPhoto 5 adds photo books in 3 more sizes and supports RAW photos.

Back in January, Steve Jobs, Apple's CEO said;

"iLife '05 is far beyond anything available on a PC, and is a must-have upgrade for every Mac user. If you have a digital camera, digital camcorder or create music, iLife '05 is built for you."

#### **iDVD 5**

Animated drop zones? Display stills or video clips in motion across DVD menus in 15 themes. Beyond just nice. A true technical wonder. Accept a Digital Video camcorder and with OneStep DVD, author single-sided DVD formats including -R, +R, -RW and +RW with Apple's SuperDrive™. Import multimedia using the DVD Map (dual-view, left-to-right, top-to-bottom, zoom in or out) and Drop Zone editor. Feel like a professional. Step beyond Magic Movie. It doesn't matter the media. They all work now. And it supports all that iPhoto 5 and iMovie HD bring to the table. Play with RAW footage and make slideshows (limited to 99 stills). Burn to an image file.

### **GarageBand 2**

Novice musician or professional? Begin as one and become the other. Use the 8 analog track recording with pitch, timing correction, tempo, key change and musical notation (score one for Apple!). Use the built-in tuner. Add Jam Pack 4: Symphony Orchestra as you get comfortable with the app. Work with virtual or real instruments or Accapella. Save recorded tracks as loops. Learn how others use it at [http://www.macmusic.org.](http://www.macmusic.org) The reason GarageBand is not available for systems that only have CDs instead of DVDs is that it is a resource hog, so be careful. Use it only on systems that appreciate its power.

## **iMovie HD**

High Definition Video (HDV). Magic iMovie. 16:9 widescreen SDV. Use Timeline for no-destructive editing and rearranging clips and 12 Skywalker Sound audio effects along with the Ken Burns effect and distortions (sepia, ripple, edges, etc.).

## **iPhoto 5**

Do much of what Photoshop<sup>™</sup> does for digital photography. Alter exposure, contrast, saturation, tint, temperature and sharpness. Use the histogram and also straighten photos. Work with uncompressed RAW photos. Work with the slideshow builder and create photo books (9 themes) with double-sided printing. Use Calendar View to locate photos by day, week, month or year. Group projects into folders to stay organized. Use Dashboards as control panels (not Tiger's dashboard). Use up to 12 transitions with a slideshow editor.

A caution would be to process RAW photos in their native environment before importing to iPhoto 5. And there are ample reasons why it was updated.

### **iTunes 4.7.1**

This is freely downloadable digital music jukebox music manager that is offered in iLife '05 as well. It has the hooks for interfacing with GarageBand and iPods.

### **Conclusion**

iLife '05 is sweet but still has a few things to perfect. Thankfully, it comes with all new Macs. Just one more reason to buy a new box from Apple.

### **iWire! Broadcast Reviewed by Ted Bade**

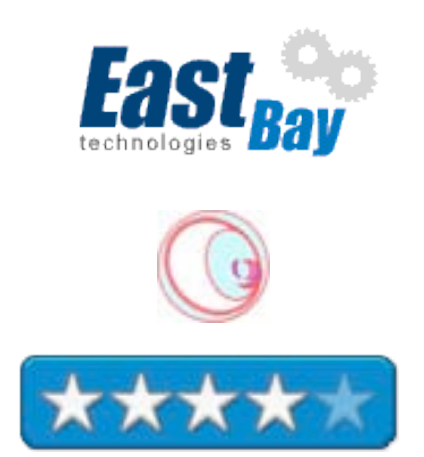

EastBay Technologies POB 12623 Pleasanton, CA 94588 1- (925) 251-9612 <mailto:contact@eastbaytech.com> <http://www.eastbaytech.com> **Product Site:** <http://www.eastbaytech.com/mac/iwire.htm> \$24 USD. **Requirements:** Mac OS X 10.2 or greater with Safari; QuickTime™; RealPlayer™ and Windows Media Player™. **Experience needed:** Basic. Need to know how to install the above players. **Strengths:** List of a wide variety of Internet radio streams including many college air stations that re-transmit on the Internet. **Weaknesses:** No search function. Station listings don't say a whole lot about the station, other then the genre they are in and the name of the ration station.

*iWire! Broadcast* is a program for listening to Internet audio streams. If you enjoy listening to audio streams and would like the ability to easily access many different types, take a serious look at iWire!

iWire is similar to iTube, (which I reviewed last month), except that it is strictly for listening to audio streams (not audio files). There are thousands of audio streams available on the Internet. Finding ones that interest you can be a daunting task. Making use of a program like iWire makes if easier to locate the ones you will enjoy.

The interface is pretty basic. When you first run iWire, it downloads the current list of streams from the EastBay Tech site. You select a genre from the 18 categories listed in a pull down menu and then is presented with a list of streams in that genre.

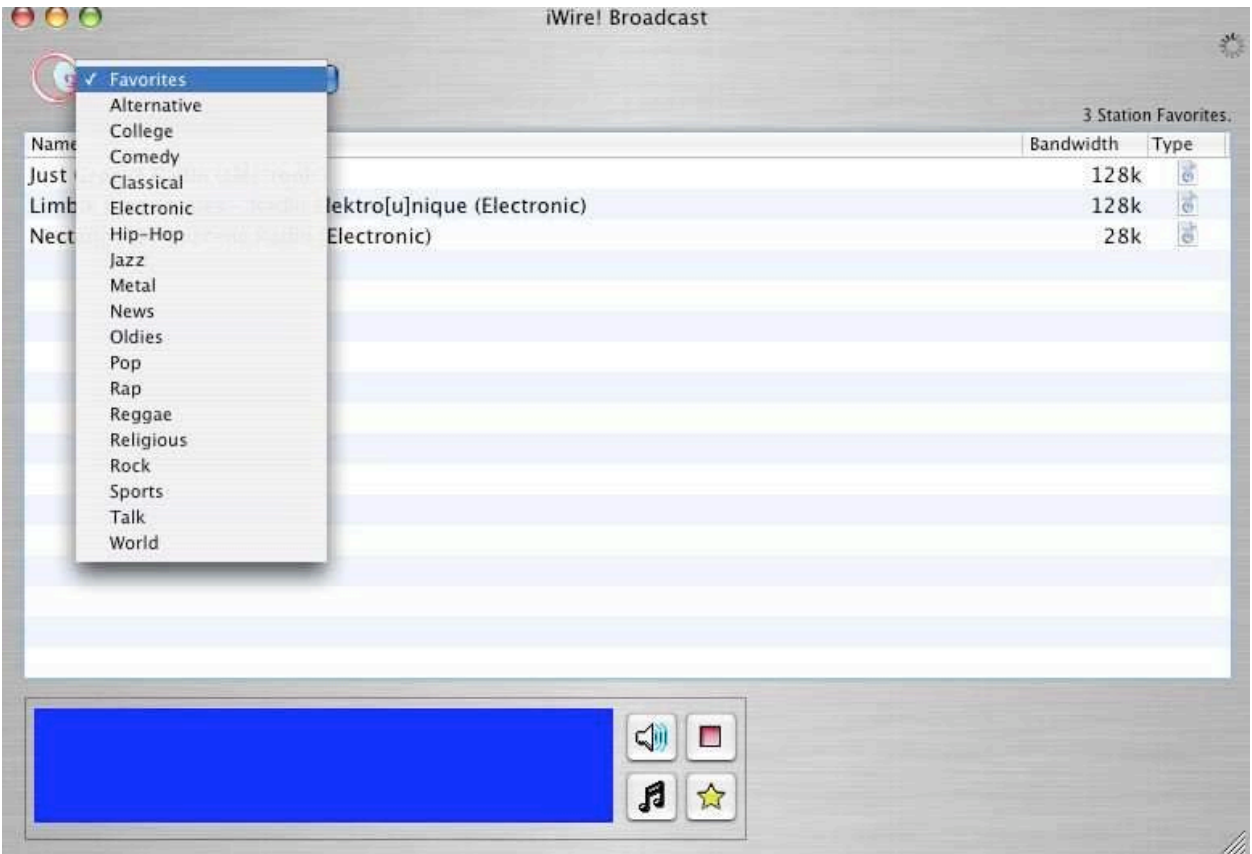

Genres listed include: Comedy, Classical, Electronic, Jazz, Rap, Metal, Oldies, Rock, and so forth. I was disappointed that there was no genre for Celtic or Country music, two somewhat popular genres. Music that would fit into these genres might be found in other categories, but I didn't locate any. (Also, East Bay Tech allows owners to suggest new radio streams, so perhaps no one has expressed an interest yet. I, for one, just love Celtic music!!) Which leads me to a feature that iWire is sorely missing. The ability to search. All you can do is select from a list of stations displayed in each genre. If the database that held the list of streams was modified to also include a number of keywords such as music types, artist names, and other items that might help one hone in on a particular type of music, this program would be a phenomenal one. Since I can search using other stream services such as Live365, I know this is possible. Producers of many streams include a list of artists or sub-types of the general genre they are part of. Without searching, I am inclined to stick with the stations that are part of iTunes and the free version of Live365.

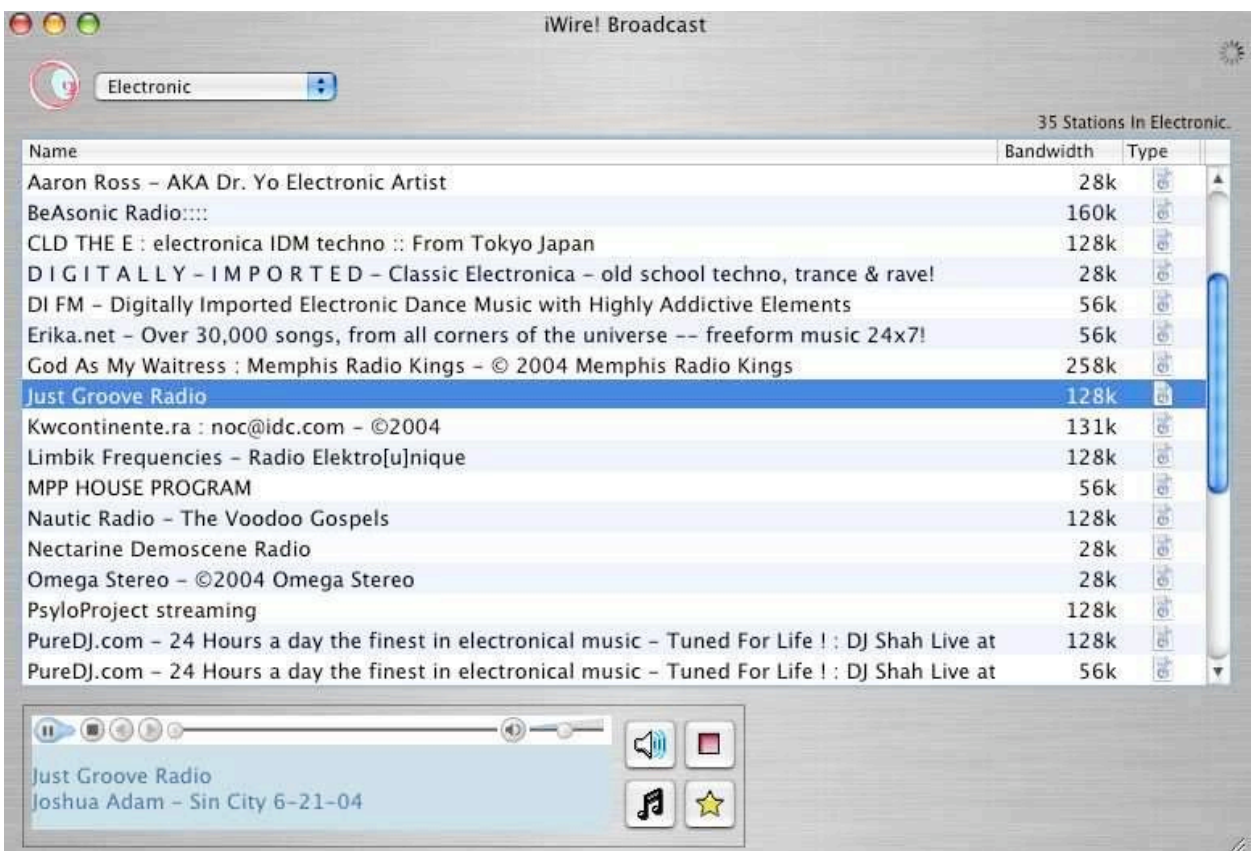

One nice feature of iWire is that it uses the streaming abilities of other programs, so you are not limited to a particular audio program (such as Real Audio). Actually, when using iWire, changing from one player to another is totally transparent. You click on a stream and iWire takes care of the player. All the user needs to do is be sure they are installed before running iWire.

The player interface (volume control, start, pause, etc.) sits in a little frame on the bottom of the iWire window. This bottom area also includes some buttons for controlling iWire, such as stop, play, add to favorites, and scanner.

The scanner is an interesting feature that can help to locate some music of interest. Click on the button and iWire plays each station in the genre list you have selected for a short period. The length of time played is selected in the programs preferences. You can select from 10 to 30 seconds on each listing. (Although the preference window doesn't say seconds, it wouldn't make a lot of sense otherwise!).

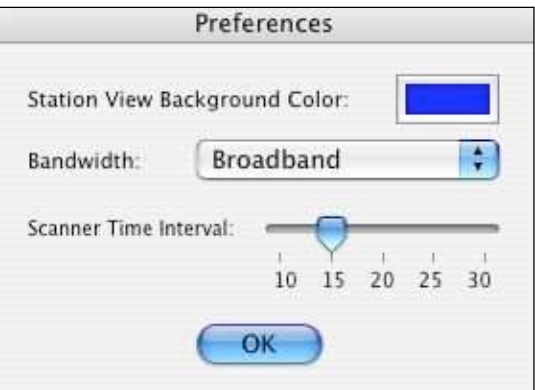

If the stream you are connected to sends song information (such as title and artist), this information is shown in the window at the bottom of the screen as well. This is very useful because you might hear something and want to go buy it. I am a little surprised that the people at East Bay Tech don't include a link to some audio purchasing site (Amazon or Apple for instance), so you can listen to something then click to go buy it! (I am sure this would add value to both the user and East Bay!)

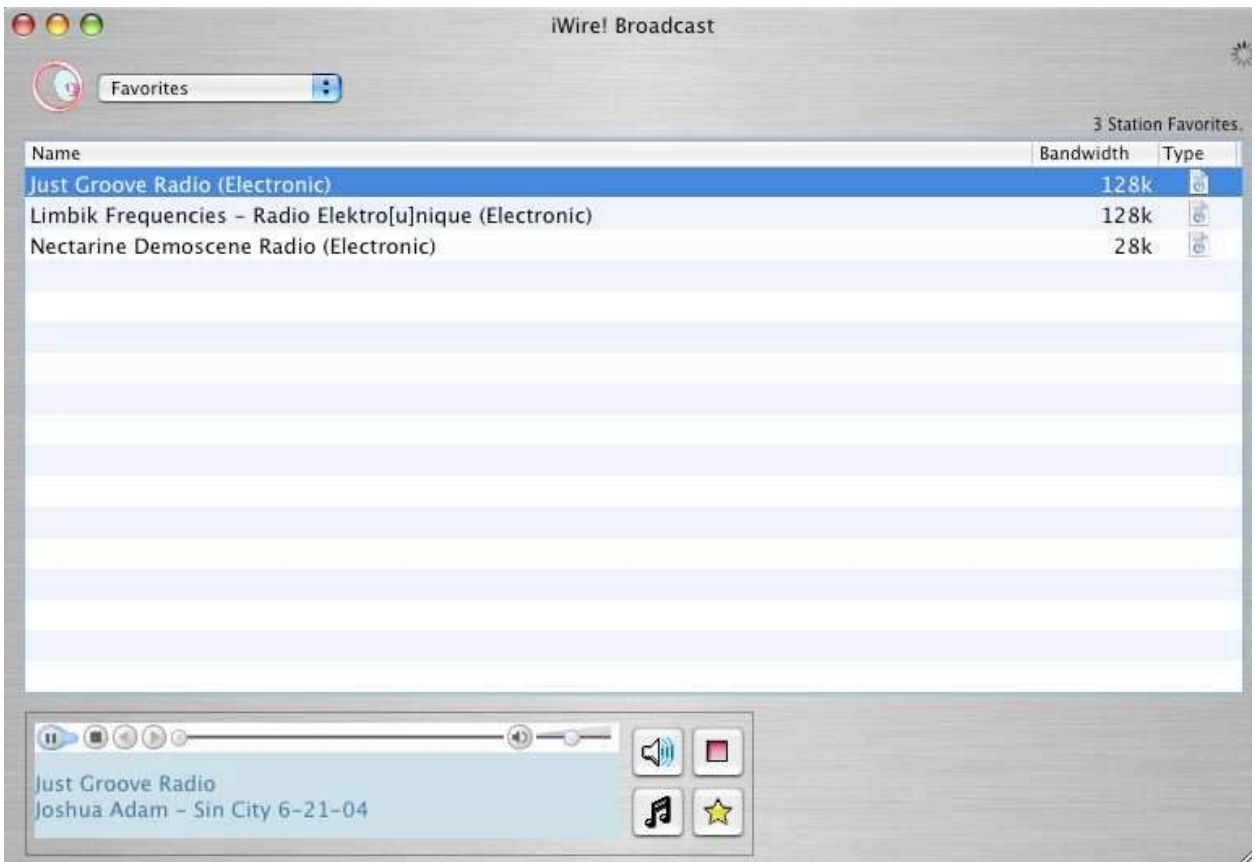

The favorites section can be used to keep track of the stations you have listened to and enjoyed. There is, however, no way to modify the information in this favorites section. All you can do is move the link from a particular genre to the favorites list. I would like to have the ability to either add a note to each entry or modify the name of the entry, to help remember what I liked about it. Also the ability to organize the favorites into groups would be nice. What you do get is a list of items added to the list in the order that you added them.

As with iTube, the station listing does tell you the data rate, so you can select the best stream for your connection type. Obviously, selecting the larger number will give better audio quality. The preferences allow you to tell iWire if your connection type is dial-up or broadband.

iWire! Broadcast is a useful utility for locating and listening to a wide variety of Internet based radio stations. It lacks a few features (important to me) that would make it a truly excellent program, but it does a good job of playing audio. The scanner feature is a cool feature and the ability to make a list of your favorites is a really nice feature. If you are in the market for an Internet audio stream program, take a look at iWire. Hopefully, some of the suggestion I made will eventually make it to this program.

## **iWork '05 – Pages and Keynote 2 Reviewed by Robert Pritchett**

Apple Corporation 1 Infinite Loop Cupertino, CA 95014

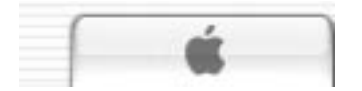

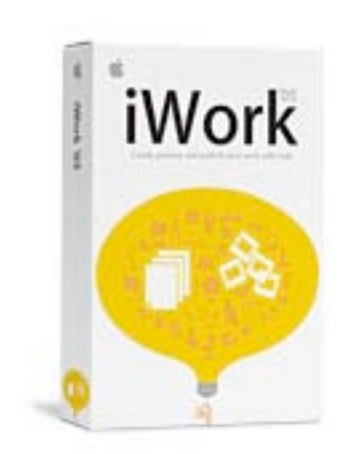

408.996.1010 <http://www.apple.com> **Released:** January 22, 2005 \$79 USD; \$99 Family pack **Requirements**: Power PC G3, G4 or G5 (G4 for PowerBook); 128 MB RAM (512MB recommended); 8 MB of video memory (32MB recommended);Mac OS X v10.3.6 or later; QuickTime 6.5 or later; iLife '04 or later recommended; 1GB of available disk space; Display with 1024 by 768 pixel resolution or better recommended; DVD drive required for install. **Comes with:** 1 DVD, Serial number for iWork, 2 Quick References and 2 User Guides for Pages and Keynote 2.

**Strengths:** Makes doing business presentations much easier to produce. Imports, exports to MS Word and MS PowerPoint.

**Weaknesses:** No grammar checker or revision feature, spreadsheet or security. Apparently not designed for managing large documents. No combined formatting palette.

**Other resources:** [http://www.iworkcommunity.com/](http://www.iworkcommunity.com)

*iWork '05* is a combo of two products (Pages and Keynote 2) that are complementary - as in marriage, not mathematics – to iLife '05. So it is, to me, part of an unbundled set that requires the other half to function as designed properly. But it is intended to make us (or rather, our content) look not just good, but great!

iWork '05 is a work in progress. So while iWork isn't initially intended to compete directly with MS Office, while offering an alternative. Its strengths are where MS Office is not as strong.

Pages is the postcedent or successor to AppleWorks and is a Desktop Publishing (DTP) program designed around Mac OS X, pretty much squashing DTP competition for the Mac environment. Think Microsoft Publisher instead.

Sina Tamaddon, Apple's senior vice president of Applications said in January;

"With iWork '05, we're building the successor to AppleWorks by taking advantage of the latest innovations in Mac OS X and iLife '05. iWork '05 makes it incredibly easy for anyone to create really great-looking documents, newsletters and presentations quickly and easily."

What makes Pages such a gem is that it not only handles typography well (kerning, ligatures), but also allows for dynamic text-wrapping around graphics and other objects that tend to give publishers fits, such as columnized text, table of contents, headers and footers, column editing) using an Inspector. It also has around 40 or so templates (sidebar access and a Style manager) and a Media Browser for photo insertion from iPhoto. Another gem is Mask where it runs as a reversible cropping function. Pages also aligns with Keynote's alignment features.

It imports AppleWorks, and imports and exports to MS Word and MS PowerPoint. Other formats are RTF, JPG, TIFF, PSD and PNG.

It provides content a touch of class. Think of it as either QuarkExpress or InDesign lite.

Keynote 2 follows up on Keynote and bests MS PowerPoint on many fronts. It does this with panache due to its seamless integration with animation technology.

It exports to PDF, QuickTime and PowerPoint and now also to Macromedia Flash and comes with around 20 themes. This version also allows for  $2<sup>nd</sup>$  monitor integration (Presenter-mode with a timer and notes), expanding capabilities for storyboarding, portfolioing and slideshowing and transitioning (which I think is the best gee-wiz feature).

It also works well with iLife (via the Media Browser) and with webified content with Safari in mind through hyperlinking – something that took extra effort in pre-iWork DTPing. And it can stay up-to-date by interacting with those hyperlinks by interaction using a Dock icon.

I'm looking forward to a spreadsheet app to be added to the works in iWork and more strength in areas where MS Office is stronger (read a combined formatting palette and grammar checker). Now we have an MS Publisher/MS PowerPoint equivalent.

Do you have MS Office? Then this suite may not be all you want it to be. Importing Word documents will have to do after the content has been spell-checked and grammar issues have been resolved. Do you have inDesign? Again, iWork will not be everything you want it to be.

If however, you do presentations for a living, Keynote 2 is the bees' knees.

Let's see what Apple will do next to make it even better! Basics are good, but advanced is better. iWork could use some feature-creep. Apple, take it up a notch, okay?

# **PaperToolsPro Research Tool from Source to Citation Reviewed by Robert Pritchett**

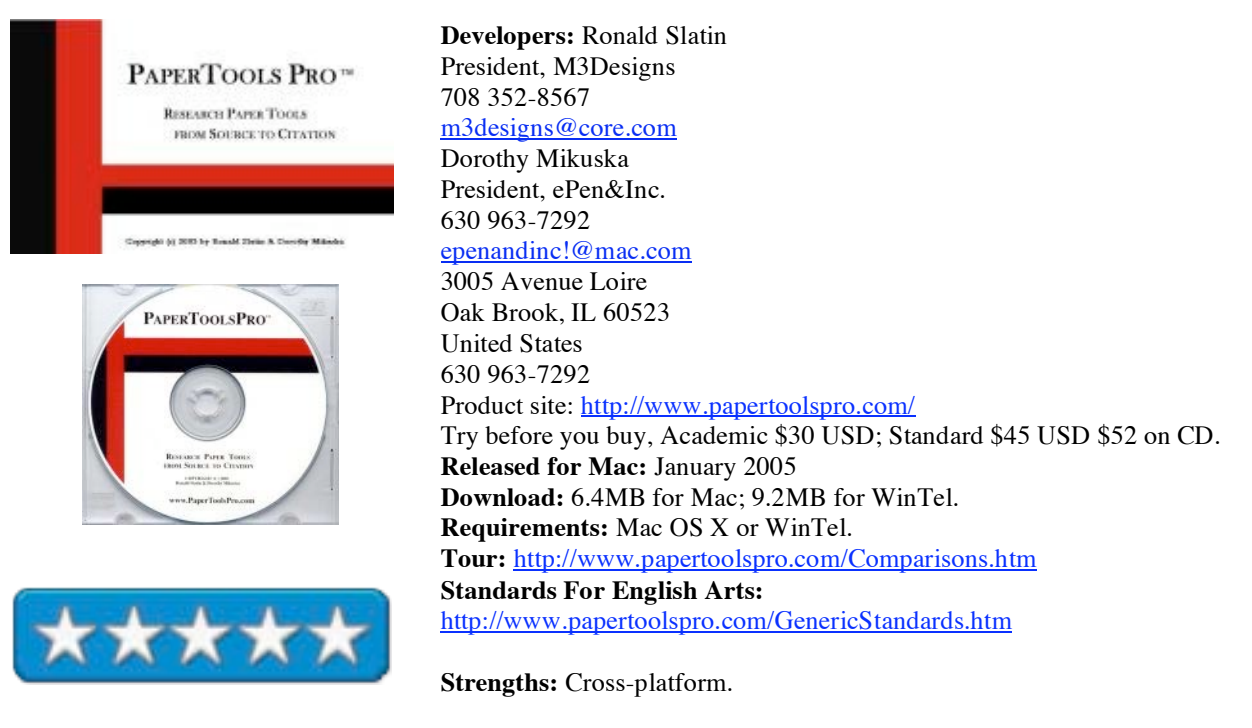

**Weaknesses**: None found.

*PaperToolsPro* <sup>™</sup> by Ronald Slatin and Dorothy Mikuska is a research paper writing applications designed to provide citation management when doing research using the writing and formatting styles of APA [\(http://www.apastyle.org](http://www.apastyle.org)/) or MLA ([http://www.mla.org/\),](http://www.mla.org) ACS [\(http://iws.ohiolink.edu/chemistry/info/acs.html\),](http://iws.ohiolink.edu/chemistry/info/acs.html) CBE ([http://writing.colostate.edu/references/sources/cbe/index.cfm\),](http://writing.colostate.edu/references/sources/cbe/index.cfm) AAAS, *The Bluebook for legal styles* [\(http://www.law.cornell.edu/citation/\)](http://www.law.cornell.edu/citation) and Chicago ([http://www.wisc.edu/writing/Handbook/DocChicago.html\).](http://www.wisc.edu/writing/Handbook/DocChicago.html) (More on styles here: [http://library.humboldt.edu/infoservices/quickref/style.htm.\)](http://library.humboldt.edu/infoservices/quickref/style.htm)

I wished I had *PaperToolsPro* when I was working on my Masters. But there is an academic version for research done at the middle and High School levels as well. Interested in organizing and transferring notes, citations and bibliographies with a focus by the program on helping researchers from avoiding plagiarism?

Now research can focus on content instead of format. How many times did I have to switch gears for professors who would only take papers in one style? Just as I was "perfecting the process" I'd have to switch for the next class. And the examples and samples were never very good , especially when it came to citing website sources. It seems the professors were learning just as much as the students as we reinvented "style".

Some teachers refused to accept web-based research stating it was all plagiarized. Now comes a program that can debunk such nonsense and help keep students and instructors "honest". Information can be connect-the-dots with keywords and descriptors.

And who said this had to be just for academics? This application will also work in business and governmental circles as well. Text, graphics, sound clips and other multimedia can be "sourced", cited and sealed to outlines and final drafts.

Do you remember <http://www.turnitin.com?> That package was designed to catch students in the act by scanning the research. PaperToolsPro™ is a plagiarism–preventer by teaching good researching skills.

Get organized! Take the drudge out of research drudgery!!

And recommendations for the software itself never hurt. <http://www-ed.fnal.gov/espg> is the website for the Educational Software Preview Guide. And the application itself is based on 36 years of English instruction and 27 years of software development at a university medical school.

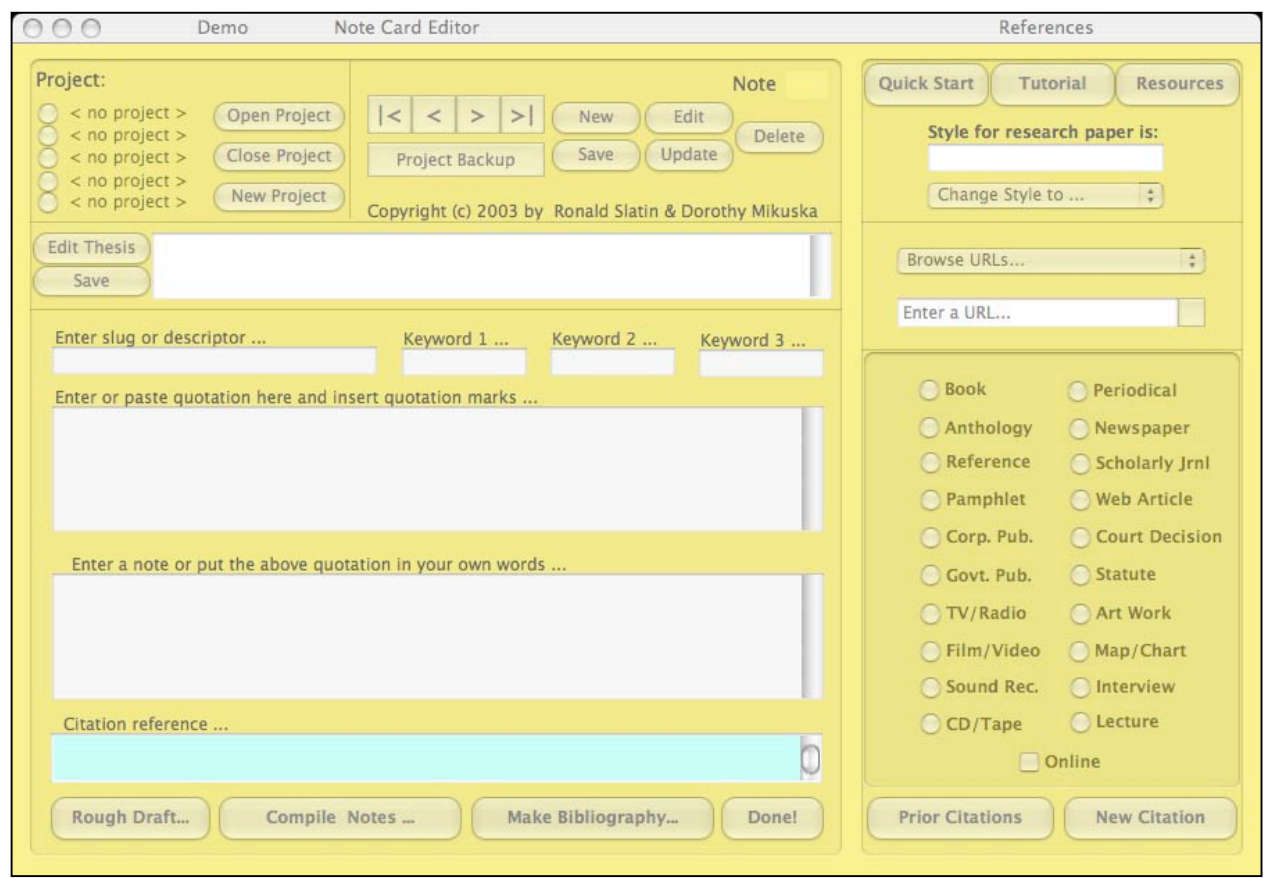

It pays to be honest.

## **Recipe Analyzer 2 — Software for Recipe Collectors Reviewed by Harry {doc} Babad, Edited by Julie M. Willingham**

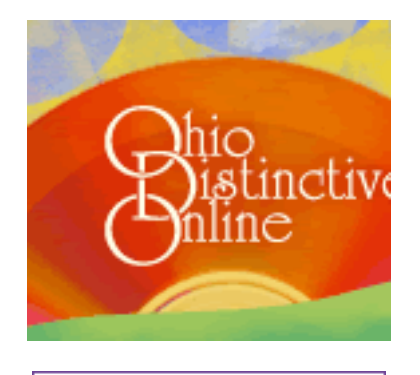

Recipe Analyzer

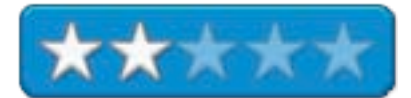

Ohio Distinctive Software 6500 Fiesta Dr. Columbus, OH 43235 USA Voice: (614) 459-0453 <mailto:helpdesk@ohio-distinctive.com> [http://www.ohio-distinctive.com/](http://www.ohio-distinctive.com) **Product Site:**

[http://www.programmingart.com/products/ods/recipe\\_analyzer\\_software/](http://www.programmingart.com/products/ods/recipe_analyzer_software) \$20 USD as a single-user CD. File Size: 7.9 MB

**Requirements:** Power Mac with Power PC processor (G3 or higher recommended); Mac OS X 10.1.5 or higher for OS X version, or Mac OS 9.0 or higher for OS 9 version; 32 MB or more of available RAM. Also available for the PC. Simple Uninstall - Delete the "Recipe Analyzer 2" folder from your hard drive.

**Test and Purchase Limitations:** Available only on a CD. No trial downloads. None of the usual downloads sites I check listed this product. **Audience:** Aimed at cooks and recipe collectors of all skill levels, including those who care about nutrition. The product is better suited to those who have about 500 recipes than to those with 10,000 or more stashed away.

**Strengths:** An apparently straightforward means to add recipes to your computer from your paper or text collections.

**Weaknesses**: I found the method of inputting ingredients very tedious, if not impossible, whether from a new recipe or from one of my existing ones. This software is definitely not easy to use. After an hour of trying, I failed to capture my first recipe.

I have 480 MB of recipes in a variety of formats, stored in 80 folders, and inputting even part of my collection into RA2 would take much more time than I believe it's worth.

I also have concerns about its limited categorizing abilities, the function that make databases an exceptional cataloging and report-generating tool. However, that takes second place to its difficulty to use.

This software was tested on a 1 GHz dual processor PowerPC G4 Macintosh with 2 MB DDR SDRAM running under OS X 10.3.8. Product and company names and logos in this review may be registered trademarks of their respective companies.

## **Software Overview**

*Recipe Analyzer 2* (RA2) is a complete recipe management tool for compiling your favorite recipes in an easy to find, easy to read format. It also allows you to define and examine the nutritional information of your favorite recipes. RA2 makes use of a *database-like* organizational structure that allows you to create any number of categories to help keep track of your recipes.

#### **Introduction**

I have long collected recipes and continue to do so, even though with only two in our home and being somewhat sedentary we're cooking a lot less. Capturing recipes in many forms and formats has been my rule. Oh, let me count the ways! Originally, we collected books, pamphlets, and other things paper. Now, in this age of the Mac, I've routinely captured recipes in PDF format from many websites. I've also scanned and sometimes OCR'd favorite recipes from the all too many cookbooks my wife and I own. I've typed older recipes, using Word, from many hundreds of index cards or yellowed scribbled notes. (Oh, the treasures that will again be brought to light!)

Therefore, whenever I have the opportunity to check out a database-oriented cooking software product, I do so. The reason that a recipe collector should use a database-type product is simple. If you store your recipes on your hard disk in a collection of nested folders, you have a labyrinth on your hands. [For more on the subject of recipe software read my *Rants, Raves and Revelations* column "In Search of Perfect Recipe and Cooking Software" in the March 2005 issue of macC.]

There are only two ways you can search these nested folders for any particular recipe. You can use Mac OS X's Find tool [Command F] to check a keyword in the recipe document title, or, with appropriate software, you might be able to keyword index all of your text-based documents (.txt, .rtf, or .doc), then do a keyword search on their contents.

So, what happens when I try to look for a Thai shrimp, beef, and asparagus stir-fry with a saute sesame sauce in a standard document file? It's not easy. In Mac OS X Panther, there is a built in limit on the number of keywords that can be simultaneously searched. In addition, I have 611 items with shrimp in their title, 477 with chicken, 191 with beef, 56 with asparagus, and 216 with soup.

Nevertheless, indexing text-based documents seems like the long way around. With either search method, if you have as many recipes as I do, your hits will consist of a long list of documents to manually search. Yeah, it takes a lot of squinting at the results, even when I know the recipe is there somewhere.

It gets even more interesting when I have some beef, shrimp, and asparagus in my refrigerator and want to cook something interesting with them. Sure, I can stir-fry them with traditional Mexican, Creole, Chinese, Japanese, or Thai sauces or spices, but depending on my mood, what I cook may not be all that interesting. Therefore, what I need is a product that I can enter my available ingredients and the software will retrieve a recipe list that contains all of them.

By entering your recipe collection into a database engine-driven software tool such as RA2, you can do a more focused and narrower search of your recipes, hopefully for the one you need. This gets to be an easy and almost automatic task when you use the built-in predefined keywords from a pull-down menu (a data dictionary of terms) in RA2. Searching for one or more attributes will narrow down the hits to a small handful.

I've compiled some of the attributes of a recipe I deem important. The table below lists a few of the types of searchable fields that I must have to apply to software for cataloging and searching recipes and cooking hints information. Only a few of these search 'categories' can be easily created with RA2, which categorizes recipes in only one dimension, food genre. That's little better than a Finder search.

## **Searchable Multiple Database Fields (Categories) that Cut Across One-Dimensional Attributes Make Searches Easier**

Cuisine (e.g., European, Japanese, Greek/Turkish, Chinese, Korean, Thai, Mexican, Island)

Main Ingredients-- select up to 4 or 5 items

Food Genre (e.g., Appetizer, Beverage [alcoholic or not, and by ingredient or liquor type], Salad, Soup, Snack, Side Dish, Dessert [Pie, Cake, Tart, Ice Cream], Sauce, Dressing, Sandwiches, Soups)

Primary Cooking Method (e.g., boiling, braising, stir-fry, bake broil, grill, pan fry)

General Applicable Meal (e.g., breakfast, lunch, dinner)

Information Type Classification (e.g., Cooking Hint, Formulary, Recipe, General Food Article, Menus) Other--Anything else the software designer thinks you might want to search for

## **Recipe Analyzer 2 Features:**

- Easy step-by-step wizards help you create new recipes and recipe books.
- Easily import your recipes from Recipe Analyzer 1, but, alas, not easily from competitive products like we've reviewed in macC.
- Set up your own organizational system of categories and subcategories for recipes, facilitating access to your recipes.
- Detailed per serving information is available for literally dozens of nutrients, vitamins, and minerals for every recipe you create.
- Use recipes to input ingredients into other recipes, or add your own recipe-specific ingredients.
- Remembers commonly used ingredients.
- Add photos to your recipes.
- Create your own recipe website by exporting all your recipes into it.

## **Working With the Product**

The publisher claims that RA2 is a complete recipe management tool that allows you to examine the nutritional content of your favorite recipes, but they don't tell you that you must find and enter that information manually, one nutrient at a time. RA2 likely makes use of a database engine-driven organizational structure, invisible to its users, which allows you to create any number of categories (fields) to help track and find in your recipe collection the perfect gem to cook for supper. Whether you just want to store a few simple recipes or manage your own recipe website, RA2 can, according to Ohio Distinctive Software, make it happen with ease.

I've tried it and the software does not work for me. After studying the manual and working with the software on and off for almost two months, I remain frustrated with its interface and (lack of) database field availability features. Even simple recipes were difficult to enter completely.

What I find most frustrating about the software interface is the need to add and further identify each ingredient one at a time. That's like being on a rotating cage, with me as the squirrel. Although each new recipe you enter into the software contributes to the ingredients list, RA2 does not provide recipe collections; therefore, no ingredients are listed in the built-in ingredients list when you first start it. This is unlike every other cooking software product I've tested.

To use the software for your first recipe, you must manually add all items one at a time, cycling through its four recipe entry screens in which you add information about each individual ingredient. In addition, the software did not like "1 small eggplant" or "2 ears of corn" or "a pinch"—those terms didn't play well with RA2's method of assigning measures. Alas, that type of designation is common in most of my recipes, along with more conventional measures like teaspoons, cups, ounces, and can size.

Moving to the nutritional information screen, the software forces you to manually search for information to fill in its blanks. It doesn't automatically store this type of information in its database, nor does it link you to a website where such information can be found. So why bother?

After an hour of struggling, I gave up trying to input all of the information from my first recipe into RA2, using a text version of the recipe below as a source. However, being hardnosed, I finally entered three recipes into the software, recipes with somewhat overlapping ingredients. I've provided one that I hope you enjoy!

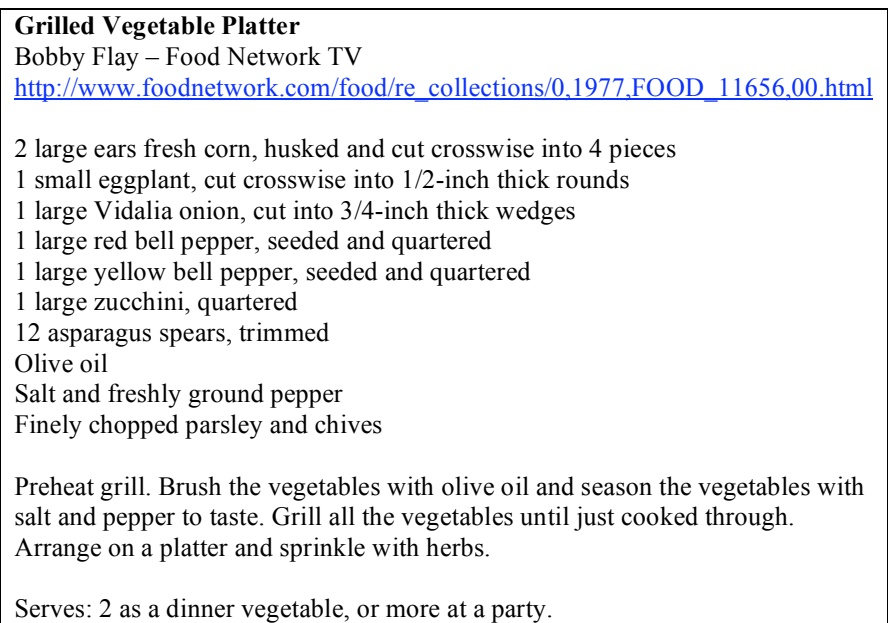

I should stop this review here, but I'm a glutton for accuracy and fanatical about truth in advertising. So let's talk further about what the publisher claims versus my experience with the product. Perhaps I just don't get it!

I agree that, in typical Macintosh fashion, the Installation of the software was an easy drag-and-drop to my Applications folder. Registering the product was also simple. Double-clicking the RA2 application icon or its alias takes you to its main screen that you use when adding a new recipe.

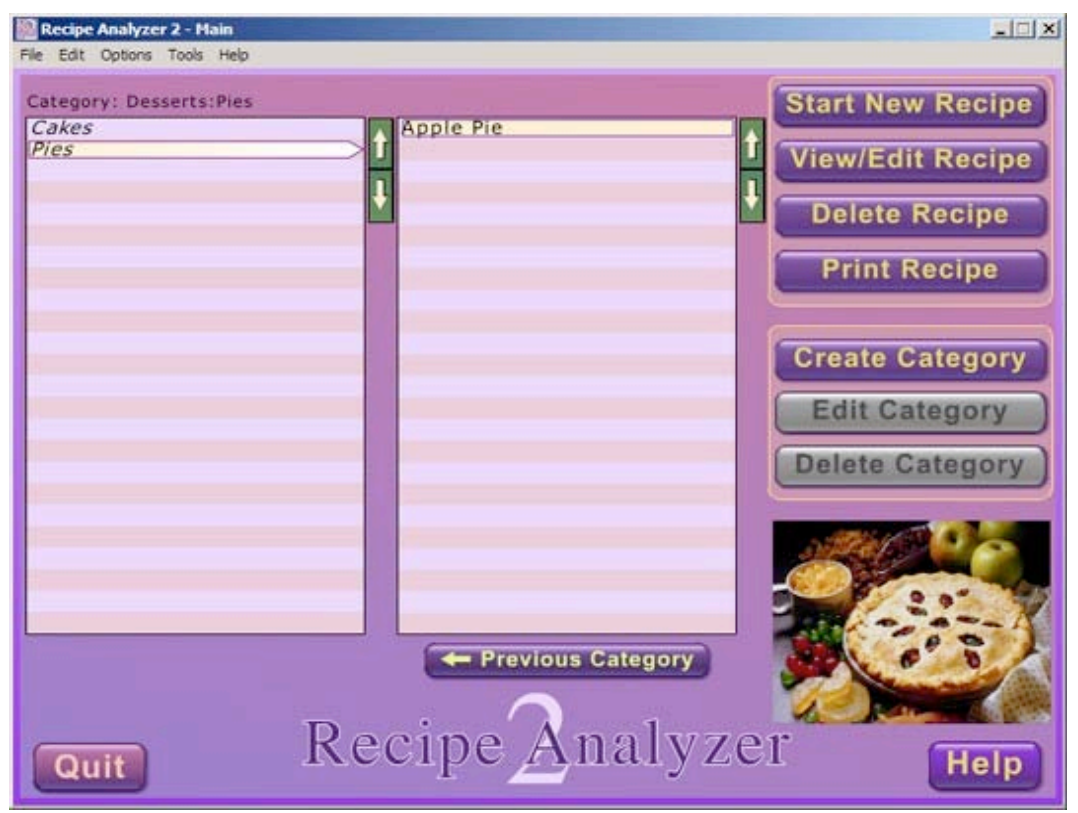

**The Main Recipe Analyzer Screen**

**The Main Screen** — The main screen is where you will 'keep' your recipes and create and access the categories by which you flag each recipe. A recipe category may contain nested subcategories and their associated individual recipes, just the way a folder may contain other nested folders and files. Note that in RA2, the default category is called "General". This category is the "book", and the individual categories within it are the recipe book's chapters.

As I was working with the Vegetable Platter recipe, I lost my initial ingredient entries, despite the developer's claim that "because the program saves your work as you go, something databases are designed to do, you can always safely click the *Quit* button without having to save any files." Alas, I had a major problem when I clicked window buttons to go back one ingredient to make a change in an ingredient quantity (size) from 1 large onion to 1 medium onion. To my astonishment, all the previously entered ingredients and the initially entered recipe name disappeared. Therefore, despite no warning to the contrary in the manual, you can't go back and make corrections until you complete the entire recipe entry process. Although it only takes four steps to add a recipe to RA2, every ingredient you add requires you to cycle though all of the steps, a counterintuitive (from a database perspective) and tedious process. If you access the description for adding a recipe on the vendors website, that will become obvious to you. For reach recipe, you want included in the RA2 data you go through some obvious steps. Give the recipe a name, designate the number of portions it makes and then assign the recipe to a single available genre category. In the next step(s) add you first ingredient, cycling though several windows to ID the quantity used and to manually add that specific ingredient's nutrient values.

Although there is a way to gather up information about an ingredient from information you've input in other recipes, that doesn't help in your ingredient is new to the software. Therefore, all new ingredients "become a custom Ingredient. Until you have added many recipes into the software, then gathering previously entered information about an ingredient is useless. The next, and simplest, step in recipe creation is adding the detailed directions for preparing your recipe. Just type or paste the preparation instructions directly into the appropriately labeled. Adding a thumbnail image of your recipe, if available, finishes the recipe entry process.

### **Software Limitations**

As noted above, I found the method of inputting ingredients and their amounts more than annoyingly tedious. The severity of the challenge did not change, whether I was adding a new recipe from paper notes or importing a recipe from my computer collection of single documents. It would have been great to have a window with lots of ingredients and measure fields into which to paste all the ingredients and their quantities, all in the normal recipe format. The software should be able to search its database item by item to accept (recognize) or add that ingredient into its data set, perhaps, along with its unique units of measurement.

The Internet-based manual for this product is clearly designed, but not at all complete. Yes, the manual is an information source that the user can use by rote. However, none of the instructions mention the repetitiveness of the manual steps you must perform to completely input your first recipe. In order to build up the specific data about the ingredients and nutritional values the software stores, you'll need to manually enter basic data for perhaps 25 to 50 recipes. (Folks, I've looked and looked, but could find no way to automatically enter nutritional information. Worse, the developer's input table assumes such information is entered per 100 grams of an ingredient, hardly effective if one is dealing with volume measurements.)

From the information provided, I also could not figure out how to print only an ingredients list to check my pantry and then for shopping. After all, there are two reasons to chase a recipe: The first, after a long day's work, is to use up the stuff in your refrigerator and pantry. The other, and my favorite, is to find something new and mind-blowing to cook. So shopping lists are important. Yes, I know I can easily print a plain text version of my selected recipe, but at the supermarket, I don't really need the instructions for preparing my selected dish.

I also could not find any way to cross-reference my recipes by food categories and cuisine. This is a "must" feature for me, since I never know where to 'store' a recipe. Using an example from last month's 3Rs column, in RA2 I have a tough decision about categorizing my more interesting recipes. Do I store 'Creole Eggs Sardou' under 'Eggs, Pancakes, and Soufflés', Creole cooking, vegetarian cooking, or another category? How about 'Spanakopita-Greek Spinach Pie'? Where do I catalog it? Main-meal Pies? Perhaps I can file them under Greek-Turkish-Mediterranean Food > Vegetables > Spinach, or Vegan recipes. My choice must be to use almost all of these categories to allow easy retrieval of the recipe when the database contains thousands of entries. Help!

### **Conclusions**

There were many things about this product that I could have liked, but even after more extensive testing than I usually do, most of my needs were unmet. If it were easier to enter recipes into the product, it might well serve a collector with a relatively small recipe collection (100-500 recipes). It escapes me why the developers did not search the Web for the common database elements used in competitive products, most of which are not proprietary better define the product's functions and search requirements. Alas, this software can't be used for creating complex searches or effective multiple recipe associated reports. However, it is capable, if you don't mind the do-loops in entering data, of collecting recipes indexed only by food category.

My experience, as I finalize this review, is that I could, with just a bit more investment in time, develop a first version of a recipe software program using FileMaker Pro 6. Then, by continuing my studies (in the FMP 6 book I review in this macC issue), make it a better and better tool. A few nights ago, I did find software that appears to meet almost my entire recipe needs. Check my review out in next month's macC.

Yes, RA2 developers, I really need to add my ingredients and measures in a single input window (screen), all at once, and have all the ingredients incorporated into my recipe. For easy retrieval I really do need to flag each recipe I add to a database with some, if not all, the following information: *Cuisine*, *Main Ingredients* (select up to 4 or 5 items), *Food Genre*, *Primary Cooking Method*, *Generally Applicable Meal,* and, last but not least, an *Information Type Classification*.

This software does not meet my needs, or likely even those of a modest recipe collector. There are other available recipe software tools available to try on MacUpdate and Version Tracker. Check them before deciding to purchase Recipe Analyzer 2! I rate this product, at best, only  $2.0$  macCs. If the software were available as a test-drivable download, I would suggest that others try it so see if I missed the boat when testing it. However, it's not, so, this review will have to be my last word.

### **UseNet News Flash Reviewed by Ted Bade**

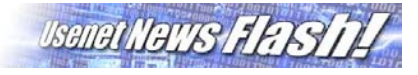

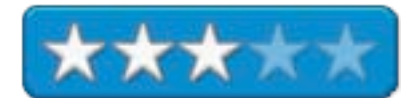

EastBayTech; POB 12623; Pleasanton, CA 94588 **Phone:** (925) 251-9612 <mailto:contact@eastbaytech.com> [http://www.eastbaytech.com/](http://www.eastbaytech.com) **Product Link**: [http://www.usenetflash.com/](http://www.usenetflash.com) Subscription based. 7-Day free trial or \$5 USD/month; \$35 USD/year. **Requirements:** Computer with Internet access, access to Usenet Newsgroups and a web browser. **Experience needed:** Knowledge of Web browser, how to set up and use Usenet Newsgroups, basic searching skills. Also how to download and use the files you will find.

**Strengths:** Keyword searching for items located on the Internet, simple and easy interface. List of items sent to you automatically.

**Weaknesses:** Might find items that are not available from your Internet provider's newsgroups. You might need to set up your email program to access the files whose location's are emailed to you or if you cannot, you may need to learn how to get to the right Usenet Newsgroup to get the file whose information was emailed to you. Information emailed to you or found by search contains no more information then a location. You will have to actually download and/or read the files to see if it really applies.

*UseNet NewsFlash* is a service offered by East Bay Tech that offers keyword searching for media hidden in Usenet Newsgroups and other Internet sources. It makes accessing material in newsgroups and other Internet media sources (ftp and web as well) easier to locate through the use of keyword searching.

They say that if it has been digitized, you can find anything on the Internet, if you know where to look. The Usenet Newsgroups are one of these Internet resources that can be used to find just about anything. And I mean anything. This is probably one of the reasons UseNet NewsFlash is available for adults only.

However, using newsgroups can be daunting for beginners. First you need to get past the rather archaic naming conventions. Names like "alt.binaries.mp3.celtic", might not mean a lot to you, although you might figure out it is a place to look for MP3 versions of Celtic music. That is an easy name, you should see some of the harder ones! The other aspect of newsgroups is that they are a repository of material, but few programs actually give one the ability to search for a particular topic. Traditionally one needs to download the list of items available on a particular newsgroup and sort through these items on a daily basis if you are looking for something in particular.

UseNet NewsFlash is a subscription-based service that provides keyword searching for items located in newsgroups and other Internet media repositories. This makes it easier to find specific articles that apply to what you are interested in.

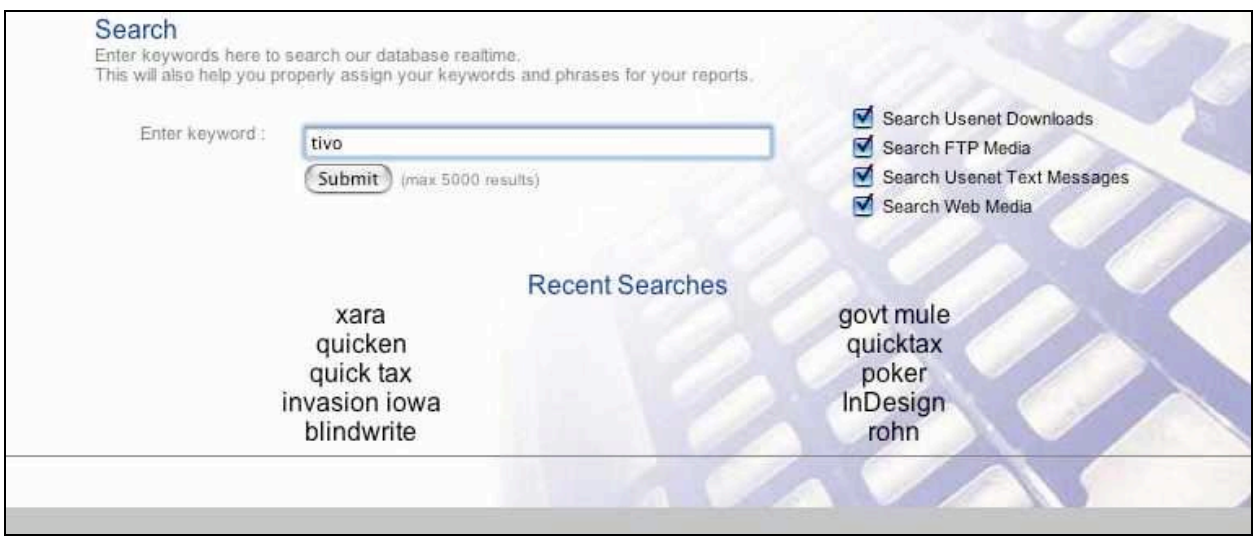

The searching can be done live, as in what is available at this moment or you can have daily email sent to you which list articles containing your keywords in specific newsgroups, on ftp sites, or on web sites.

Say for instance you want to learn everything that is happening with iPods. Using the term "iPod" you enter a search on the UseNet NewsFlash web site. You can choose to search Usenet Downloads, FTP Media, Usenet Text Messages, or Web Media. Once the search is complete, you are presented with a page listing what is available on your keyword.

Since Internet sources like these change on a daily basis, it actually makes more sense to set UseNet NewsFlash up to send you a daily list of items on this topic. When you do this, you are emailed, daily, a list of Internet resources that contain the keyword.

Using my iPod example, I received three separate emails, each titled as follows:

Usenet Downloads Report FTP Report Web Media Report

Each email contained a list of links to the various Internet resources that contained the keyword I had entered.

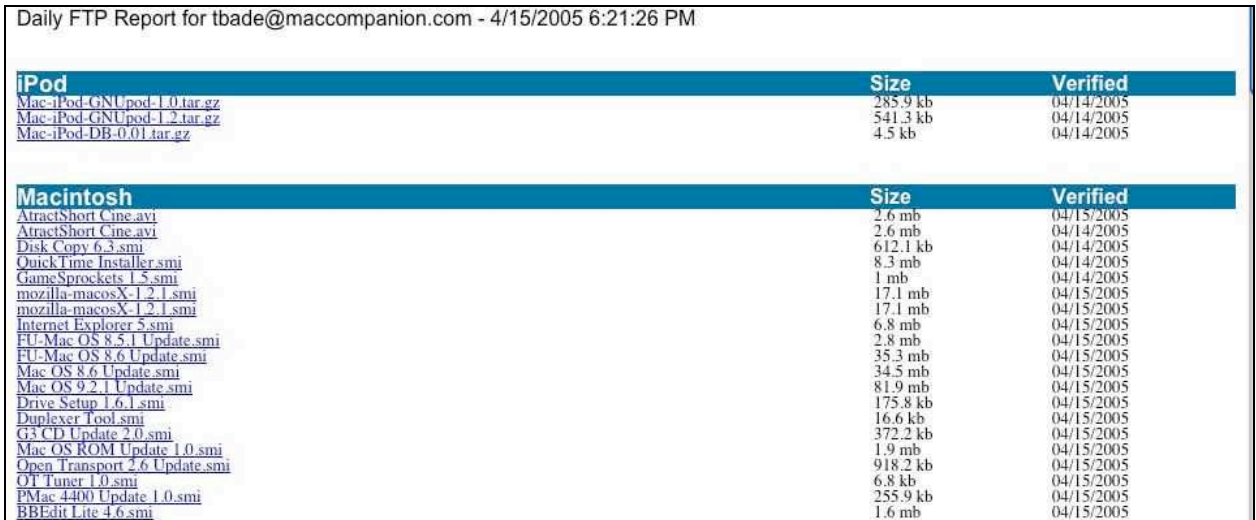

The benefit of a service like UseNet NewsFlash is obvious. Rather then weeding through hundreds of web sites, newsgroups, and ftp sites, you let their service do that for you. Use of such a program would definitely save one time.

I did run into a few problems during my short trial period. Some of the newsgroup listings that I got in the Email couldn't be accessed using my Internet service. I also discovered that my Email program couldn't easily be convinced to use the active links provided by the service. The solution provided was to locate the particular newsgroup manually and located the article in them.

Also, the lists you get are only a list of links. There is little in the links that tells you anything about the material in them. For instance, a link one link I got in a search for Macintosh was titled: "cjan.jpg". Many others are as "informative" The point is, it will find articles related, but you still have no idea what they are. No abstract or sample of the image or video are provided. Ultimately, this program is just a little step up from searching for these items manually.

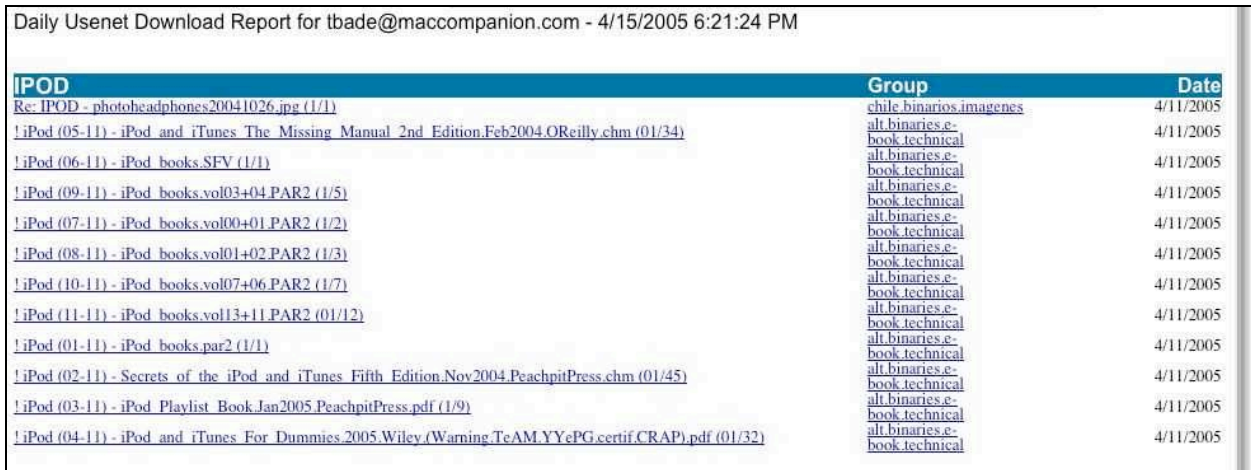

UseNet NewsFlash is an interesting service that makes locating specific information on the Internet a little easier. At \$35 USD/year, the price isn't that much, but I feel a person who has some experience with searching for items on the Internet, might find paying for such a search engine might not be easily justified. Novices or people doing research on specific topics will find the search abilities useful. Especially if you just want to be make aware of specific topics, rather then searching these resources yourself.

## **Training**

## **Ten Thumbs Typing Tutor version 3.0.3- Computer-based Training Reviewed by Robert Pritchett**

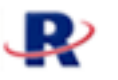

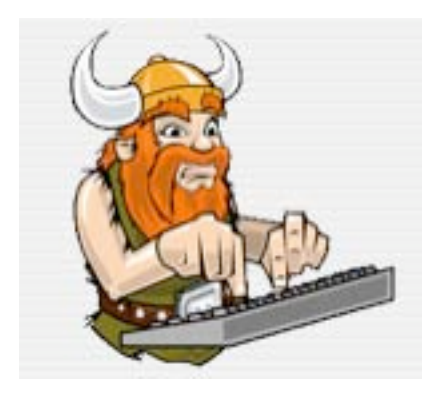

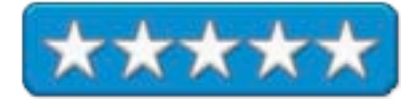

**Development Team:** Kevin Miller, Alan Beattle, Michael Fisher and Michael Hill Runtime Revolution Ltd 15-19 York Place Edinburgh EH1 3EB **IK** 0870 747 1165 (Britain) 44 870 747 1165 (Rest of the World) **Fax:** +44 (0)845 4588487 <mailto:tenthumbs@runrev.com> [http://www.tenthumbstypingtutor.com/](http://www.tenthumbstypingtutor.com) **Released this version:** March 05, 2005 \$26 USD Download, Delivered, \$35 USD, Upgrade \$9, cross- grade, \$10 [http://www.tenthumbstypingtutor.com/buy.php.](http://www.tenthumbstypingtutor.com/buy.php) **Tour:** <http://www.tenthumbstypingtutor.com/tour.php> Try before you buy: <http://www.tenthumbstypingtutor.com/try.php> (Download 7.8MB for 10-days). **FAQs:** <http://www.tenthumbstypingtutor.com/faq.php> **Teacher's Guide:** <http://www.tenthumbstypingtutor.com/try.php> **Requirements:** A desire to want to learn touch-typing. **Linux** - Pentium II or later; Red Hat 6 or other variant; 256 color display with 800 x 600 resolution; 16 MB RAM; U.S. or British Keyboard; Sound card recommended. Macintosh – G3 or later; Mac OS 8 or later; QuickTime 4 or later; 256 color display with 800 x 600 resolution; 16 MB RAM; U.S. or British Keyboard; Sound card recommended. **WinTel** - 486 or later; QuickTime 4 or later; 256 color display with 800 x 600 resolution; 16 MB RAM; U.S. or British Keyboard; Sound card recommended. Takes up 6.3MB installed on a Mac.

**Strengths:** Cross-platform. Also does Dvorak training as well as Qwerty. Networkable as a server-client application. British and American keyboards. Qwerty or Dvorak training.

**Weaknesses:** None found.

Why would you buy *Ten Thumbs Typing Tutor (*TTTT) especially if there are other packages out there either free online or as direct competitors? That's a fair question, isn't it?

After all, there are other keyboarding packages out there: [http://www.topsy.org/keyboarding.html.](http://www.topsy.org/keyboarding.html) Some are free, some you pay for. Pretty much all fall short and TTTT excels. Important things like a 28-page Teacher's Guide, server-side access for networked environments as well as stand-alone, availability for Linux, Mac and Wintel environments. And for instructors, student registration and a built-in analysis engine along with password-protection and other security options if necessary.

And speaking of options, the red-headed Viking walks us through a number of those regarding ergonomics, keyboard types (US or British), target words and lesson length, spacing or not between sentences, text line length, accuracy notifications and other feedback for viewing summary graphs and even best/worst keys.

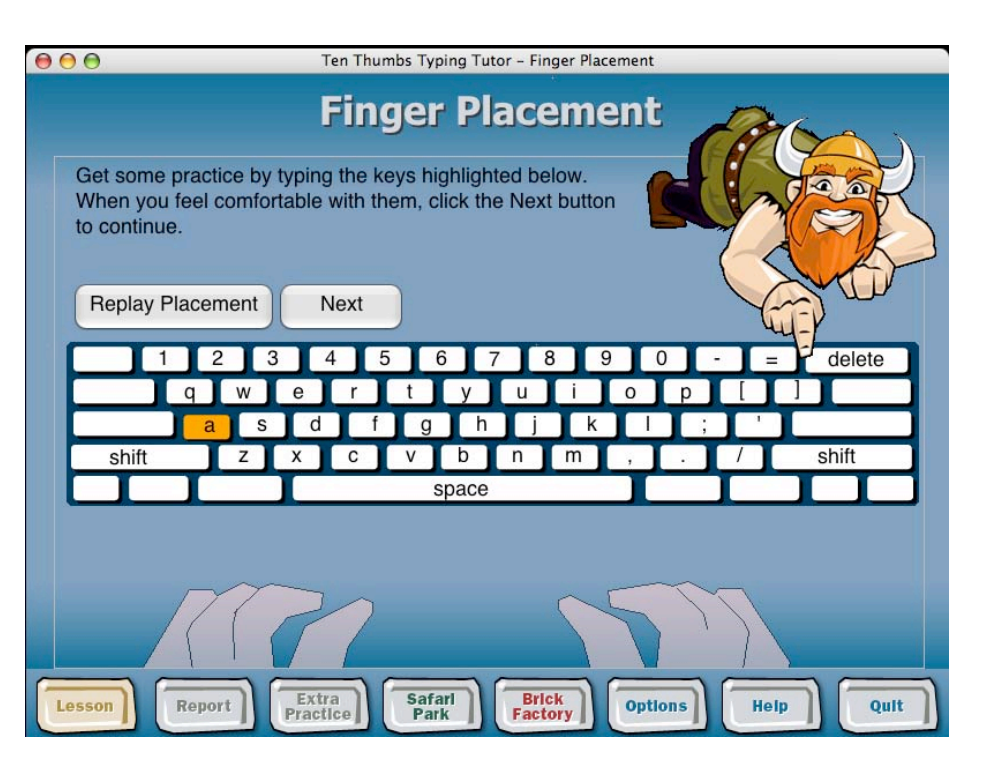

 $000$ Ten Thumbs Typing Tutor - Options **Options** Would you like a black backdrop to Ten Thumbs Typing Tutor?  $Yes$ **No** Would you like sound on or off? Would you like music in the games?  $\mathbf{\mathbf{x}}$ On × On Off Off Would you like to change your personal settings? This option allows you to alter most of the settings that you entered when you first started the course, plus a few more. Change your target words per minute and more. **Personal Settings** Safarl<br>Park Extra<br>Practice Brick<br>Factory **Options** Help Report Quit Lesson

What I liked most is that I can learn touch–typing in either Qwerty-mode or Dvorak-mode.

There are two game-like modes as well;

Safari Park and

Too Thumbs Typing Futor - Satart Park 38053 Latent 2603519444 @that? **N/P** Leve Game Story Score

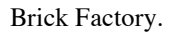

Download the program for at least 10 days and read the game stories. Then purchase it.

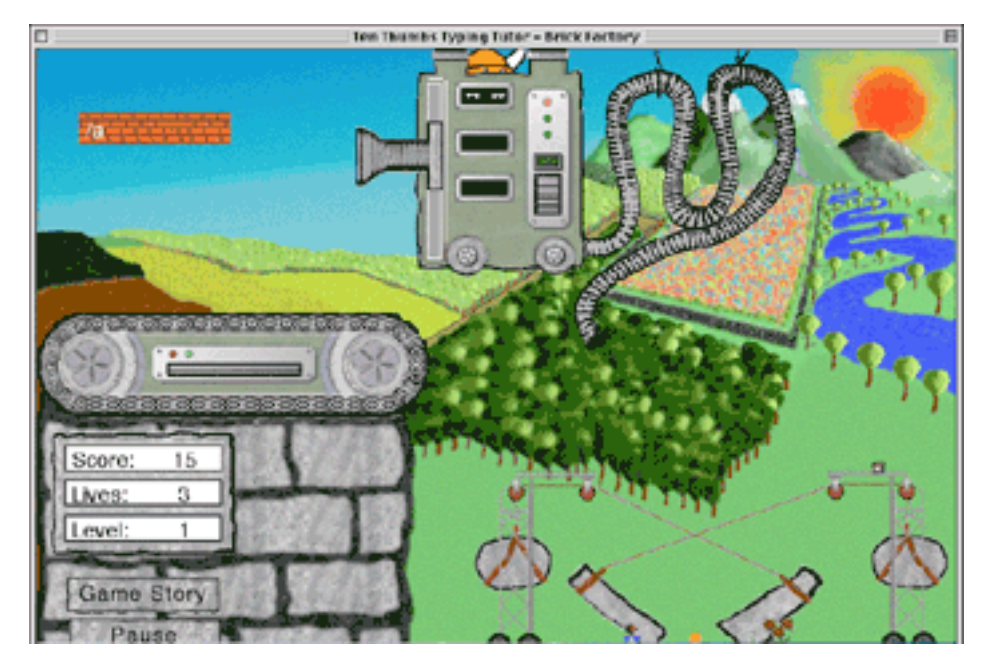

Does TTTT follow Apple GUI guidelines? No. It takes over the screen and does not have "Apple" dialogs. Is it a port from other platforms? Yes it is. Does that bother me? No. Should that bother you? Maybe.

The reason I gave it a 5 is because it offers Dvorak training and other choices as well as being cross-platform. Can it be made better? Of course! Just let the creator know what you want done and no doubt, it may well be in the next rev. I found this to be a great product at a good price.

The nearest real competitor would be *Mavis Beacon Teaches Typing 16* for \$6 less that teaches in English and Spanish. (Just be careful which package you buy from Broderbund [http://www.broderbund.com,](http://www.broderbund.com) because the 5 versions available there are platform-specific.)

Stop hunting and pecking and looking at the keyboard. Sit properly so you don't end up with a sore back and carpel tunnel syndrome in your hands. Let RunTime Revolution show you how, no matter what computer you are using.

## **Drill Deeper**

Dvorak International's FAQ: <http://www.cse.ogi.edu/~dylan/dvorak/DvorakIntl.html> Dvorak Sites: <http://www.extremespin.com/dvorak/dvorakint/dvsites.html> The Fable of the Keys (Dvorak Vendetta): <http://wwwpub.utdallas.edu/~liebowit/keys1.html> And a response: <http://www.dvorak-keyboard.com/dvorak2.html> Converting from Qwerty (Sholes) to Dvorak: <http://www.dvorak-keyboard.com/convert.html> Dvorak Keyboard Index: [http://sominfo.syr.edu/facstaff/dvorak/](http://sominfo.syr.edu/facstaff/dvorak) Typing Injury solutions: [http://www.tifaq.com/](http://www.tifaq.com) Keyboarding software: <http://www.usoe.k12.ut.us/ate/keyboarding/Software/software.htm>

# **Advertisements**

## **DigitaMediaTraining**

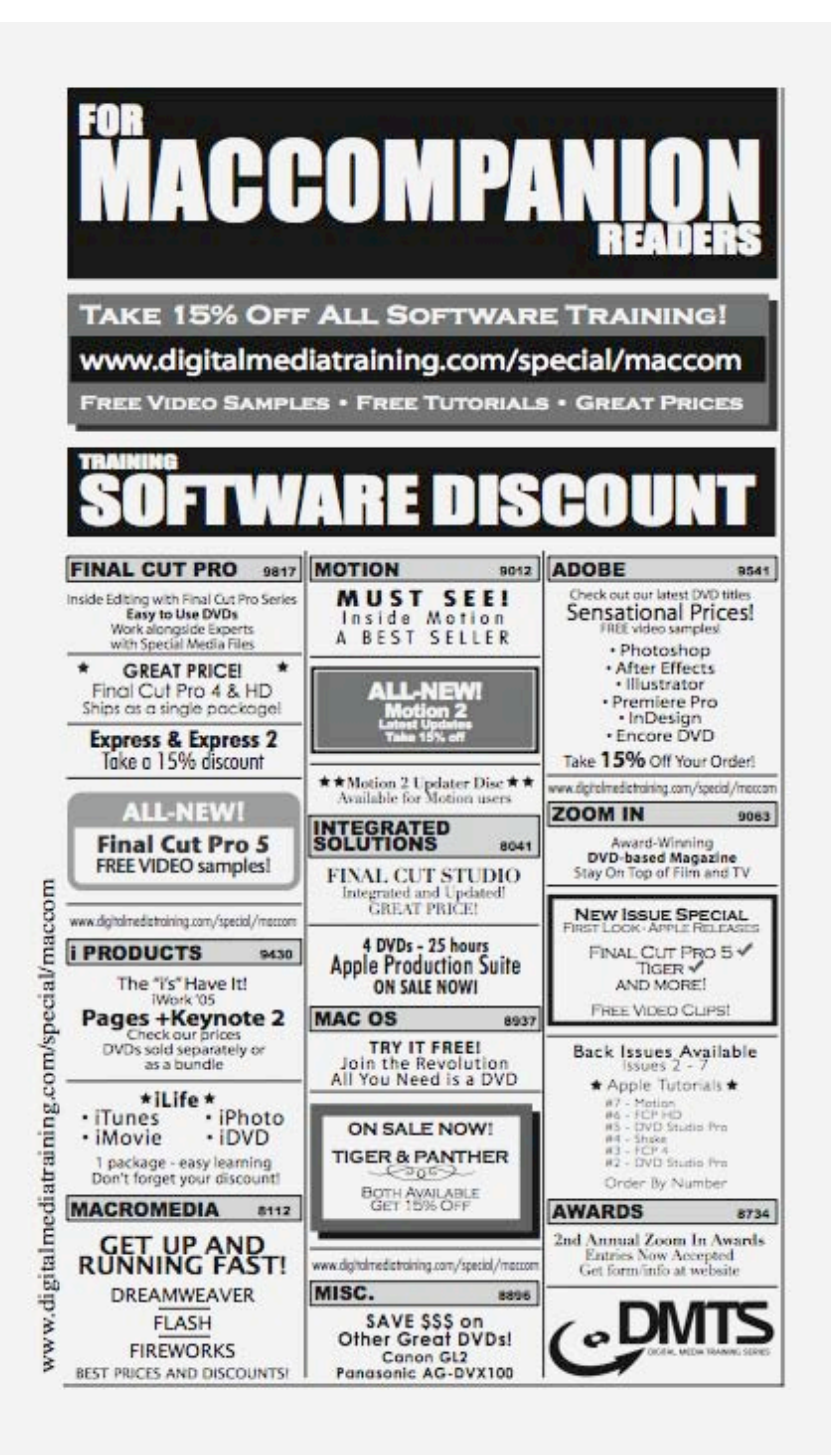

<http://www.digitaltraining.com/special/maccom>